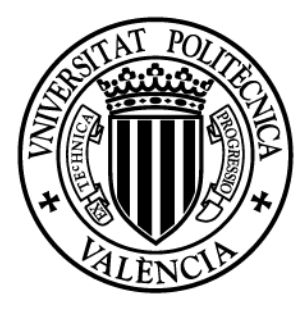

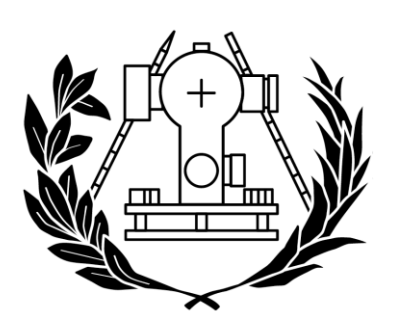

# **Trabajo fin de Grado en Ingeniería en Geomática y Topografía**

**Escuela Técnica Superior de Ingenieria Geodésica,Cartográfica y Topográfica**  Universitat Politècnica de Valéncia

# **IDE y Geoportal del patrimonio de Calpe**

Valencia, Septiembre 2016

**Autora:** Moraleda López,Olga **Tutor:** Mora Navarro, J.Gaspar

# ÍNDICE

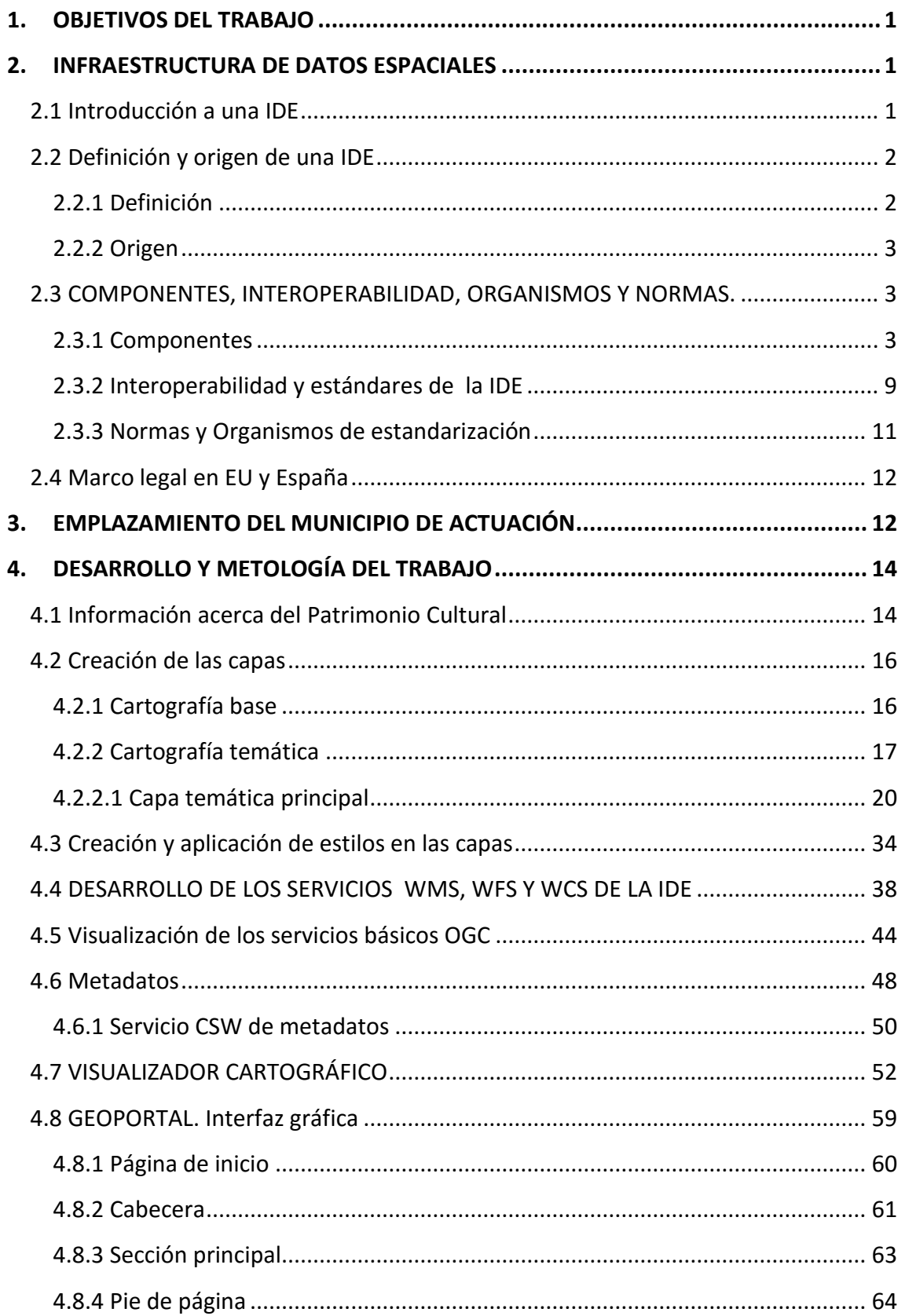

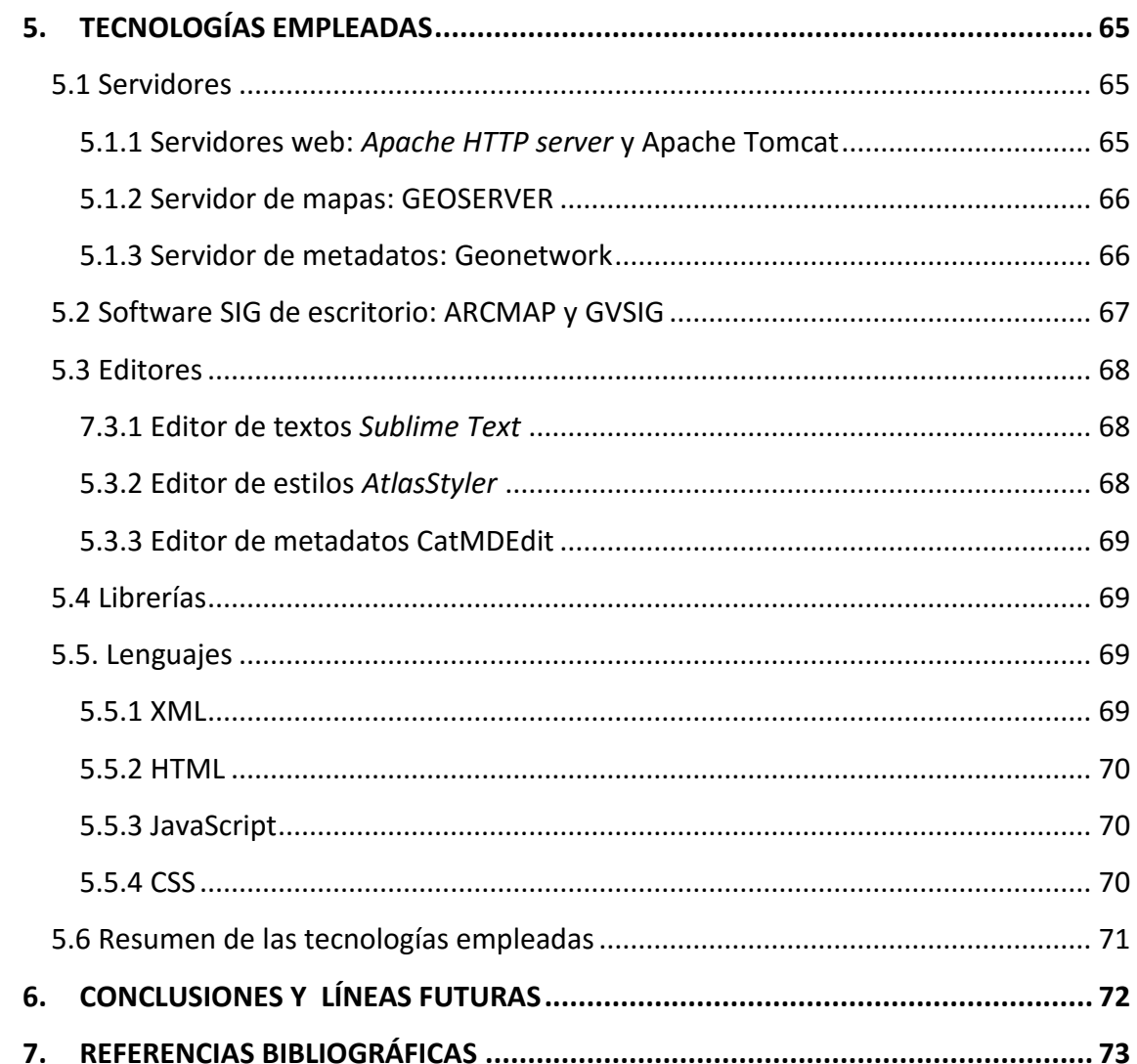

# **ÍNDICE DE FIGURAS**

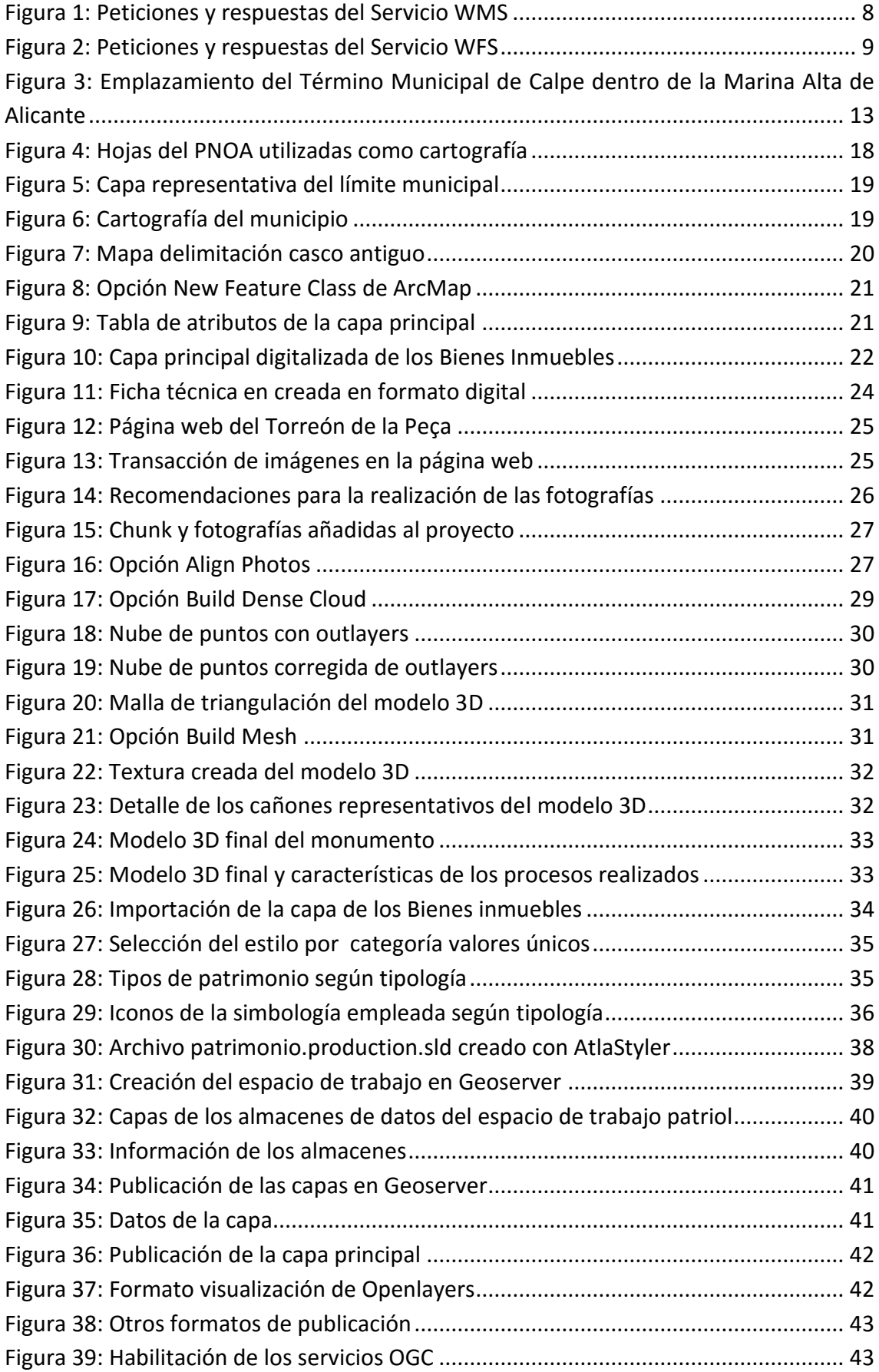

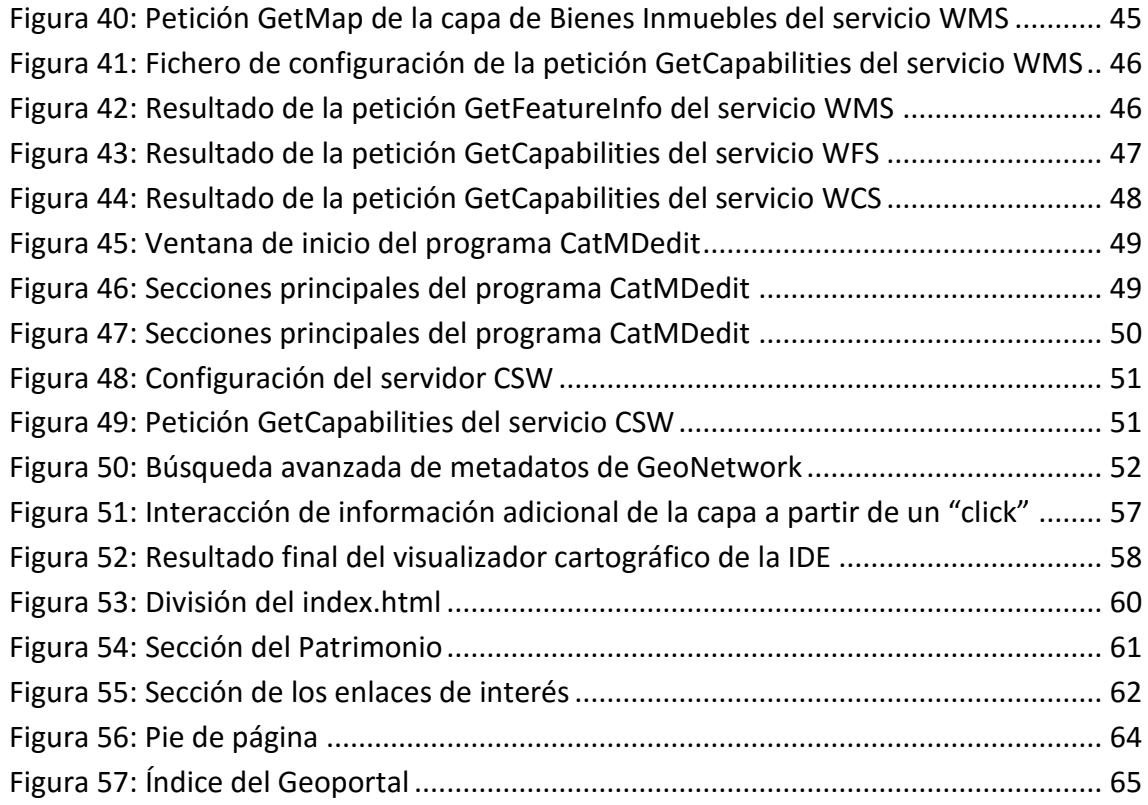

# **ÍNDICE DE TABLAS**

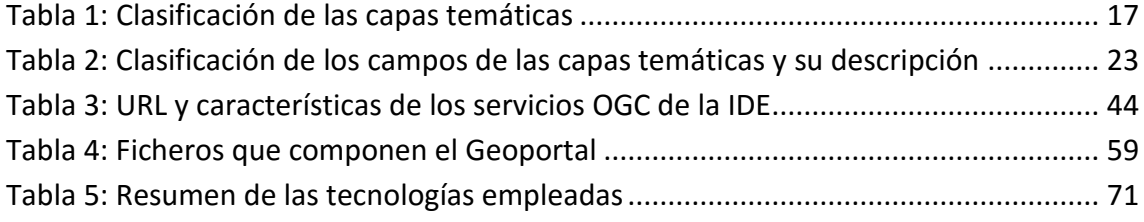

# **LISTA DE ABREVIATURAS**

- **AENOR** Asociación Española de Normalización y Certificación
- **BIC** Bien de Interés Cultural
- **BRL** Bien de Relevancia Local
- **CSS** Hoja de estilos en cascada (Cascading Style Sheets)
- **CSW** Servicio Web de Catálogo (Web Catalog Service)
- **CV** Comunitat Valenciana
- **EPSG** *European Petroleum Survey Group*
- **HTML** Protocolo de Transferencia de Hipertexto
- **IDE** Infraestructura de Datos Espaciales
- **IG** Información Geográfica
- **IGN** Instituto Geográfico Nacional
- **ISO** Organización Internacional de Estandarización
- **INSPIRE** Infraestructure for Spacial Information in Europe
- **LISIGE** Ley sobre las Infraestructuras y Servicios de Información Geográfica
- **NEM** Núcleo Español de Metadatos
- **OGC**  Open Geoespatial Consortium
- **PNOA** Plan Nacional de Ortofotografía Aérea
- **PGOU** Plan General de Ordenación Urbana
- **SIG** Sistemas de Información Geográfica
- **SFM** Structure From Motion
- **SLD** Styled Layer Descriptor
- **URL** Uniform Resource Locators
- **WFS** Servicio Web de Fenómenos (Web Feature Service)

# **Resumen:**

Este trabajo se ha creado con la finalidad de acercar el mundo de la Geomática a la sociedad por medio del desarrollo de una herramienta que permite el acceso directo a la información de carácter geográfico del municipio de Calpe, y a la información bibliográfica de los bienes inmuebles que componen su patrimonio cultural.

Esta herramienta, denominada geoportal, permitirá a los usuarios poder acceder, desde cualquier navegador, a los servicios OGC que ofrece una Infraestructura de Datos Espaciales (IDE), y a un visualizador en el cual se puede geolocalizar los bienes inmuebles, interactuar con modelos 3D y ver las fichas e imágenes de los mismos.

# **Resum:**

Aquest treball ha sigut creat amb la finalitat d'apropar el món de la geomàtica a la societat mitjançant el desenvolupament d'una ferramenta que permet l'accés directe a la informació de caràcter geogràfic del municipi de Calp, i a la informació bibliogràfica dels bens immobles que componen el seu patrimoni cultural.

Aquesta ferramenta, denominada geoportal, permetrà als usuaris poder accedir, des de qualsevol navegador, als servicis OGC que ofereix una Infraestructura de Dades Espacials (IDE), y a un visualitzador en el que es pot geolocalitzar els bens immobles, interactuar amb models 3D i visualitzar les fitxes i imatges de les mateixes.

# **Abstract:**

This project has been created to bring people to the Geomatics world through the development of a tool, which allows direct access to geographical information of the municipality of Calpe, and bibliographic information of real estate that make up its cultural heritage.

This tool, called geo-portal, will allow users to access, from any browser, to the OGC services offered in a **Spatial Data Infraestructure** (SDI), and a display in which real state can be geotagged, interacting with 3D models and visualizing its records and images.

# <span id="page-8-0"></span>**1. OBJETIVOS DEL TRABAJO**

El objetivo principal del presente trabajo, es la elaboración e implementación de una infraestructura de datos espaciales (IDE) temática del patrimonio cultural del municipio de Calpe, a partir de la publicación de los servicios web que la componen y los datos públicos pertenecientes al archivo del departamento de urbanismo del Ayuntamiento.

Para ello se editará información geográfica y se utilizarán diferentes softwares que garanticen las especificaciones del OGC (*Open Geospatial Consorcium*).

Otro objetivo será proporcionar información de carácter geográfico a los usuarios que quieran tener acceso a información más detallada del Patrimonio Cultural del municipio, a partir de una aplicación web (Geoportal) en la cual, se puede encontrar información acerca del tema y se puede interactuar con información adicional bibliográfica y modelos 3D de los diferentes bienes inmuebles situados en el municipio.

De este modo, tras la elaboración del presente trabajo será posible que los usuarios interesados puedan acceder tanto a la información geográfica (IG) y cartográfica del municipio, como a la información bibliográfica y geoinformación de todos los bienes inmuebles pertenecientes al patrimonio del mismo.

#### <span id="page-8-1"></span>**2. INFRAESTRUCTURA DE DATOS ESPACIALES**

#### <span id="page-8-2"></span>**2.1 Introducción a una IDE**

A lo largo de la historia la cartografía, no ha sido un producto de consumo generalizado como lo es hoy en día. Como consecuencia de los avances tecnológicos, la aparición de la tecnología SIG (Sistemas de Información Geográfica) y la cartografía digital, se ha producido un incremento y diversificación en el uso y creación de aplicaciones, permitiendo que casi cualquier persona pueda producir o crear sus propios mapas.

Las infraestructuras de datos espaciales (IDE) aparecieron con la finalidad de resolver problemas en relación con los sistema de información geográfica, es decir, problemas como los tipos de formatos digitales, la dificultad de evaluar los productos cartográficos como la calidad y los metadatos, o la duplicación de la información.

# <span id="page-9-0"></span>**2.2 Definición y origen de una IDE**

## <span id="page-9-1"></span>**2.2.1 Definición**

Existen numerosas definiciones que engloban el concepto o definición de una IDE entre ellas, una de las definiciones más completa es la reflejada en el portal de la infraestructura de datos espaciales de España del Consejo Superior Geográfico:

*"Una Infraestructura de Datos Espaciales (IDE) es un sistema informático integrado por un conjunto de recursos (catálogos, servidores, programas, aplicaciones, páginas web,…) que permite el acceso y la gestión de conjuntos de datos y servicios geográficos (descritos a través de sus metadatos), disponibles en Internet, que cumple una serie normas, estándares y especificaciones que regulan y garantizan la interoperabilidad de la información geográfica. Así mismo es necesario establecer un [marco legal](http://www.idee.es/europeo-inspire) que asegure que los datos producidos por las instituciones serán compartidos por toda la administración y que promueva su uso entre los ciudadanos".* (IDEE, 2016)

La puesta en práctica de un proyecto IDE se materializa a través de un **Geoportal** que ofrezca como mínimo las siguientes aplicaciones: visualización (que permita la visualización de los datos a través de servicios web y, opcionalmente, su consulta), catálogo de información geográfica (que posibilite la búsqueda de conjuntos de datos y servicios a través del contenido de sus metadatos) y nomenclátor (que permita la localización en un mapa a través de un nombre geográfico).

Resumiendo, una infraestructura de datos espaciales (IDE) es una estructura virtual en red, integrada por datos y servicios de información geográfica descritos mediante metadatos.

Los servicios que ofrecen una IDE garantizan la interoperabilidad de la información geográfica y son accesibles vía internet con un mínimo de protocolos y especificaciones de normalización. Estos servicios deben de incluir las tecnologías de búsqueda y acceso a dichos datos; las normas para su producción, gestión y difusión. Deben de seguir unos acuerdos sobre su puesta en común, acceso y utilización entre sus productores y los usuarios.

El establecimiento de una IDE lleva asociado una serie de principios comunes (Introducción a las IDE IGN, 2016):

- El Marco Institucional: Son acuerdos que se establecen entre los productores de información geográfica.
- Estándares: Establecimiento de unas normas consensuadas a las que deberá ajustarse la información geográfica, los intercambios de esta y la interoperabilidad entre los distintos sistemas y plataformas.
- Tecnologías: Establecimiento de mecanismos informáticos que permitan: buscar, consultar, encontrar, acceder, suministrar y usar los datos espaciales o geográficos.

 Política de datos: El establecimiento de las políticas, alianzas y acuerdos de colaboración necesarios para aumentar la disponibilidad de datos espaciales y compartir los desarrollos tecnológicos.

## <span id="page-10-0"></span>**2.2.2 Origen**

El origen o aparición de las IDE en estos últimos años tiene una razón de ser, es decir, la búsqueda de una respuesta de por qué, ha aparecido este concepto en el ámbito de los sistemas de información geográfica (SIG) y al mundo de la Geomática.

La búsqueda de soluciones a los problemas de inseguridad, la puesta en marcha de acciones en situación de emergencia, la gestión de medioambiente, los estudios de impacto ambiental etc, son solo algunos ejemplos en los que resulta fundamental la disponibilidad de IG para la toma de decisiones. Por estos motivos las instituciones internacionales y europeas han aprobado resoluciones que destacan la importancia de homogeneizar la IG. (Introducción a las IDE IGN, 2016)

En junio de 1992 se celebró en Río de Janeiro la conferencia de las naciones unidas sobre el medio ambiente y desarrollo. En ella, se estableció la importancia de la IG como imprescindible para el soporte de toma de decisiones y gestión de esta, a distintos niveles (global, regional, local).

En esta conferencia se aprobó un plan llamado "Agenda 21", en el cual, los gobiernos trataron pautas de acción enfocadas a potenciar un desarrollo sostenible. Esas acciones implican la tomas de decisiones sobre el territorio, por lo tanto era necesaria la mayor disponibilidad de la información geográfica y la relevancia del papel que tiene hoy en día en las IDE.

#### <span id="page-10-1"></span>**2.3 COMPONENTES, INTEROPERABILIDAD, ORGANISMOS Y NORMAS.**

#### <span id="page-10-2"></span>**2.3.1 Componentes**

Las IDE están compuestas por tres componentes fundamentales:

#### **1. Datos**

Antes de la aparición de la IDE los datos se encontraban dispersos y fragmentados en distintas administraciones y/o empresas, lo que provocaba dos problemas: por un lado, se duplicaban esfuerzos en la captura y mantenimiento de la información geográfica, y por otro lado, era complicado encontrar cartografía apropiada para un trabajo porque había que solicitarla a distintos organismos, siguiendo distintos trámites burocráticos, además de comprobar que la información obtenida fuera coherente.

Por estos motivos existe un consenso internacional para clasificar los datos espaciales en dos tipos:

#### **Datos de referencia**

Son los datos básicos sobre los que construir o referenciar cualquier otro dato fundamental o temático. Constituyen el marco de referencia que proporciona el contexto geográfico a cualquier aplicación. Suelen provenir de una restitución, un levantamiento topográfico o una observación geodésica.

La iniciativa europea INSPIRE ha definido los temas que deben ser considerados como Datos de Referencia, en los Anexos I y II en la Propuesta de Directiva por la que se establece una IDE. (Directiva INSPIRE, 2007/2/CE)

- Sistema de Coordenadas
- Cuadrículas Geográficas
- Nombres geográficos
- Unidades Administrativas
- Redes de Transporte
- Hidrografía
- Lugares Protegidos
- Elevación
- Identificadores de Propiedad
- Parcelas Catastrales
- Cubierta Terrestre
- Ortofotos
- Geología

#### **Datos temáticos**

Son los datos específicos que explotan la Información Geográfica con una finalidad concreta. Proporcionan información de un fenómeno concreto (clima, educación, industria, etc.) de una región o de todo el país. Incluyen valores cualitativos y cuantitativos que se referencian espacialmente con los datos de referencia.

INSPIRE define los temas que deben ser considerados como Datos Temáticos, en el Anexo III de la directiva.

Dentro de los datos temáticos existe una distinción entre los datos temáticos fundamentales y datos temáticos generales.

#### **2. Metadatos**

Los metadatos son información acerca de los datos publicados. Existen dos tipos de metadatos, los metadatos de los datos y los metadatos de los servicios, ambos dos poseen la misma definición. Los metadatos no son más que información acerca de los datos publicados, en el caso de los metadatos de servicio, información acerca del servicio que se quiere emplear. De una manera sencilla a los metadatos se les define como los datos acerca de los datos.

Los metadatos de un objeto son los datos que lo describen de una manera unívoca. Por ello, los Metadatos de la IG son datos que describen a los datos que conforman la IG, informan a los usuarios sobre las características de los datos geográficos aportando información alfanumérica del contenido. Ofrecen información sobre: (Introducción a las IDE IGN, 2016)

- Título y descripción del conjunto de datos.

- Razones para la recogida de esos datos y de sus usos.
- Fecha de creación del conjunto de datos y los ciclos actualizados si existen.

- Responsable de la generación de los datos, del suministrador de los datos y posiblemente de los usuarios a los que van dirigidos.

- La extensión geográfica de los datos, basada en coordenadas, nombres geográficos o áreas administrativas.

- Propietario de los datos
- Criterios, precios y limitaciones de uso
- Calidad de los datos

 $-$  Etc.

#### **¿Qué beneficios ofrecen los metadatos?**

Los principales beneficios que ofrecen los metadatos asociados a la IG son:

- Ayuda al usuario a localizar los datos que necesita y a determinar cuál es la mejor forma de utilizarlos.
- Benefician al organismo productor de datos, pues:
	- Se mantiene la información sobre los datos, independientemente del personal encargado de su custodia.
	- Se reduce el esfuerzo y el tiempo de trabajo ante posibles cambios de personal.
- Facilita la comprensión de un conjunto de datos desarrollado por otra persona.
- Los datos serán tanto más válidos cuanta más documentación adjunta dispongan.
- Conservan el contexto en el que fueron creados los datos.
- Facilitan el compartir datos con otros organismos.

La finalidad de los metadatos es que los usuarios encuentren y entiendan los datos demandados de forma que sean capaces de seleccionar aquellos que les sean útiles y así usarlos de manera eficiente.

Los metadatos al igual que la publicación de los datos están basados en normas aceptadas por el conjunto de usuarios que generan y publican información

georeferenciada, de esta forma, a nivel internacional y nacional existen una serie de organismos e instituciones que velan y trabajan por la creación y mantenimiento de estándares de intercambio de información, de esta forma han desarrollado estándares:

 **Comité técnico 211** "Geomática/Información Geográfica", que ha desarrollado las siguientes normas:

- Norma **"ISO10 1911511:2003-** *Geographic Information Metadata***"** que presenta un modelo general de metadatos de información geográfica; y establece un conjunto común de terminología, definiciones y procedimientos de ampliación para metadatos. Ha sido adoptada como Norma Europea por el CEN12/TC287 y como Una Norma Española por AEN13/CTN148 "Información Geográfica", por lo que está disponible en español.
- **ISO/TS19139- G***eographic Information Metadata ML schema implementation*  para la implementación de los metadatos como XML.
- **ISO/CD 19115-2** *Geographic information- Metadata-Part 2: Extensions for imagery and gridded data***"** para la descripción de recursos de información geográfica específicos.

http://www.iso.org/iso/iso\_catalogue/catalogue\_tc/catalogue\_detail.htm?csnu mber=26020

 *Comité Técnico 46*, denominado "Información y documentación", ha definido la norma:

- **ISO 15836:200314 -** *Information and Documentation- The Dublin Core Metadata Element Set***"** en la actualidad **15836:201115** En la actualidad es la iniciativa de metadatos más utilizada.
- *Núcleo Español de Metadatos "NEM"16.*

En España, el Grupo de Trabajo IDEE del Consejo Superior Geográfico elabora recomendaciones para agilizar la interoperabilidad entre los actores españoles, implementando las especificaciones y estándares internacionales.

#### [http://www.idee.es/show.do?to=pideep\\_recomendaciones.ES](http://www.idee.es/show.do?to=pideep_recomendaciones.ES)

La recomendación definida por el Grupo de Trabajo de la IDEE, establecida en forma de perfil de ISO19115 tiene como objeto:

- $\checkmark$  Ajustarse a la norma ISO 19115 simplificando el modelo general.
- $\checkmark$  Establecer un conjunto mínimo de metadatos recomendados para la descripción de recursos de información geográfica.
- $\checkmark$  Servir como herramienta de ayuda en el trabajo de crear, almacenar y distribuir metadatos, permitiendo una primera aproximación relativamente sencilla a ISO19115.
- $\checkmark$  Constituir un núcleo común de metadatos en España que permita hacer búsquedas, comparaciones, agregaciones y otras operaciones con metadatos de diversos conjuntos de datos, de manera rápida, fácil y fiable.

#### **3. Servicios**

Los servicios IDE ofrecen funcionalidades accesibles vía Internet con un simple navegador o browser, sin necesidad de disponer de otro software específico. Los más importantes de una IDE son los siguientes:

**Servicio de Mapas en Web (WMS):** Permite la visualización de cartografía generada a partir de una o varias fuentes: fichero de datos de un SIG, un mapa digital, una ortofoto, una imagen de satélite, etc. Con este servicio se puede consultar cierta información disponible acerca del contenido de la cartografía que se visualiza.

WMS permite superponer visualmente información geográfica distribuida de forma simultánea por internet. Así, este "mapa" puede contener información de varias capas ráster y/o vectoriales, provenientes de uno o diversos servidores de cartografía, superpuestas en un determinado orden modificable y con un valor de transparencia para visualizar capas inferiores.

WMS funciona del siguiente modo: una vez el cliente localiza el servidor WMS que aloja la información geográfica deseada, dirige una petición a dicho servidor. Éste accede a mostrar la información pedida y la devuelve al cliente de manera idónea para ser representada como una o más capas en un mapa compuesto por muchas capas.

Así, los servidores de mapas proveen al cliente de la información preparada para ser representada, y éstos, los clientes, lo hacen, con lo cual se puede representar información proveniente de fuentes distintas en una sola ventana. En la *[figura 1]* se muestran las distintas operaciones de WMS y la respuesta que obtenemos con cada una de ellas:

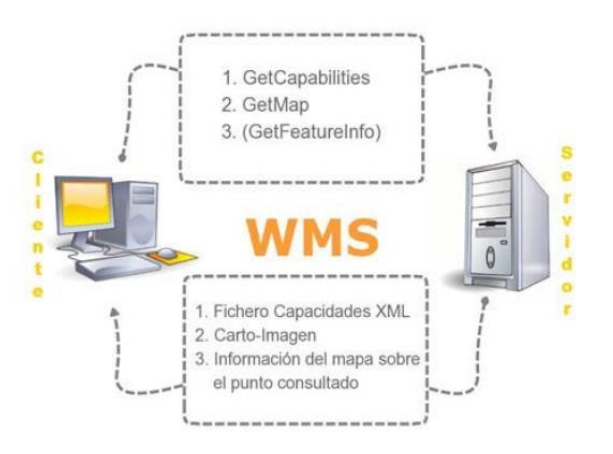

Figura 1: Peticiones y respuestas del Servicio WMS

FUENTE: www.riunet.upv.es

<span id="page-15-0"></span>Para el WMS, el estándar internacional tres operaciones: una devuelve un archivo XML con los metadatos del servicio y con los metadatos de las capas de información que contiene (GetCapabilities); otra, GetMap, devuelve un mapa en el que sus características y dimensiones están definidas de forma inequívoca, y la tercera, que es una operación opcional, GetFeatureInfo, devuelve información sobre características particulares mostradas en el mapa.

Las operaciones WMS se pueden invocar usando un navegador web estándar y realizando las peticiones con el formato "*Uniform Resource Locators*", URL. El contenido de cada URL dependerá de la operación que solicitemos.

**Servicio de Fenómenos en la Web (WFS):** *Web Feature Service (WFS), o servicio de publicación de objetos,* ofrece la posibilidad de acceder en la Red a los objetos individuales contenidos en un conjunto de datos y recuperar todos sus atributos y características para poder efectuar análisis complejos. La respuesta es vectorial y no ráster.

Permite acceder a los datos en formato vectorial mediante el empleo del formato de un lenguaje GML (Geographic Markup Language).

En este servicio se accede al archivo que define la geometría descrita por un conjunto de coordenadas de un objeto cartográfico, como un río, una ciudad, un lago, etc. Las operaciones que soporta WFS son las siguientes *[figura 2]:*

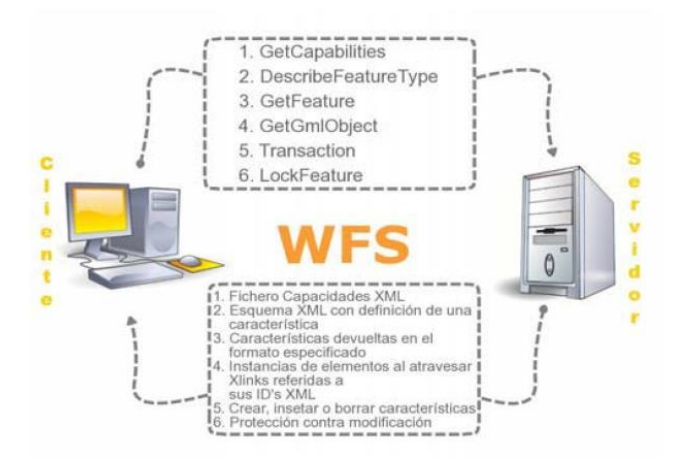

Figura 2: Peticiones y respuestas del Servicio WFS

FUENTE: www.riunet.upv.es

<span id="page-16-1"></span>**Servicio de Coberturas en Web (WCS):** Es un servicio similar a WFS para datos geoespaciales en forma de coberturas, como ortofotos y modelos digitales del terreno, es decir información geográfica espacial digital en formato ráster con variación espacio/temporal. Este servicio permite consultar el valor de los atributos en forma remota desde un cliente SIG y también permite consultar el valor de los atributos de los pixeles.

**Servicio de Catálogo (CSW):** este servicio permite publicar y buscar información de datos, servicios, aplicaciones y en general de todo tipo de recursos. También permite la gestión de los Metadatos, descriptores de los datos ("datos de los datos"), para llevar a cabo búsquedas e intercambio de información.

**Servicio de Nomenclátor (Gazetteer):** este servicio ofrece la localización un fenómeno geográfico mediante su nombre, en base a la interrogación de listas de nombres geográficos, los llamados Nomenclátores, que vinculan coordenadas geográficas a cada nombre. Devuelve la localización, mediante unas coordenadas, del fenómeno localizado.

La consulta por nombre permite fijar otros criterios como la extensión espacial en que se desea buscar o el tipo de fenómeno dentro de una lista disponible (río, montaña, población, etc.).

#### <span id="page-16-0"></span>**2.3.2 Interoperabilidad y estándares de la IDE**

Se define la interoperabilidad, como la capacidad de los sistemas de tecnologías de la información y las comunicaciones (TIC), y de los procesos empresariales a los que apoyan, de intercambiar datos y posibilitar la puesta en común de información y conocimientos. Para conseguir esta interoperabilidad debe cumplirse: (LISIGE, 2010)

- Que existan especificaciones armonizadas que atenderán a los siguientes aspectos de los datos espaciales (Normas de aplicación): o un sistema común de identificadores únicos.
- Relaciones entre los objetos espaciales.
- Los principales atributos y el tesauro multilingüe correspondiente.
- La forma de intercambiar la información sobre la dimensión temporal de los datos.
- La forma de intercambiar las actualizaciones de los datos.
- Consistencia entre ítems situados en una misma posición geográfica.
- Consistencia entre información referida al mismo objeto en escalas diferentes.

La Norma ISO 19119 dice que: "La interoperabilidad es la capacidad para comunicar, ejecutar programas, o transferir datos entre varias unidades funcionales sin necesitar que el usuario tenga conocimiento de las características de esas unidades".

Dos sistemas de Información tendrán "interoperabilidad geográfica" si; puede intercambiar libremente información espacial y ejecutan software distribuido para manipular esa información espacial a través de las redes.

Uno de los objetivos de las IDE es poder compartir la IG que está dispersa en Internet, con el objetivo de visualizarla o utilizarla al grado que permita el dueño de esos datos.

Los Estándares hacen posible la interoperabilidad necesaria para que los datos, servicios y recursos de una IDE puedan ser utilizados, combinados y compartidos. Esto implica que las máquinas se entiendan entre sí (protocolos de comunicación compartidos) y los datos que se compartan deben ser entendidos y utilizados por todas las máquinas que los usen.

Para garantizar la interoperabilidad se debe estandarizar todo lo que esté relacionado con el proceso de compartir información:

- Formato de intercambio: Un formato estándar para el intercambio de la IG GML (Lenguaje de Marcado Geográfico).
- Descripción de los datos estándar: Metadatos (ISO) a través de ellos el usuario tiene acceso a las características que describen a los datos.
- Especificación de Servicios: instrucciones específicas y consensuadas para que los diferentes componentes informáticos puedan entenderse entre sí, permitiendo la interoperabilidad de contenidos y servicios de la IG (OGC).

### <span id="page-18-0"></span>**2.3.3 Normas y Organismos de estandarización**

La normalización de la información geográfica digital de las IDE se realiza mediante organismos de normalización internacional (ISO) y europeo (CEN). En el contexto español, la colaboración de ambos organismos se realiza a través del comité técnico AEN/CTN 148 de AENOR (Asociación Española de Normalización y Certificación).

La Organización Internacional para la Estandarización (ISO) es una organización internacional no gubernamental, compuesta por representantes de los organismos de normalización (ONs) nacionales, que produce normas internacionales industriales y comerciales. Dichas normas se conocen como normas ISO y su finalidad es coordinar las normas nacionales, en consonancia con el Acta Final de la Organización Mundial del Comercio, con el propósito de facilitar el comercio, facilitar el intercambio de información y contribuir a la transferencia de tecnologías.

En el ámbito de la información geográfica, la familia ISO 19100 es una familia de normas para la información geográfica desarrollada por el Comité Técnico 211, llamado Geomática/ Información Geográfica. Entre las normas ISO pertenecientes a esta familia cabe destacar las siguientes:

- ISO 19112 "Información Geográfica Sistema de Referencia Basado en Identificadores Geográficos"
- ISO 19115 "Información Geográfica Metadatos"
- ISO 19119 "Información Geográfica Servicios"

Para la lograr de la interoperabilidad y facilitar el acceso e intercambio de la IG se siguen las especificaciones del OGC (Open Geospatial Consortium).

El Open Geospatial Consortium (OGC), es un consorcio internacional creado en 1994 que agrupa a organizaciones públicas y privadas. Los estándares que desarrollan se basan en un consenso voluntario sin ánimo de lucro. Su función es promover el desarrollo de técnicas y estándares de sistemas abiertos en el área de la información geográfica; tiene como objetivos:

- Proporcionar estándares gratuitos y abiertos al mercado.
- Liderar internacionalmente la creación y establecimiento de estándares para difundir e integrar contenido y servicios geoespaciales.
- Mejorar los estándares para apoyar la innovación y las aplicaciones de tecnología geoespaciales.
- Acelerar la asimilación por el mercado de las investigaciones sobre la interoperabilidad mediante procesos colaborativos.

# <span id="page-19-0"></span>**2.4 Marco legal en Europa y España**

Cualquier IDE debe estar respaldada por un marco legal que defina el régimen jurídico y las responsabilidades, así como las competencias y los requisitos de colaboración entre los agentes implicados.

La Directiva [INSPIRE2007/2/CE](http://eur-lex.europa.eu/LexUriServ/LexUriServ.do?uri=OJ:L:2007:108:0001:0014:ES:PDF) de 14 de marzo de 2007 establece el marco legal que regula la Infraestructura de Datos Espaciales de la Comunidad Europea, dicha infraestructura se basa en las infraestructuras de información geográfica creadas por los Estados miembros.

Los principios básicos por los que se rige la directiva son: (IGN, 2005)

- Los datos deben ser recogidos una sola vez y ser mantenidos en el nivel donde se logre la máxima efectividad.
- Debe ser posible combinar de forma continua la IG proveniente de distintas fuentes para toda Europa, y compartirla entre diferentes usuarios y aplicaciones.
- Debe ser posible que la información recogida a una escala y a un nivel determinado sea compartida a cualquier escala y nivel.
- La IG necesaria para una correcta gestión debe ser abundante y estar disponible bajo condiciones que no implican su uso extensivo, presentándose de manera transparente y ágil.
- Tiene que ser fácil localizar la IG disponible, conocer sus características para poder utilizarse para unas necesidades concretas, y bajo qué condiciones puede conseguirse y usarse.
- Los datos geográficos deben ser fáciles de entender e interpretar, así como poder seleccionarlos amigablemente.

La transposición de INSPIRE al marco legal español se lleva a cabo por medio de la Ley 14/2010, de 5 de julio, sobre las infraestructuras y los servicios de información geográfica en España [\(LISIGE\)](http://www.idee.es/espanol-lisige).

# <span id="page-19-1"></span>**3. EMPLAZAMIENTO DEL MUNICIPIO DE ACTUACIÓN**

La realización del trabajo se ha desarrollado en el municipio de Calpe. Se trata de un municipio de la Comunidad Valenciana (España) situado en la costa norte de la provincia de Alicante, en la comarca de la Marina Alta *[figura 3].* Cuenta con 21.540 habitantes [\(INE](https://es.wikipedia.org/wiki/Instituto_Nacional_de_Estad%C3%ADstica_de_Espa%C3%B1a) [2015\)](https://es.wikipedia.org/wiki/2015) y una extensión de 2.351 hectáreas. Situado entre las Sierras de Oltá y Morro de Toix. La altitud del municipio es de 59 m.

Limita al Norte con los términos municipales de Benissa y Teulada, y por el sur con Benidorm y Altea, todos ellos de la provincia de Alicante. Su principal acceso es por la carretera nacional [N-332;](https://es.wikipedia.org/wiki/N-332) y a través de la autopista AP-7.

Su economía se basaba en la agricultura de almendras, la pesca y la extracción de [sal](https://es.wikipedia.org/wiki/Cloruro_s%C3%B3dico) de sus salinas, pero actualmente, se ha convertido en un municipio turístico transformando su economía, su [urbanismo](https://es.wikipedia.org/wiki/Urbanismo) y, en gran medida, su propia población.

En relación con la geografía, la referencia más evidente de la geografía calpina es el [Peñón de Ifach,](https://es.wikipedia.org/wiki/Pe%C3%B1%C3%B3n_de_Ifach) declarado parque natural por la [Generalidad Valenciana](https://es.wikipedia.org/wiki/Generalidad_Valenciana) en 1987. El término municipal presenta una gran cantidad de playas y calas de muy buena calidad. Otro lugar reseñable lo constituye el parque natural de las salinas, de las que antiguamente se ha extraído sal desde la época romana. (Wikipedia, 2016)

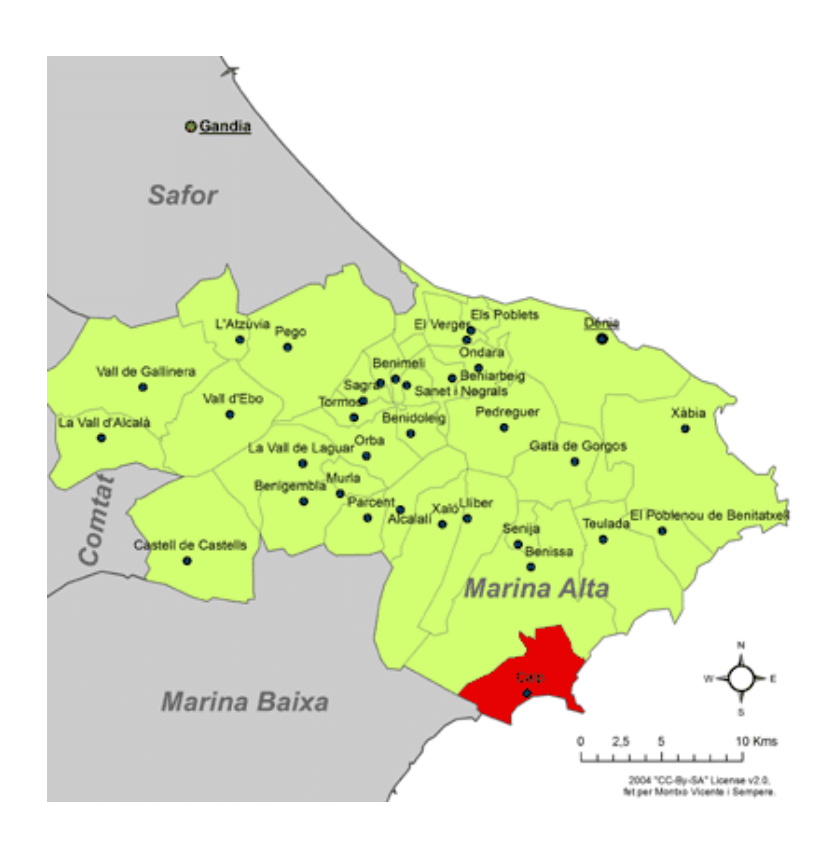

<span id="page-20-0"></span>Figura 3: Emplazamiento del Término Municipal de Calpe dentro de la Marina Alta de Alicante FUENTE: Wikipedia (2016)

#### <span id="page-21-0"></span>**4. DESARROLLO Y METOLOGÍA DEL TRABAJO**

#### <span id="page-21-1"></span>**4.1 Información acerca del Patrimonio Cultural**

Para la realización de este trabajo ha sido necesario obtener una información previa acerca del patrimonio cultural.

Se entiende por patrimonio:

# *"El conjunto de bienes culturales y naturales, tangibles e intangibles, generados localmente, y que una generación hereda / transmite a la siguiente con el propósito de preservar, continuar y acrecentar dicha herencia."* (DeCarli, 2006)

Las características principales del patrimonio son:

#### **- Todo patrimonio es local**

Todo patrimonio se genera localmente y es producido en un espacio y en un tiempo histórico determinado; desde luego los aportes culturales de los inmigrantes son parte de este mismo proceso histórico.

El paso del tiempo y el consenso social permiten que este patrimonio local pueda llegar a ser asumido como patrimonio regional, nacional o mundial.

#### **- La comunidad es la responsable de la preservación de su patrimonio**

Al ser un fenómeno fundamentalmente local, todo patrimonio (cultural, natural, tangible o intangible) depende para su transmisión y preservación, en primera instancia, de la comunidad en donde tuvo origen o la cual estuvo de alguna manera involucrada en su desarrollo.

#### **- El patrimonio es un factor de desarrollo social y humano**

La cultura (y su manifestación en bienes patrimoniales) es una parte esencial de la propuesta de desarrollo sostenible, el cual debe "satisfacer los requerimientos actuales de la sociedad, sin comprometer el derecho de las futuras generaciones de satisfacer las suyas" (Comisión Mundial Ambiente y Desarrollo, 1987). Esto significa que la comunidad está en su derecho de hacer uso de los recursos del patrimonio para lograr una mejor calidad de vida; pero éste no puede basarse en una explotación desmedida de sus recursos (los cuales son sumamente frágiles e irremplazables) hasta el punto de agotarlos o destruirlos, porque esta misma base de recursos es el único activo potencial con el que cuentan las futuras generaciones.

#### **- El patrimonio funciona y se manifiesta en forma integral**

Dividimos el patrimonio para su mejor análisis, pero cuando trabajamos con proyectos locales, no podemos olvidar que el patrimonio es integral. Por lo tanto, en su práctica es indivisible y se deben trabajar todas sus categorías en forma conjunta y equilibrada.

Para la determinación de los bienes culturales del Municipio de Calpe, se ha pedido información al Ayuntamiento, el cual ha proporcionado el **Catálogo de Elementos y Edificios Protegidos del término municipal de Calpe.**

Este catálogo abarca el patrimonio existente en el municipio. Se establece teniendo en cuenta tanto las vigentes normativas en materia urbanística y de patrimonio, como la complementación de las determinaciones del PGOU (Plan General de Ordenación Urbana) en referencia a la localización del patrimonio cultural.

El catálogo tiene como función identificar los bienes patrimoniales que han de ser protegidos por sus características y su valor cultural, arquitectónico, etc. Y también reconocer los elementos que han sido declarados bienes de interés cultual y los elementos declarados bienes de relevancia local. A su vez contiene especificaciones que tienen que ver con el mantenimiento y protección de dichos bienes.

La existencia del Catálogo complementa al Plan General de Ordenación Urbana, siendo un inventario documentado con la función principal de relacionar todos aquellos bienes que por su valor y características merecen ser protegidos para su conservación, como por ejemplo, monumentos, edificios de interés, jardines, etc.

Este catálogo no solo es esencial para el orden jurídico, sino que también organiza el ámbito social y cultural de un municipio, ya que otorga un valor histórico a todos los elementos que protege. También realza la personalidad de cada ciudad e impulsa la memoria histórica colectiva de las personas que viven en ese municipio.

### **CLASIFICACIÓN DE LOS BIENES EN EL TRABAJO SEGÚN LA INFORMACIÓN RECOGIDA TANTO EN EL CATÁLOGO COMO EN PÁGINAS WEB DE INFORMACIÓN DEL MUNICIPIO**

#### **BIEN DE INTERÉS CULTURAL (BIC)**

La definición de un Bien de Interés cultural (BIC) engloba al inmueble y objeto mueble de interés artístico, histórico, paleontológico, arqueológico, etnográfico, científico o técnico, que haya sido declarado como tal por la administración competente. También puede ser declarado como BIC, el patrimonio documental y bibliográfico, los yacimientos y zonas arqueológicas, así como los sitios naturales, jardines y parques, que tengan valor artístico, histórico o antropológico.

#### **BIEN DE RELEVANCIA LOCAL (BRL)**

Se puede definir un BRL como una figura jurídica de protección del patrimonio cultural de la Comunidad Valenciana. Son aquellos inmuebles que tienen en el área comarcal o local valor patrimonial ya sea por su historia, su arquitectura, etc. con un grado

relevante pero no poseen una singularidad propia como sí que la tienen los BIC, y que así sean declarados de acuerdo con los procedimientos establecidos en el Decreto 62 /2011 del Consejo. También son considerados, asimismo, BRL a los elementos individuales a que se refiere la disposición adicional quinta de la Ley 4/1998, del Patrimonio Cultural Valenciano, y los núcleos históricos tradicionales que así se delimitan y reconozcan de acuerdo con lo dispuesto en el Decreto 62/2011.

### <span id="page-23-0"></span>**4.2 Creación de las capas**

En los siguientes apartados se describe toda la información geográfica empleada para el servidor de mapas web. Se detalla todo lo relacionado con: el formato proyección, tipo de entidad o fuente de información de la que provienen, y el procedimiento empleado para creación de las mismas.

Todas las capas se georreferencian para la superposición entre ellas, pero no necesariamente tienen que poseer el mismo sistema de referencia de coordenadas ya que posteriormente se podrán reproyectar. En este trabajo para mayor comodidad, todas las capas que se han creado poseen el mismo sistema de coordenadas EPSG 4258.

Para la realización de todas las capas, se ha empleado el programa de geoprocesamiento ArcMap (software ARGIS) para modificar y crear cada una de las capas que finalmente se añadirán al servidor WMS de la IDE.

#### <span id="page-23-1"></span>**4.2.1 Cartografía base**

Para la determinación de la cartografía base ha sido necesario recurrir a la página oficial del Centro Nacional de Descargas (CNIG) perteneciente al Instituto Geográfico Nacional en el cual, se encuentra disponible la cartografía digital tanto en formato vectorial como de tipo ráster a diferentes escalas (1:25000,1:50000,1:200000).

En este trabajo se ha descargado la cartografía para poder complementar la información necesaria en la creación de las capas principales y tener una georreferenciación clave para poder situar todos los bienes culturales del municipio.

Se han utilizado principalmente dos capas de acceso remoto a partir del servicio WMS del IGN:

 **Capa con la cartografía base de toda España del IGN** cuya URL del enlace empleado es:

<http://www.ign.es/wms-inspire/ign-base>

 **Capa con el mosaico de ortofotos PNOA (Plan Nacional de Ortofotografia Aérea) de máxima actualidad de toda España** cuya URL del enlace empleado es:<http://www.ign.es/wms-inspire/pnoa-ma>

### <span id="page-24-0"></span>**4.2.2 Cartografía temática**

La clasificación de las capas temáticas se determinará en la *[tabla 1]:*

<span id="page-24-1"></span>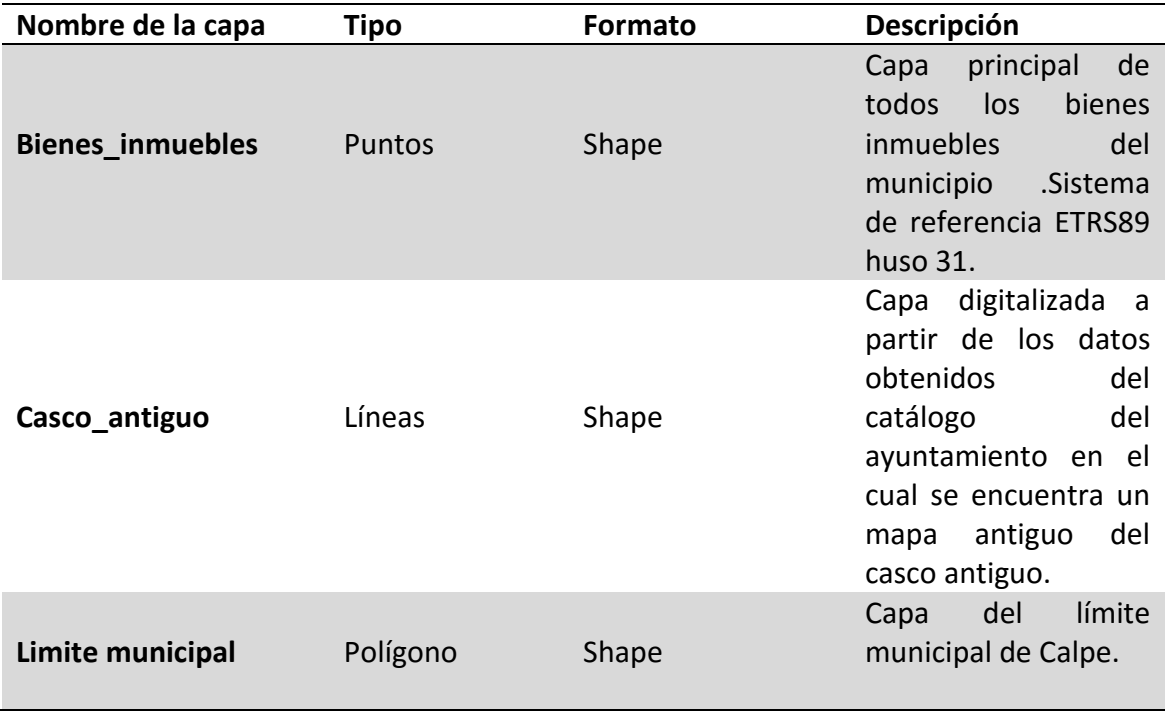

Tabla 1: Clasificación de las capas temáticas

Para la realización de la cartografía temática se ha descargado y obtenido la siguiente información:

#### **Datos CNIG (Centro de nacional De Información Geográfica):**

 **Mosaicos de ortofotos del PNOA** (Plan Nacional de Ortofotografía Aérea) más recientes disponibles, en formato ECW, sistema geodésico de referencia ETRS89 y proyección UTM en el huso 31. Las cartografías serán las siguientes *[figura 4]:*

> PNOA MA OF ETRS89 HU30 h50 0848.ecw  $\rightarrow$  hoja 848 PNOA\_MA\_OF\_ETRS89\_HU30\_h50\_0822.ecw  $\rightarrow$ hoja 822 PNOA\_MA\_OF\_ETRS89\_HU30\_h50\_0823.ecw  $\rightarrow$  hoja 823

Con estas ortofotos se han situado todos los bienes inmuebles del municipio. Se ha tomado como base de referencia en el software ArcMap y ha servido de gran ayuda para facilitar la localización de toda la información de la zona ya que previamente se poseía un conocimiento de la misma.

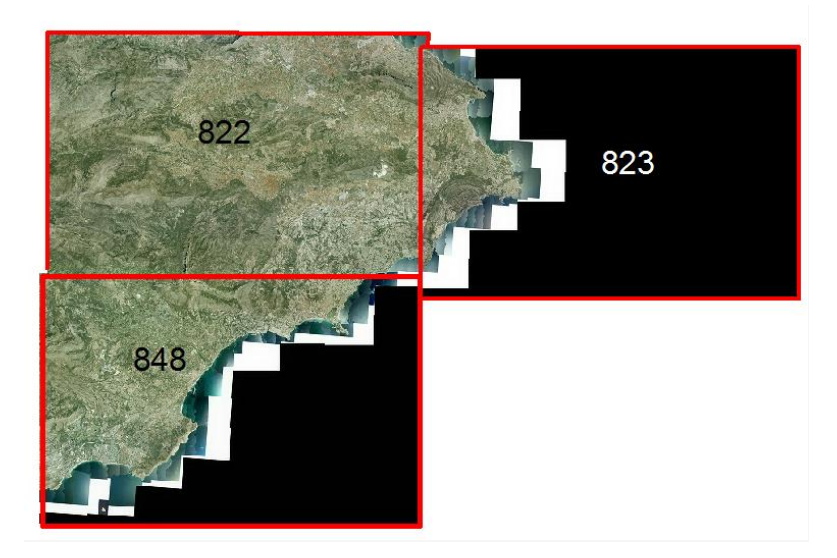

Figura 4: Hojas del PNOA utilizadas como cartografía FUENTE: elaboración propia

# <span id="page-25-0"></span>**Cartociudad callejero de Alicante (Cartografía de las Administraciones públicas):**

Con esta información, se ha realizado un recorte del municipio a partir de los datos vectoriales de la información descargada. Esta cartografía contiene diversos archivos en formato shapefile correspondientes a las capas de: Líneas Límite municipales (capa Municipio), Fondo Urbano (capas Manzana, Lineas\_Auxiliares, Topónimo), Red Viaria (capa Tramos), Portales y Puntos Kilométricos (capa Portal\_PK) y Códigos Postales (capa Codigo\_Postal).

Mediante el software libre GVSIG, se ha obtenido la capa que representa el límite municipal de Calpe *[figura 5],* la cual será una de las 3 capas temáticas utilizadas.

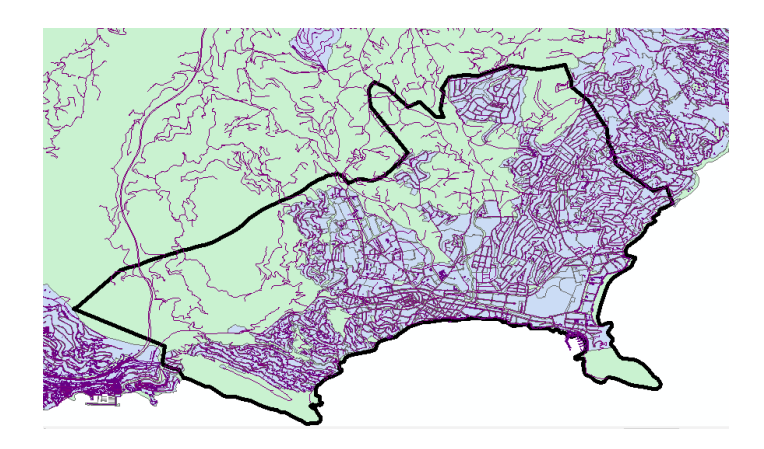

Figura 5: Capa representativa del límite municipal FUENTE: elaboración propia

# <span id="page-26-0"></span>**Cartografía municipal del departamento de urbanismo del Ayuntamiento del Municipio:**

Esta cartografía posee el planeamiento urbano del municipio, la cartografía topográfica, y el mapa catastral en formato DWG *[figura 6].* Está compuesta por un gran número de capas en las cuales, se pueden identificar con coordenadas originales todos los elementos importantes y de interés, en relación con el presente trabajo.

El sistema de coordenadas que posee esta cartografía es, **ETRS89 HUSO 31** con lo cual, esto afecta a nuestra creación de la capa principal de la temática elegida (capa bienes inmuebles del patrimonio cultural).

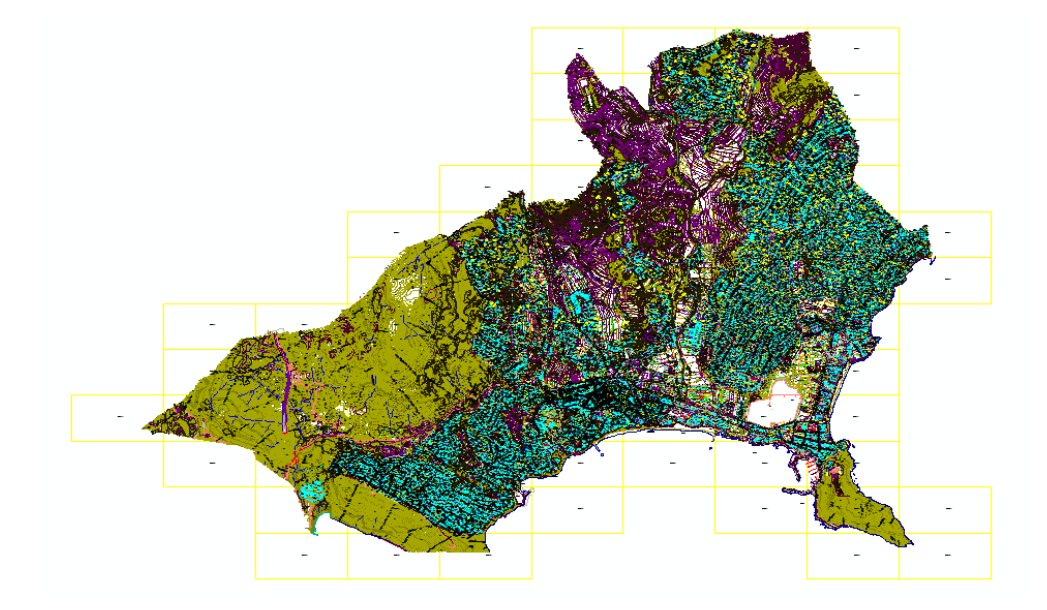

<span id="page-26-1"></span>Figura 6: Cartografía del municipio FUENTE: elaboración propia

Cabe destacar que las cartografías descargadas, no han sido utilizadas como cartografía base si no, que se han empleado como tal a la hora de crear las capas temáticas en el proceso de digitalización. Todas las capas digitalizadas se han creado en el mismo sistema de coordenadas que la cartografía que ha sido proporcionada por el Ayuntamiento del municipio (ETRS89 HUSO 31).

Para realizar la creación de la capa del casco antiguo se obtuvo información del *catálogo de elementos y edificios protegidos del término municipal de Calpe,* del cual se dispone de un mapa antiguo con la delimitación del núcleo antiguo (casco antiguo) *[figura 7].*

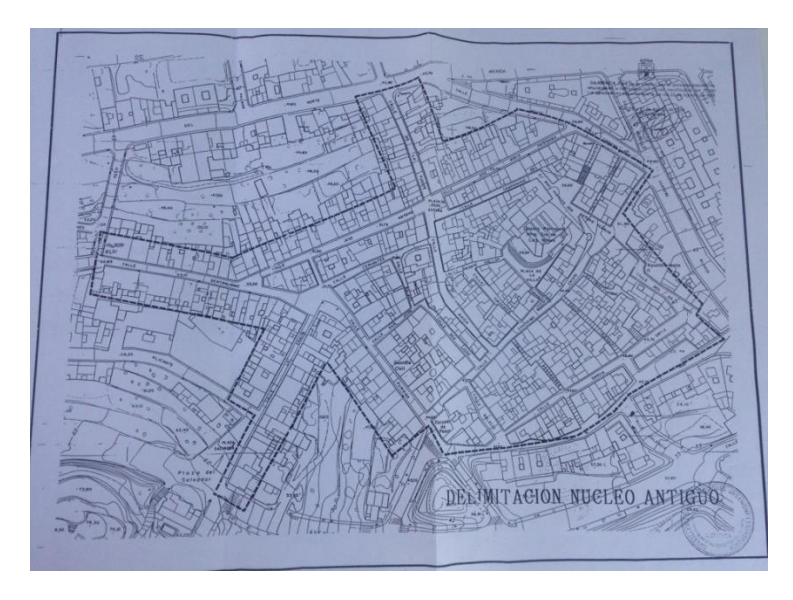

Figura 7: Mapa delimitación casco antiguo FUENTE: Catalogo de elementos y edificios protegidos

<span id="page-27-1"></span>Con estos datos, se ha digitalizado sobre una cartografía base del PNOA, el mismo límite de núcleo antiguo que figuraba en dicho catálogo. Esta capa temática representará una gran importancia para la determinación de futuras aplicaciones del trabajo, ya que se podrían realizar en un futuro escenas de realidad virtual. Representa el lugar dónde se ha desarrollado y se desarrollan muchos temas en relación con el Patrimonio Cultural, como por ejemplo, la historia de las murallas de Calpe.

#### <span id="page-27-0"></span>**4.2.2.1 Capa temática principal**

Se ha considerado como capa temática principal, la capa de **Bienes Inmuebles** del patrimonio cultural de Calpe, la cual, localiza mediante puntos todos los bienes inmuebles que se encuentran en el municipio. Para su realización se ha utilizado el

software ArcMap, este software ha permitido la digitalización puntual de los puntos de interés (bienes).

A partir de la creación de una capa nueva con la opción New Feature Class *[figura 8]* se ha creado una capa de tipo puntual.

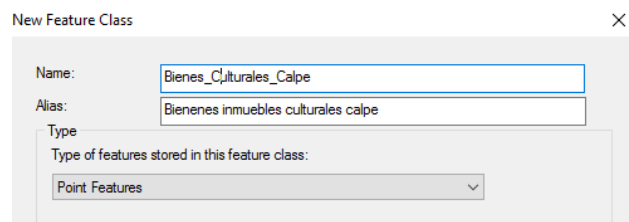

Figura 8: Opción New Feature Class de ArcMap

FUENTE: elaboración propia

<span id="page-28-0"></span>Con la opción de edición, apoyándose con la ortofoto como base, se han localizado los bienes, se han digitalizado y se han ido rellenando la tabla de atributos, *[figura 9]*  dando lugar a la creación de la capa principal del trabajo *[figura 10]*.

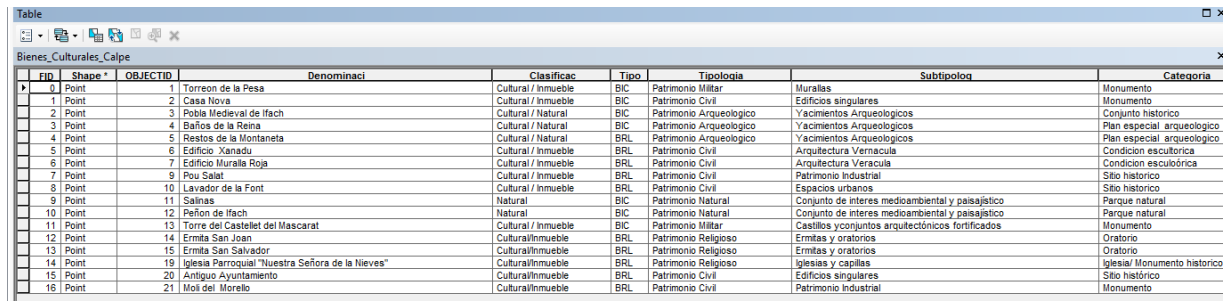

<span id="page-28-1"></span>Figura 9: Tabla de atributos de la capa principal

FUENTE: elaboración propia

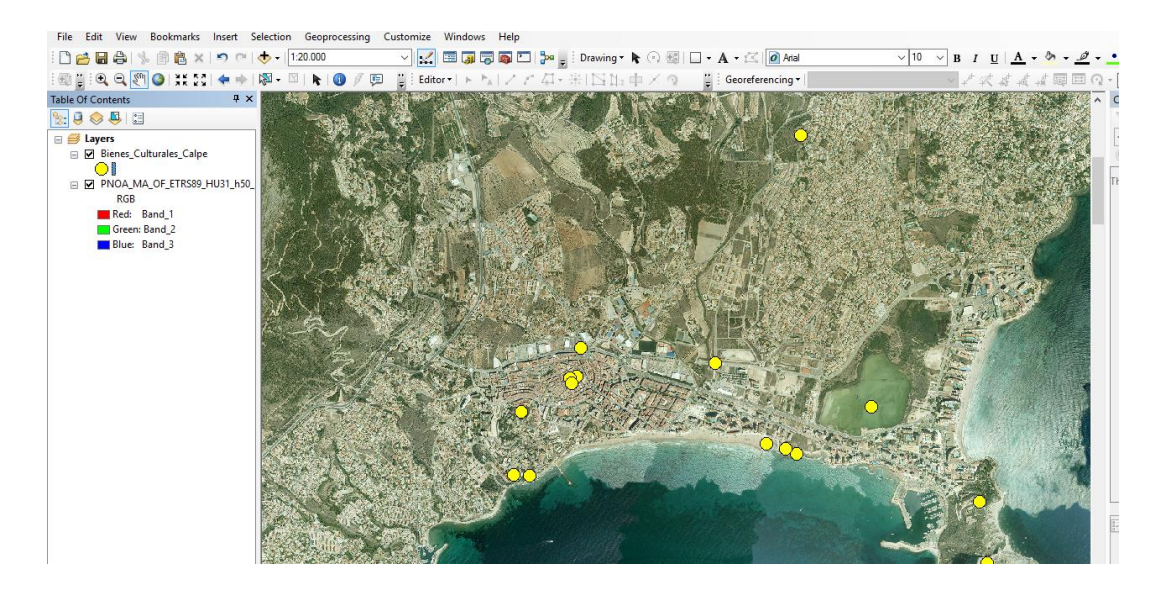

Figura 10: Capa principal digitalizada de los Bienes Inmuebles FUENTE: elaboración propia

<span id="page-29-0"></span>Una vez se ha realizado la capa principal se ha exportado en formato SHAPE, para la siguiente incorporación en el servidor de código abierto para el intercambio de datos geoespaciales *GEOSERVER*.

Tras la digitalización o situación de todos los bienes inmuebles, se han completado los campos de cada elemento, creando nuevos, según la información significativa y la información que se pretende recopilar.

Toda la información de los campos se ha completado a partir de información del catálogo de elementos y edificios protegidos y de la web principal de la *Consellería de Educación y Cultura de la Comunidad Valenciana,* en el apartado del inventario general del Patrimonio Cultural Valenciano.

A continuación se muestra la *[tabla 2]* con todos los campos y sus respectivas descripciones, que se han completado en la tabla de atributos correspondiente a la capa de Bienes Inmuebles:

<span id="page-30-0"></span>

| <b>CAMPOS</b>       | <b>DESCRIPCIÓN</b>                                                                                                    |  |  |  |  |  |  |  |
|---------------------|----------------------------------------------------------------------------------------------------|--|--|--|--|--|--|--|
| <b>Denominación</b> | Denominación por el nombre por el que                                                                                                    |  |  |  |  |  |  |  |
|                     | se conoce al bien inmueble.                                                                                                    |  |  |  |  |  |  |  |
| Clasificación       | La clasificación general en la cual se                                                                                                    |  |  |  |  |  |  |  |
|                     | encuentra el bien inmueble.                                                                                                    |  |  |  |  |  |  |  |
| <b>Tipo</b>         | <b>BIC o BRL</b>                                                                                                    |  |  |  |  |  |  |  |
| <b>Tipología</b>    | Tipología del patrimonio cultural en los 5<br>tipos existentes de Patrimonio:<br>Militar<br>$\bullet$<br>Civil<br>$\bullet$<br>Arqueológico<br>$\bullet$<br>Religioso<br>$\bullet$<br>Natural |  |  |  |  |  |  |  |
| Subtipologia        | Subtipologia característica de cada tipo<br>de patrimonio.                                                                                                    |  |  |  |  |  |  |  |
| Categoría           | Categoría con la que se determina cada<br>bien. Inmueble dependiendo cada tipo de<br>patrimonio.                                                                                              |  |  |  |  |  |  |  |
| Época               | Siglo o año de creación de cada bien.                                                                                                    |  |  |  |  |  |  |  |
| Protección          | Nivel de protección según el catálogo de<br>elementos y edificios protegidos.                                                                                                    |  |  |  |  |  |  |  |
| <b>Ficha</b>        | Ficha en formato PDF del bien inmueble                                                                                                    |  |  |  |  |  |  |  |
| Imagen              | Imagen representativa del bien inmueble.                                                                                                    |  |  |  |  |  |  |  |
| <b>Modelo 3D</b>    | Modelo en formato PDF.                                                                                                    |  |  |  |  |  |  |  |
| Web                 | Web creada con información histórica<br>adicional del bien inmueble.                                                                                                    |  |  |  |  |  |  |  |

Tabla 2: Clasificación de los campos de las capas temáticas y su descripción

# **INFORMACIÓN ADICIONAL DE LA CAPA TEMÁTICA PRICIPAL Y MODELOS 3D**

Para la información adicional bibliográfica de la capa principal realizada, es decir, los últimos campos (ficha, web, modelo 3D, imagen), se ha realizado un hiperenlace dentro del campo de la tabla de atributos. Este se ha elaborado a partir del lenguaje HTML, enlazando las imágenes o documentos PDF realizados. El código de programación utilizando es el siguiente:

<a href="http://localhost/patricalpe/imgs/pesafin.jpg" target="\_blank">ver imagen</a>

<a href="http://localhost/patricalpe/modelos/modelopesa.pdf"target="\_blank">vista3D</a>

<a href="http://localhost/patricalpe/torreonpesa.html" target="\_blank"">+ info</a>

#### **Fichas técnicas**

Las fichas se han sacado directamente del catálogo de elementos y edificios protegidos que ha proporcionado el Ayuntamiento. Se han realizado en formato digital ya que no existían. Estas fichas *[figura 11]* servirán posteriormente para dar información al usuario.

 $\mathbb{I}$ 

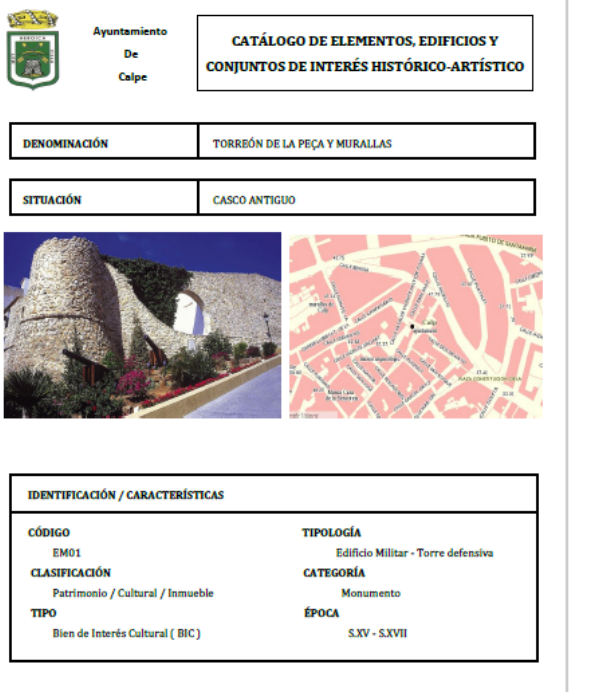

| <b>ENTORNO</b>                              | Edificación de nueva planta construida sobre los solares del<br>primer arrabal extramuros de ciudadela. Edificios de diferentes<br>tipologías según la época de construcción.                                                                                                    |
|---------------------------------------------|----------------------------------------------------------------------------------------------------|
|                                             |                                                                                                    |
| <b>DESCRIPCIÓN Y</b><br><b>TIPOLOGÍA</b>    | Se trata de los restos existentes de la muralla de la villa. La<br>traza original de la ciudadela data de finales del siglo XIV o<br>principios del Siglo XV.<br>Los lienzos de muralla sufrieron reformas posteriores.<br>El torreón tiene una base troncocónica siendo su parte<br>superior cilíndrica. Estas piezas están separadas por una<br>moldura de piedra que se continúa por el resto de lienzo de la<br>muralla. El torreón era el elemento defensivo del extremo<br>sureste de la ciudadela. El sistema constructivo es a base de<br>piedra y argamasa.<br>El conjunto corresponde a la tipología militar del S.XV,<br>reformada con tipologías de baluartes pentagonales del S.XVII. |
| <b>INTERÉS</b>                              | Arquitectura militar. Histórico y simbólico.                                                                                                    |
| UTILIZACIÓN                                 | La muralla es el soporte de la iglesia y de las edificaciones<br>intramuros existentes. Unas dependencias construidas en la<br>restauración de 1981, son archivo municipal.                                                                                                    |
| <b>INFORMACIÓN</b><br><b>COMPLEMENTARIA</b> | EL torreón de la Peça quedo al descubierto tras la demolición<br>parcial de la muralla realizada en 1947.En 1981 se llevó a cabo<br>la restauración del torreón y de las murallas actualmente<br>existentes.                                                                                                    |
| <b>NIVEL DE PROTECCIÓN</b>                  | <b>INTEGRAL</b>                                                                                                    |
|                                             |                                                                                                    |
| <b>BIBLIOGAFÍA</b>                          | "Historia de Calpe" Júlia Campon y Jaume Pastor 1989<br>"Calpe. Historia en fotos 1900-1982"1986<br>"Calpe. Gentes y hechos" Pedro Pastor Pastor 1994<br>"Calpe guía turística" Pastor J y Tur, P 1988. Pag 18 y 19                                                                                                    |

Figura 11: Ficha técnica en creada en formato digital

FUENTE: elaboración propia

#### <span id="page-31-0"></span>**Páginas Web**

Las páginas web con información adicional del bien inmueble, se han realizado a partir de la recopilación de información de varias fuentes, como páginas webs de turismo de Calpe, información general del departamento de urbanismo del Ayuntamiento, revistas y documentación de la Casa de cultura del Municipio.

Estas webs se han elaborado a partir del lenguaje HTML y la creación de sus estilos mediante CSS. La página web sigue un diseño sencillo *[figura 12]* y las imágenes que tiene dicha web poseen transacciones, las cuales cambian según se sitúa el ratón encima de estas *[figura 13].*

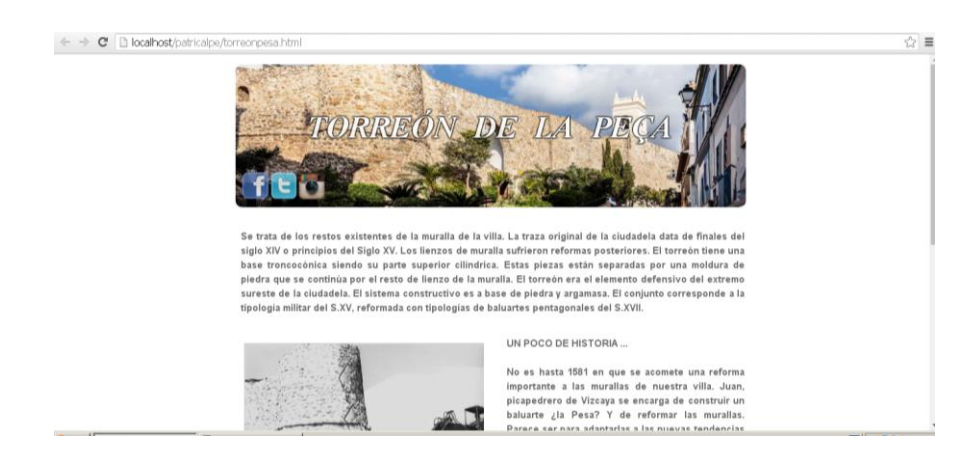

#### Figura 12: Página web del Torreón de la Peça

#### FUENTE: elaboración propia

<span id="page-32-0"></span>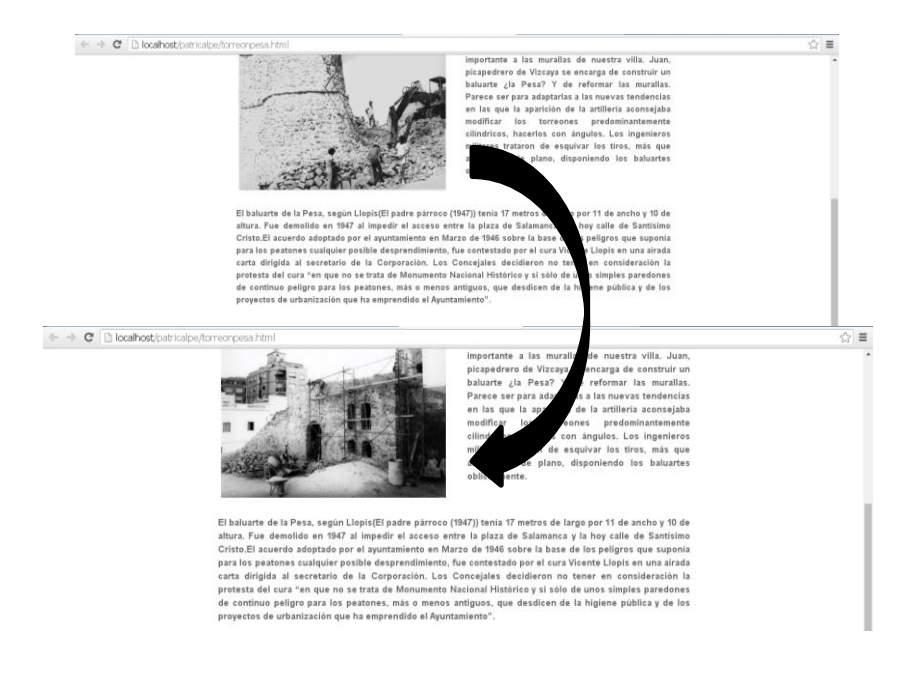

Figura 13: Transacción de imágenes en la página web

FUENTE: elaboración propia

#### <span id="page-32-1"></span>**Modelos 3D de los bienes inmuebles**

Para la realización del Modelo 3D de los monumentos, se ha utilizado la técnica de la fotogrametría de objeto cercano. La fotogrametría de objeto cercano es un proceso por el cual, mediante la toma de una serie de imágenes de un objeto, se puede obtener una imagen tridimensional del mismo.

A partir de la de la fotogrametría se ha utilizado la técnica especializada en creación de modelado 3D **SFM** (**STRUCTURE FROM MOTION**).

La definición de la técnica **STRUCTURE FROM MOTION** es la siguiente:

"*el método Fotogrametría Digital Automatizada o SFM a la toma de una secuencia fotográfica de un objeto, para que de forma automática y bajo los parámetros marcados por el operador, cree un modelo que incluya la obtención de la nube de puntos, la generación de mallas poligonales y la inclusión de texturas fotorrealísticas*"*.*(*Rodrigo-Navarro, 2012)*

Esta técnica nos permite con una sola cámara obtener modelados 3D de alta resolución. El proceso se lleva a cabo por la automática localización y alineación de un número limitado de características comunes entre las imágenes.

Todos los procesos para la realización de los modelos se han realizado con el software *Agisoft PhotoScan Professional (64 bit).*

Para la producción de los modelos, se tomaron una serie de imágenes a los monumentos, las cuales se hicieron a partir del seguimiento de unas recomendaciones específicas *[figura 14]* para que la calidad de estas fuera lo más alta posible.

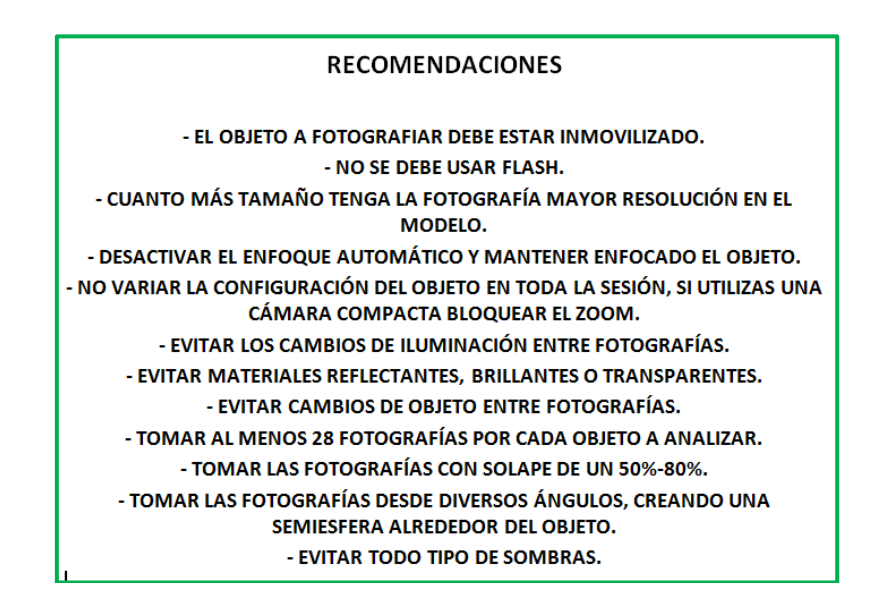

Figura 14: Recomendaciones para la realización de las fotografías FUENTE: elaboración propia

<span id="page-33-0"></span>Para comenzar con el proceso de creación del modelo 3D, se abrirá *PhotoScan* y se añadirán las fotografías mediante la Opción->Add Photos.

Cuando todas las fotografías quedan añadidas al proyecto, se creará un *chunk*, que es un conjunto de datos dentro del proyecto principal *[figura 15].*

| modelopesapruebabueno.psz - Agisoft PhotoScan (demo)<br>Edit View Workflow Tools Photo Help<br>File                                                                                                |                         |                     |              |                    |              |              |                    |              |                    |                    |                    | $\times$        |
|----------------------------------------------------------------------------------------------------|-------------------------|---------------------|--------------|--------------------|--------------|--------------|--------------------|--------------|--------------------|--------------------|--------------------|-----------------|
| DER<br>$177$ $71$                                                                                                    |                         |                     |              |                    |              |              |                    |              |                    |                    |                    |                 |
| Workspace                                                                                                    | $B \times$ Photos       |                     |              |                    |              |              |                    |              |                    |                    |                    | $\theta \times$ |
| <b>BOOX</b>                                                                                                    | <b>OOX 34 6 4 5 8 7</b> |                     |              |                    |              |              |                    |              |                    |                    |                    |                 |
| <b>TH</b> Workspace (1 chunks, 661 cameras)<br>$\hat{\phantom{a}}$<br>Chunk 1 (661 cameras, 533,449 points) [R]<br>$\vee$<br>$\vee$ $\Box$ Cameras (639/661 aligned)<br>MG 3170JPG<br>IMG_3171.JPG | IMG 3170.JPG            | IMG 3171.JPG        | IMG_3172.JPG | IMG_3173.JPG       | IMG_3174.JPG | IMG_3175.JPG | IMG_3176JPG        | IMG_3177.JPG | IMG_3178JPG        | IMG_3179.JPG       | <b>IMG 3180JPG</b> |                 |
| IMG_3172.JPG<br><b>E</b> IMG 3173JPG<br>IMG 3174.JPG<br>IMG 3175.JPG                                                                                                    | IMG 3181.JPG            | <b>IMG 3182.JPG</b> | IMG 3183JPG  | IMG_3184.JPG       | IMG 3185.JPG | IMG_3186.JPG | <b>IMG 3187JPG</b> | IMG 3188JPG  | IMG 3189JPG        | IMG 3190JPG        | <b>IMG 3191JPG</b> |                 |
| LE IMG_3176.JPG<br><b>E IMG 3177JPG</b><br>IMG 3178JPG<br>IMG 3179.JPG                                                                                                    | <b>IMG 3192JPG</b>      | <b>IMG 3193JPG</b>  | IMG 3194JPG  | <b>IMG 3195JPG</b> | IMG 3196.JPG | IMG 3197JPG  | IMG_3198JPG        | IMG 3199JPG  | IMG 3200JPG        | <b>IMG 3201JPG</b> | IMG 3202JPG        |                 |
| <b>1</b> IMG 3180.JPG<br><b>E IMG 3181JPG</b><br>IMG_3182.JPG<br>IMG 3183.JPG<br><b>E</b> IMG 3184JPG                                                                                              | IMG 3203JPG             | <b>IMG 3204.JPG</b> | IMG_3205.JPG | IMG_3206.JPG       | IMG_3207.JPG | IMG_3208.JPG | IMG_3209.JPG       | IMG_3210.JPG | IMG_3211JPG        | IMG_3212JPG        | <b>IMG 3213JPG</b> |                 |
| E IMG_3185.JPG<br><b>E</b> IMG 3186JPG<br><b>14 IMG 2197 IDG</b>                                                                                                    | IMG 3214.JPG            | IMG 3215.JPG        | IMG 3216JPG  | <b>IMG 3217JPG</b> | IMG 3218JPG  | IMG 3219.JPG | IMG 3220JPG        | IMG 3221JPG  | <b>IMG 3222JPG</b> | IMG 3223JPG        | <b>IMG 3224JPG</b> |                 |
|                                                                                                    |                         |                     |              |                    |              |              |                    |              |                    |                    |                    |                 |

Figura 15: Chunk y fotografías añadidas al proyecto FUENTE: elaboración propia

<span id="page-34-0"></span>En el caso del ejemplo mostrado se tomaron 661 fotografías debido a que el monumento (Torreón de la Peça) poseía una gran altura y ocupaba una superficie extensa.

#### **FASES PARA LA CREACIÓN DEL MODELO 3D EN AGISOFT PHOTOSCAN:**

#### **1. Orientación de las Fotografías**

Seguidamente de crear el "espacio de trabajo" se orientarán las cámaras mediante la Opción-> Align Photos, es decir, se va a situar en el espacio 3D cada una de las imágenes *[figura 16]*.

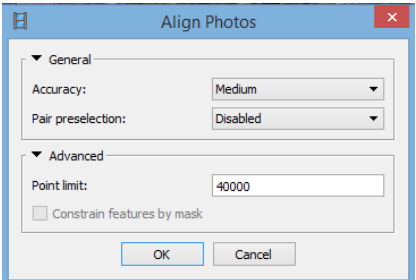

Figura 16: Opción Align Photos

FUENTE: elaboración propia

<span id="page-34-1"></span>Para orientar las imágenes, se han utilizado los siguientes parámetros: (Agisoft Photoscan, 2016)

- Acuracy (**Precisión**): La precisión es el vecindario que va a utilizar para encontrar emparejamientos entre los puntos característicos, es decir, cuando mayor precisión el vecindario será mayor y mayores imágenes utilizará para buscar emparejamientos.

- Pair preselection (**El preprocesamiento de imágenes**): Es la búsqueda rápida para ver si encuentra un patrón de matching rápido y así evitar tiempo en el procesamiento general. En este caso esta desactivado.

- Point limit (**Puntos clave**): Son los puntos que queremos que utilice por foto y por fotopar para obtener puntos característicos.

Una vez se han indicado todos los anteriores parámetros, se ha iniciado el proceso de orientación de cámaras. El proceso comenzará con la detección de los puntos característicos por imágenes utilizando el algoritmo SIFT.

Después pasa a buscar la correlación de estos puntos característicos por fotopares y va almacenando estos datos.

Finalmente, empieza a estimar y determinar la posición espacial de las cámaras y centros de proyección respecto a los puntos matching obtenidos. Mediante los datos de la Matriz F obtenidos, comienza la reconstrucción de la secuencia de imágenes.

#### **2. Nube de puntos densa**

Una vez se orientan las fotos, se generará una nube de puntos densa a partir de los datos SIFT, dando lugar, al modelo 3D cuyo algoritmo aborda los cambios extremos en la iluminación y escala para mejorar los resultados. Esta técnica nos permite generar un conjunto de datos de alta resolución, debido a la facilidad con la que corrige y moldea las distorsiones, podemos utilizar cualquier cámara digital convencional incluyendo los Smartphone.

En este caso, se ha utilizado un Smartphone principalmente por comodidad y para corroborar el correcto funcionamiento de este.

Para crear esta nube de puntos densa vamos a la pestaña workflow y se utiliza la Opción-> Build Dense Cloud *[figura 17].*
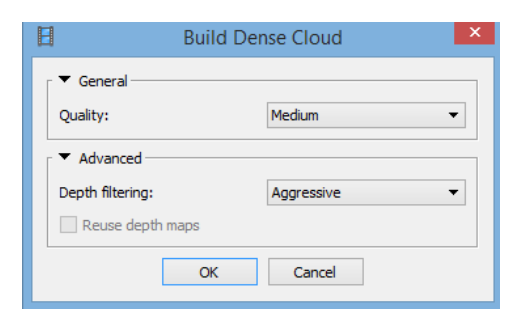

Figura 17: Opción Build Dense Cloud

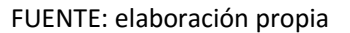

- Quality (**Calidad**): Es la proporción de puntos que va a utilizar por cada imagen para densificar, es decir, a más calidad mayor tamaño de imagen utilizaremos, mayor número de puntos obtendremos, y más tardara el procesamiento.
- Depth filtering (**Filtración de mapas de profundidad**): Es la tolerancia en la eliminación de puntos con mayor error en la densificación. Esto quiere decir que sí tenemos un punto bueno en una imagen y un punto desenfocado en otra (modo agresivo) este punto no lo utilizara.

Una vez se han indicado los parámetros, se empieza con el procesamiento de la nube de puntos densa. Este proceso comienza con la reconstrucción de mapas de profundidad.

Durante esta fase, el programa mediante un algoritmo selecciona los fotopares adecuados y empezará a formar las nubes de puntos en memoria por intersección directa.

En esta última fase, el programa empezará a recopilar los puntos guardados en memoria y a generar un conjunto de puntos, el cual, tendrá la característica de tener color por punto.

Esta nube de puntos creada *[figura 18]* puede tener bastantes puntos malos u outlayers, que son puntos que no pertenecen al objeto y están separados a él. En este caso, son bastantes los outlayers que se han creado.

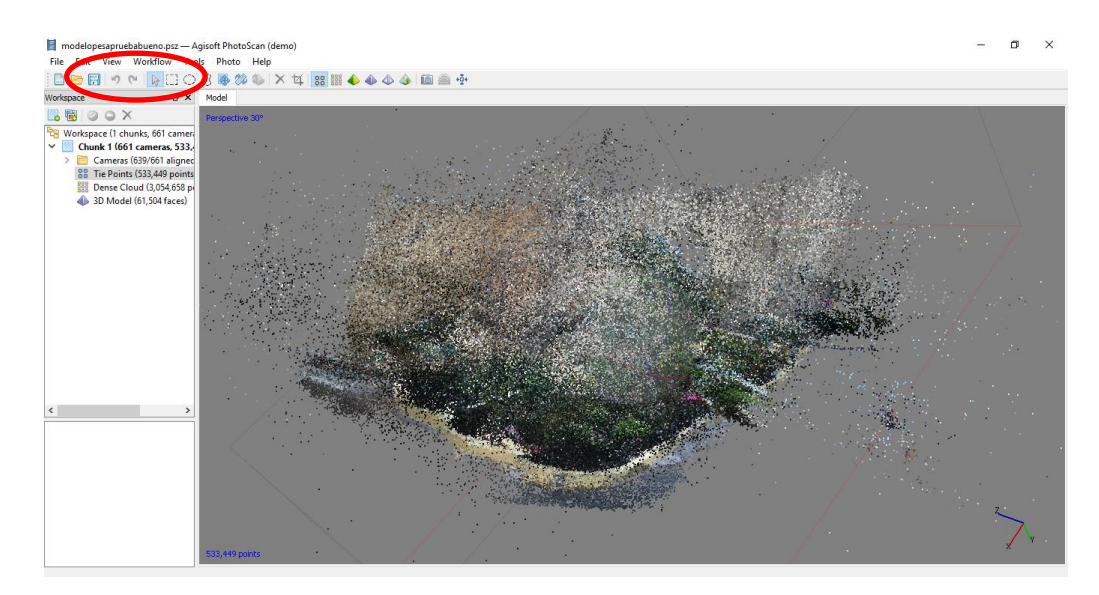

Figura 18: Nube de puntos con outlayers FUENTE: elaboración propia

Para que se queden eliminados de forma rápida, se procede a **la selección rectangular, circular o de formato libre** situadas en **la barra de herramientas** y el botón del ordenador SUPR. El resultado eliminación de outlayers se podrá ver la *[figura 19].*

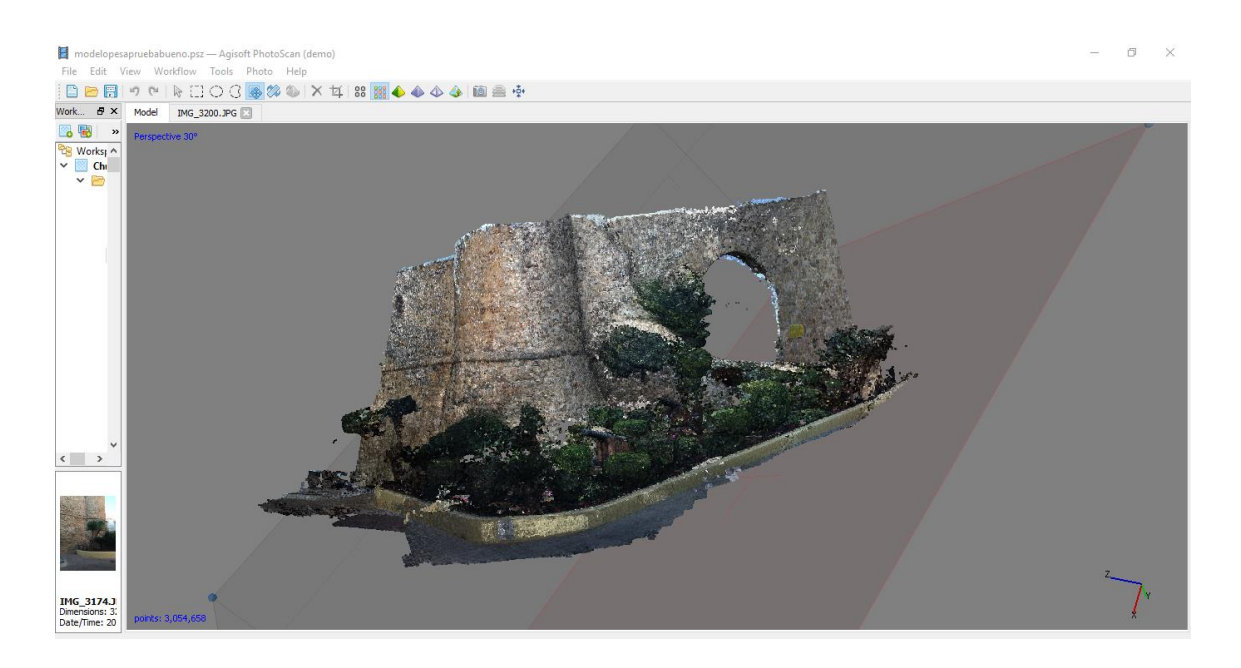

Figura 19: Nube de puntos corregida de outlayers FUENTE: elaboración propia

### **3. Generación Modelo 3D**

Para terminar con las fases, una vez obtenida la nube de puntos se formará el modelo 3D, es decir, se generará la malla de triangulación *[figura 20].*

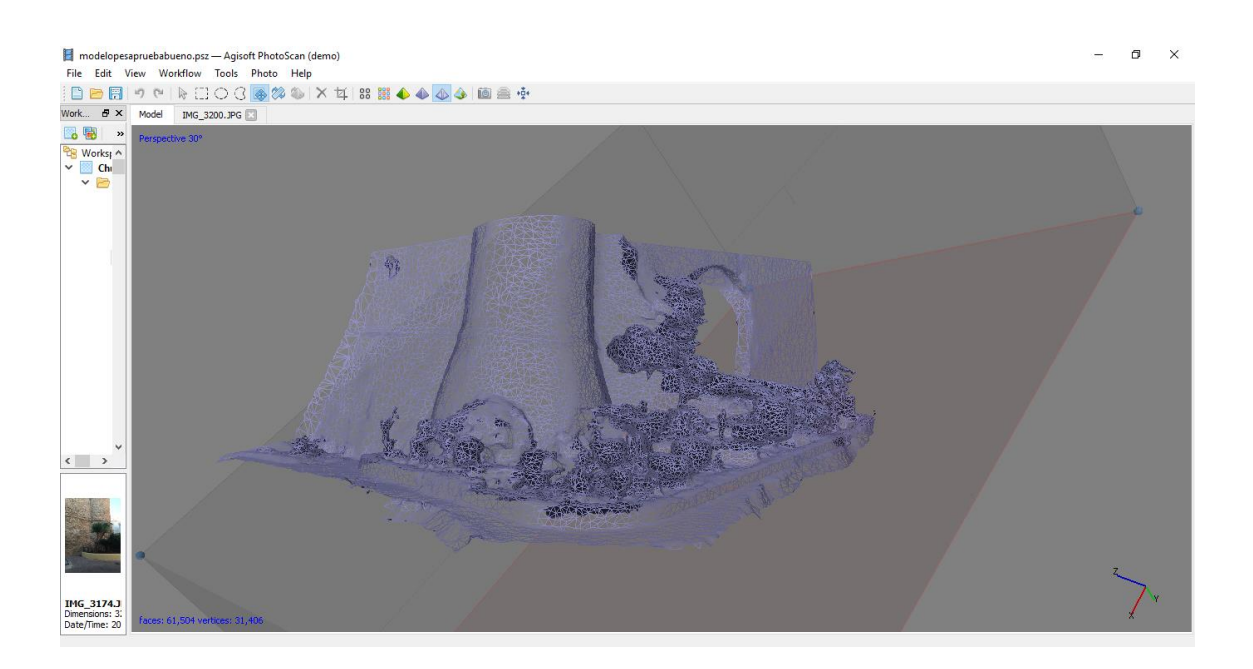

Figura 20: Malla de triangulación del modelo 3D FUENTE: elaboración propia

Para esto, mediante la Opción **Workflow -> Build Mesh** *[figura 21]* se utilizarán los siguientes parámetros y se comenzará el procesamiento:

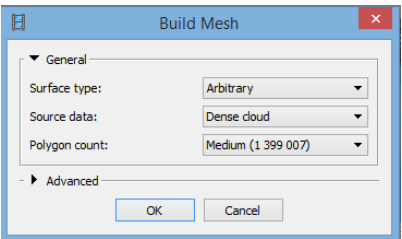

Figura 21: Opción Build Mesh

FUENTE: elaboración propia

- **Surface type (Tipo de Superficie):** El tipo de superficie Arbitrary se puede utilizar para cualquier tipo de objeto, sobre todo para objetos cercanos como es nuestro caso.

- **Source data (Dato Fuente):** Especifica la fuente para el procedimiento en la generación de la malla. En este caso se utilizará la nube de puntos densa previamente calculada, el proceso será más costoso pero el resultado será de alta calidad.

- **Polygon count (Numero de Polígonos):** Especifica el número de caras en la malla final. (Agisoft Photoscan, 2016)

Como paso final, se creará la textura al modelo mediante la Opción **workflow -> Build Texture**. Esta textura creada *[figura 22]* dará la visualización de la realidad al modelo, mostrando algunos de los detalles del monumento como por ejemplo unos cañones que se encuentran en el jardín que rodea a este *[figura 23].*

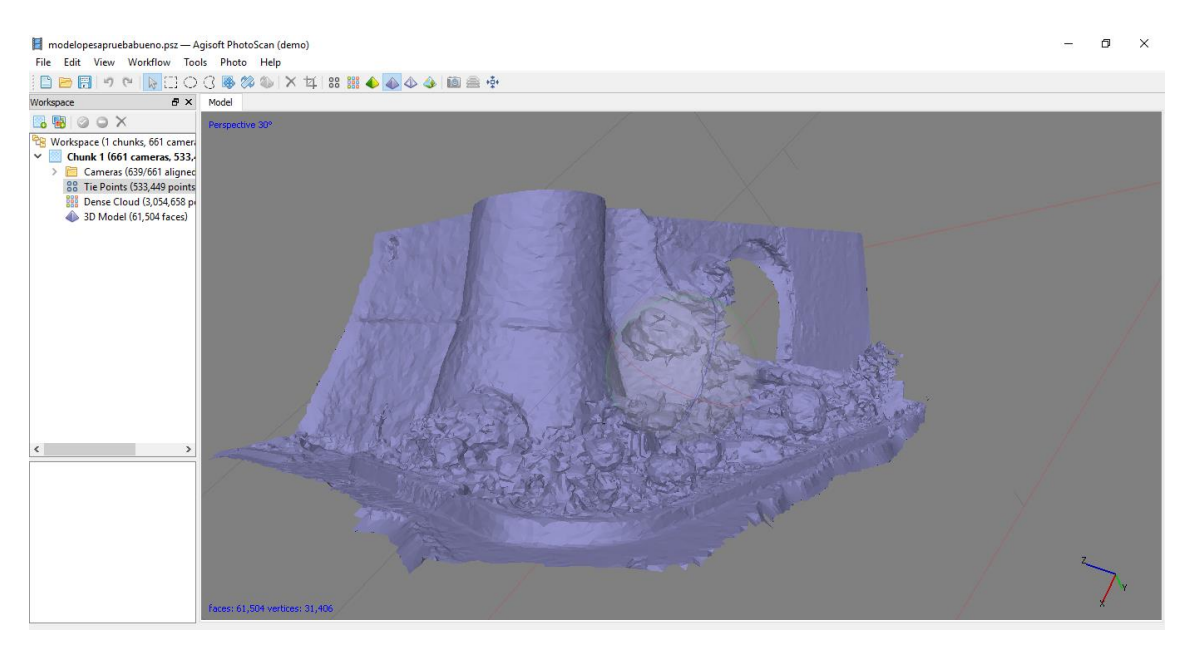

Figura 22: Textura creada del modelo 3D

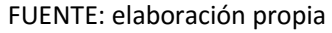

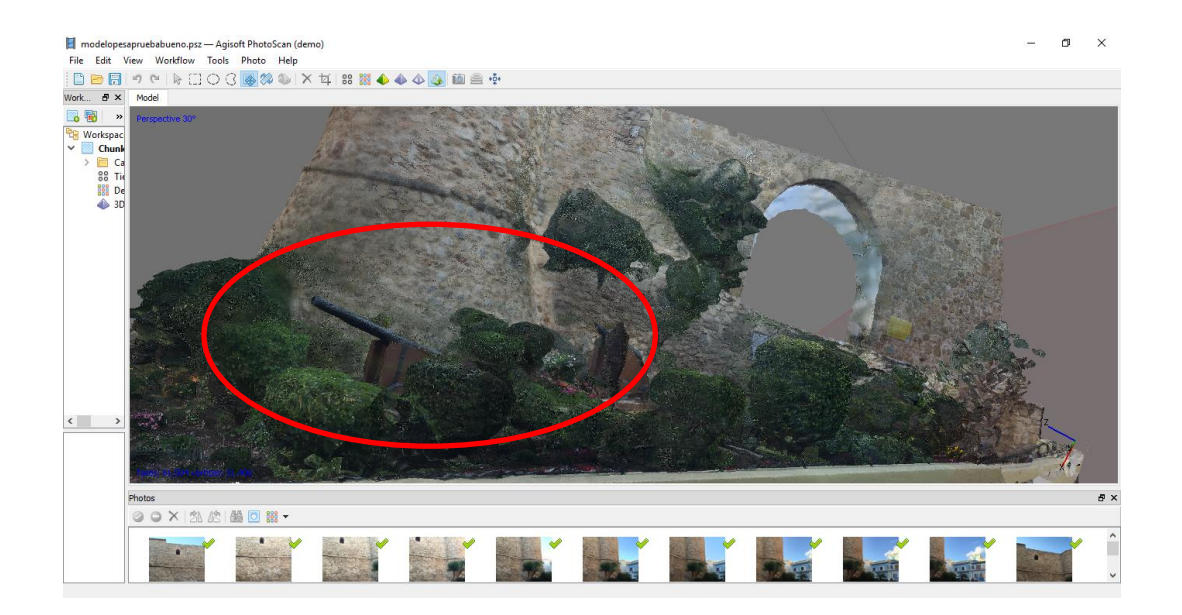

Figura 23: Detalle de los cañones representativos del modelo 3D FUENTE: elaboración propia

Con todas las fases realizadas finalmente, se ha obtenido el modelo 3D del monumento *[figura 24]* y la información general de todos los procesos realizados con todas las características correspondientes *[figura 25]*.Este modelo se exportara a PDF y será el utilizado en el visualizador.

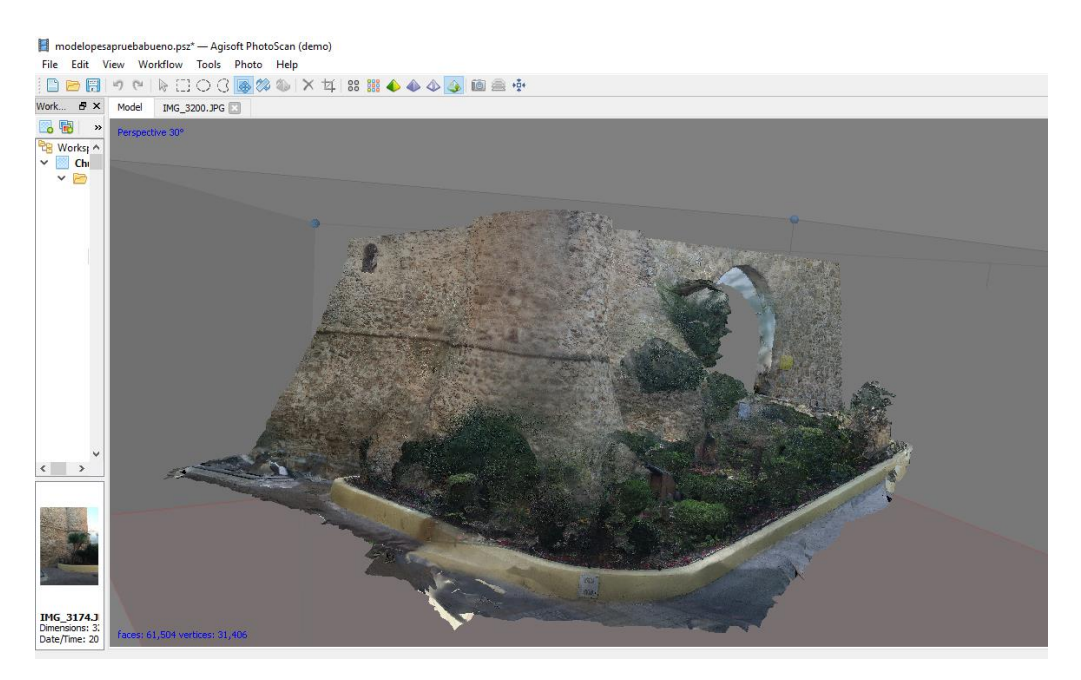

Figura 24: Modelo 3D final del monumento

FUENTE: elaboración propia

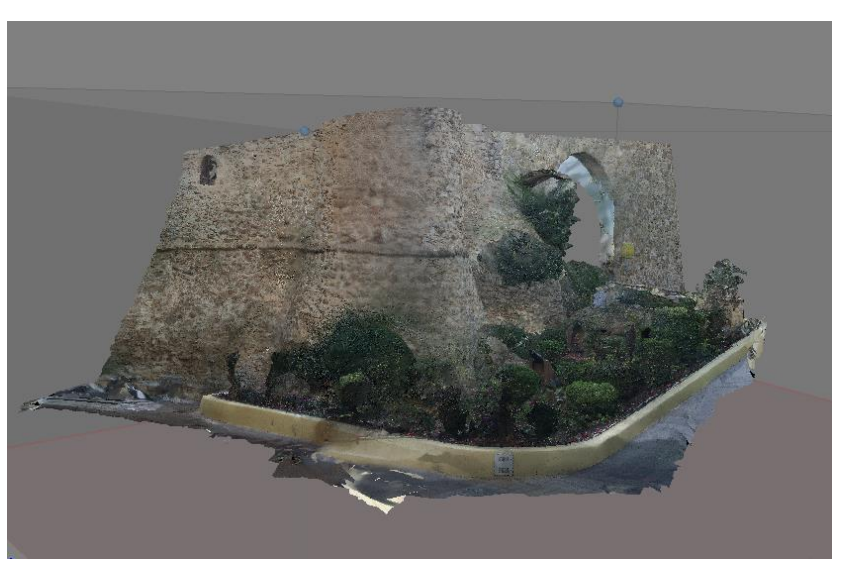

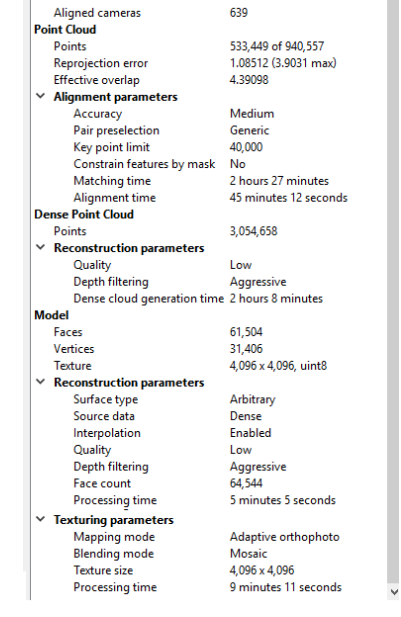

Value

661

Chunk 1 Property

General Cameras

Figura 25: Modelo 3D final y características de los procesos realizados FUENTE: elaboración propia

33

# **4.3. Creación y aplicación de estilos en las capas**

Los datos espaciales deben de tener una simbología específica según su temática o lo que representen. Para poder realizarla, se crean estilos en Geoserver. Estos estilos definirían el trazado, color y o atributos necesarios para la representación de cualquier mapa.

Geoserver soporta el estándar OGC SLD "Descriptor de Estilos de Capas" ( Styled Layer Descritor), siendo un lenguaje basado en XML, el cual definirá por una serie de características, cómo se van a representar los datos geográficos. En Geoserver hay varios estilos básicos definidos dependiendo el tipo de geometría, los cuales se asignan por defecto si no hay alguno previo definido.

Si se desea aplicar un estilo para las capas, será necesario utilizar el estándar SLD. El SLD es una extensión de la especificación WMS en el que se define una codificación que permite definir una simbología personalizada. (GEOSERVER, 2016)

Los archivos SLD de simbología de este trabajo se han realizado a partir de un editor de estilos SLD *AtlasStyler.*

La metodología realizada en este programa ha sido sencilla debido a que los estilos que se querían aplicar para la capa principal, se modificaron a mano, a partir de un estilo "base" creado por el programa *AtlasStyler.*

Este estilo "base" nos ha servido para tener el cogido XML de la clasificación según la tipología de la capa principal de los Bienes Inmuebles del Patrimonio cultural.

El proceso de creación del estilo de la capa principal ha sido el siguiente:

 **Importar archivo:** en este caso se ha importado el Shapefile (capa) de los Bienes inmuebles *[figura 26]*.

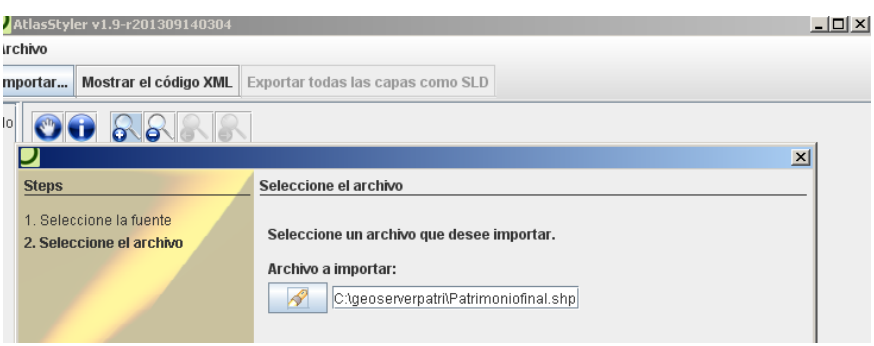

Figura 26: Importación de la capa de los Bienes inmuebles

FUENTE: elaboración propia

 **Seleccionar un modo de uso para la simbología:** en este caso se ha utilizado el modo "experto" ya que lo que se pretende conseguir, es aplicar una simbología a una categoría específica mediante los atributos que posee la capa. Para ello se selecciona la opción del tipo de estilo que se desea agregar, la cual será Valores únicos *[figura 27].*

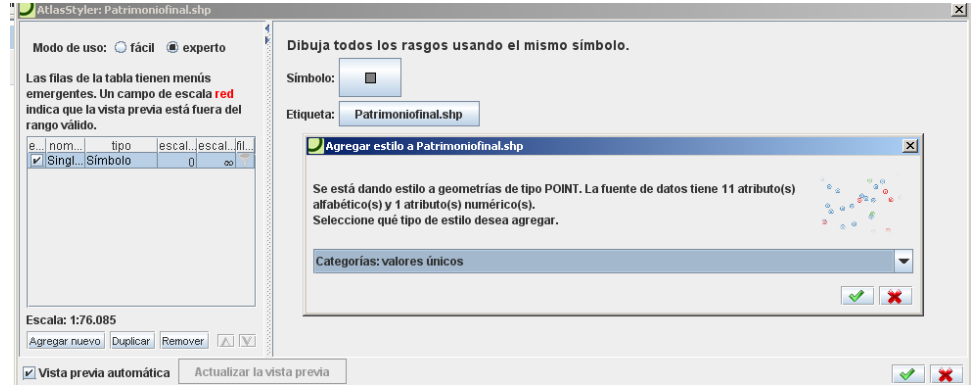

Figura 27: Selección del estilo por categoría valores únicos

FUENTE: elaboración propia

Una vez seleccionado el tipo de estilo, se seleccionará el valor del atributo elegido para crear el estilo, como ya se ha comentado anteriormente, el campo o valor será el atributo *tipología* el cual, posee los diferentes tipos de patrimonio clasificados *[figura 28]*.

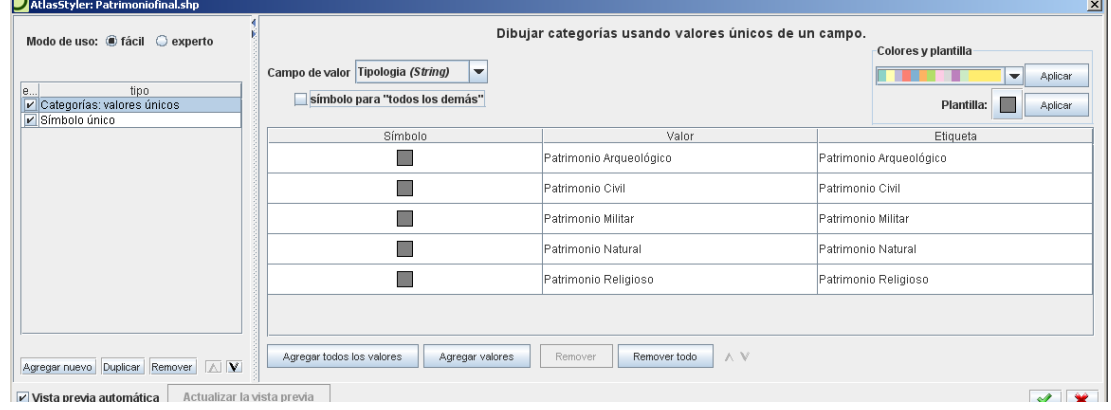

Figura 28: Tipos de patrimonio según tipología

FUENTE: elaboración propia

Una vez se realiza todo lo anterior, se guardan los cambios y se crea un archivo SLD, el cual será el que posteriormente se añada en Geoserver. Este archivo se modificará para agregar los iconos correspondientes a la simbología que se busca (se explica a continuación).

 **Modificación del estilo creado:** ya que la capa principal es puntual, y lo que se pretende es dar una simbología característica según la tipología del patrimonio cultual, se han descargado iconos representativos a dicha tipología. En estos iconos se han buscado características especiales que se pueda interpretar por el usuario con la mayor claridad, y parezca fácil de identificar y entender *[figura 29].*

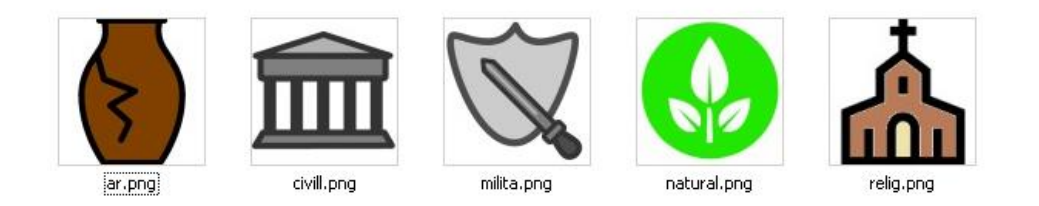

Figura 29: Iconos de la simbología empleada según tipología FUENTE: elaboración propia

Para poder introducir estos iconos se han guardado dentro de la carpeta de Styles de Geoserver, en el interior de una subcarpeta. Para que estos iconos figuren como simbología del patrimonio cultural según la tipología, será necesario cambiar algunos elementos del archivo generado por el programa AtlasStyler. Para ello, se ha de cambiar el hiperenlace del elemento <*OnlineResource xlink:type>* que figura dentro del archivo SLD, por el enlace de los iconos que se desean poner.

Este elemento, es el que localiza la imagen dentro de la carpeta de estilos de Geoserver. Para poder utilizar este icono, la imagen correspondiente al icono debe de estar en formato image/png y debe ser de tipo "simple".

Finalmente para asignar la simbología a la capa principal, se debe ir al apartado de estilos de Geoserver. Se agrega un nuevo estilo, se asigna un nombre y un espacio de trabajo y se sube el archivo SLD. En nuestro caso, será el creado por el programa de edición de estilos AtlasStyler.

Para que el archivo SLD tenga la simbología especifica de los iconos anteriores, se cambiará de todos los atributos los elementos ya nombrados y explicados <*OnlineResource xlink:type>/*<Format>image/png. En total habrá que modificar los cinco tipos de tipologías de Patrimonio (arqueológico, civil, militar, natural y religioso).

Una vez modificado los elementos anteriores, se validará el archivo SLD y se enviará.

En nuestro caso el estilo final aplicado a la capa de los bienes inmuebles, será el archivo *simbologiapatri.sld* el cual, ha sido sacado de la modificación del archivo SLD original (patrimonio.production .sld) creado a partir del programa AtlaStyler *[figura 30].* El estilo final aplicado para la capa principal del trabajo tendrá la siguiente estructura:

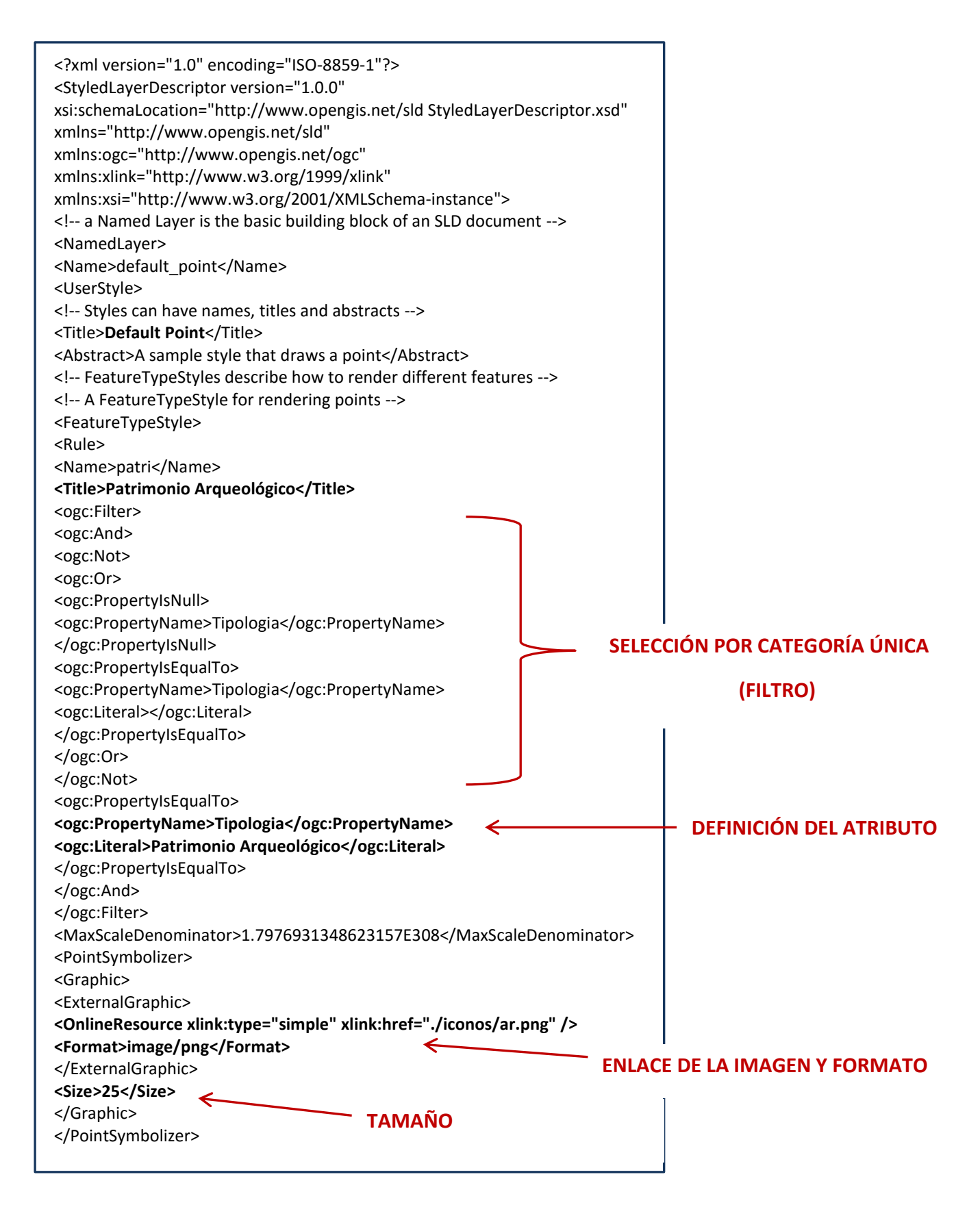

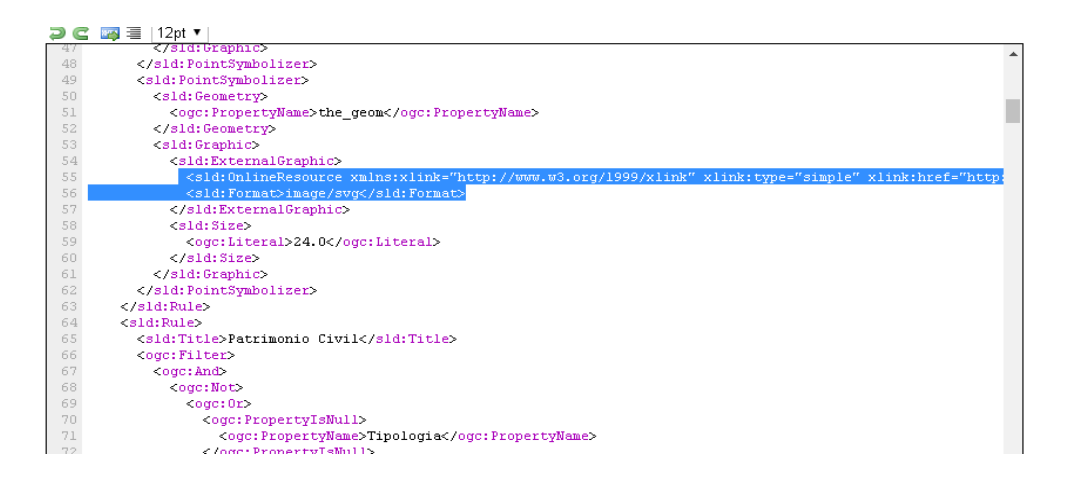

Figura 30: Archivo patrimonio.production.sld creado con AtlaStyler

FUENTE: elaboración propia

Los estilos creados para las otras capas (municipio y casco antiguo) han sido creados también con el programa AtlasStyler pero al ser unos estilos lineales y sencillos, no se ha modificado nada del archivo SLD que se exportaba desde el programa de edición de estilos.

# **4.4 DESARROLLO DE LOS SERVICIOS WMS, WFS Y WCS DE LA IDE**

Para poder comenzar con la creación de todos los servicios básicos, será necesaria la instalación de varios softwares los cuales, permiten desarrollar el trabajo. El más considerado, será Geoserver por ser el que se utilizará para la creación de los servicios.

Una vez instalado Geoserver, este dispone de una herramienta de administración de datos geográficos a través de un servicio web, permitiendo que se puedan configurar todos los parámetros mediante una interfaz de usuario gráfica.

Para poder acceder a esta interfaz, será necesario identificarse con un usuario y contraseña. Este servidor está diseñado para la interoperabilidad, publica los datos de cualquier fuente importante de datos espaciales, utilizando estándares abiertos.

Tras la identificación se podrán realizar todos los servicios necesarios para poder completar una IDE. Esta herramienta cuenta con un completo menú, el cual posee las diferentes opciones siendo las más importantes:

 Datos: esta sección permite el manejo de todo lo relacionado con la configuración de la base de Geoserver, los datos, capas, grupos de capas y estilos de visualización creados.

- Servidor: permite acceder y modificar la información sobre las diferentes características de los principales servicios de Geoserver. Como son los parámetros de configuración del servidor y archivos.
- Servicios: permite configurar los metadatos de los servicios publicados en Geoserver, apareciendo posteriormente en los documentos Capabilities de cada uno de los servicios.

### **FASES para la aplicación de los servicios asociadas a GEOSERVER:**

**Creación del espacio de trabajo de la IDE:**

Se crea un espacio de trabajo propio, el cual sirve para organizar y agrupar todas las capas relacionadas entre sí, siguiendo un criterio.

En el presente trabajo se crea un espacio de trabajo el cual será, el específico del Patrimonio de Calpe lo que significa que se va a definir un único servicio configurado por diferentes capas y se podrá visualizar cada una de ellas posteriormente a su implantación. Para ello se accede al apartado de Datos -> espacio de trabajo y se pulsa sobre la opción Agregar un nuevo espacio de trabajo. Tras esto el espacio de trabajo se quedará del siguiente modo *[figura 31].*

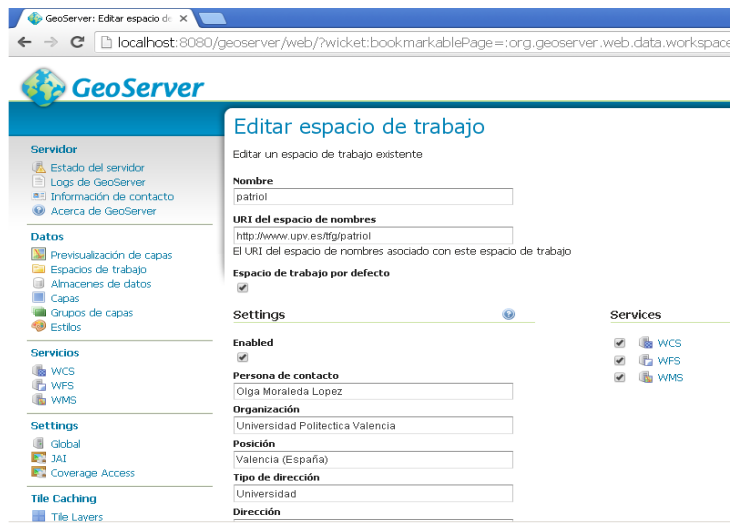

Figura 31: Creación del espacio de trabajo en Geoserver

FUENTE: elaboración propia

 **Creación de los almacenes de datos:** cada almacén posee una serie de capas. Para ello, se ha seleccionado un nuevo de origen de datos vectoriales que en este caso serán de tipo Shapefile.

Con los almacenes que se han creado, se introducirán las capas relativas a la temática de este *[figura 32].*

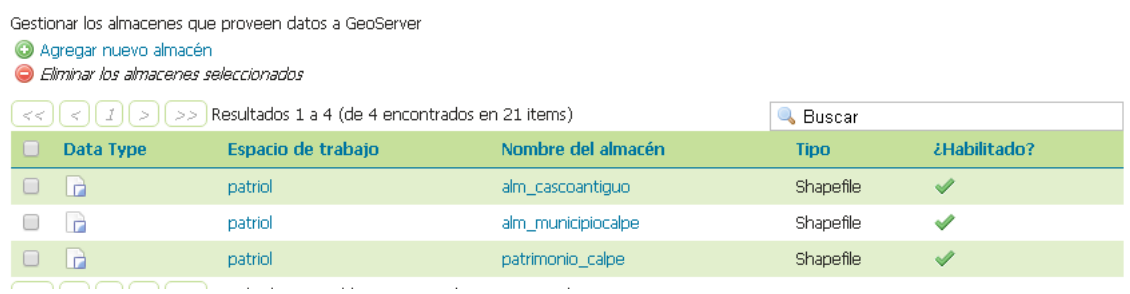

# Almacenes de datos

Figura 32: Capas de los almacenes de datos del espacio de trabajo patriol

FUENTE: elaboración propia

En la IDE del Patrimonio de Calpe hay tres almacenes principales, los cuales llevan asociados sus respectivas capas creadas con anterioridad en ArcGIS.

Como información básica en la creación del almacén, se puede observar un espacio de trabajo en el que se llevará a cabo; la introducción de datos, un nombre del origen de datos y una breve descripción del producto que se encontrará dentro del almacén *[figura 33]*.

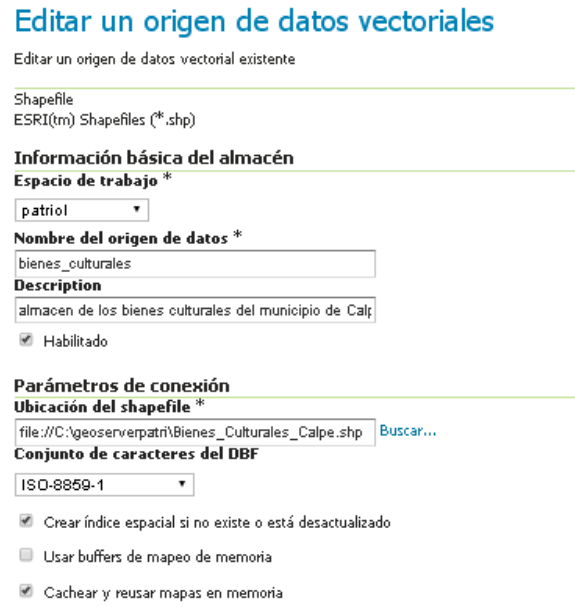

Figura 33: Información de los almacenes

FUENTE: elaboración propia

 **Publicación de las capas:** Para la publicación de la capas en Geoserver, se deben agregar estas, a partir de la opción *Capas->Agregar nuevo recurso*, y se elige un almacén de origen de datos donde se va a encontrar la capa que posteriormente se publicará *[figura 34]*.

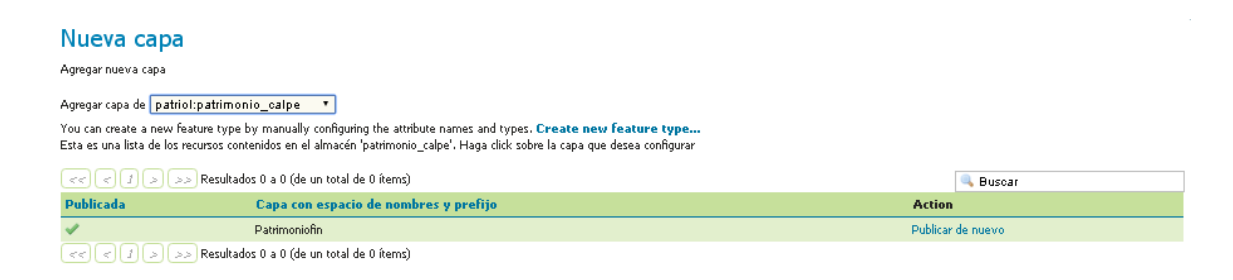

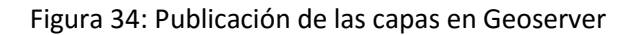

FUENTE: elaboración propia

Una vez se pulse la opción de Publicación se abre una nueva ventana formada por cuatro pestañas, de las cuales las más importantes son:

- Datos: en esta pestaña se detallan los datos importantes de la capa como: el título de la capa que se le asocia para la petición de Openlayers en su visualización, resumen, sistemas de referencia, encuadres y detalles de los datos de la Feature type (tabla de atributos de la capas) *[figura 35].* Esta pestaña determina los metadatos que aparecerán en el documento de capacidades (GetCapabilities) de capa correspondiente a la petición.

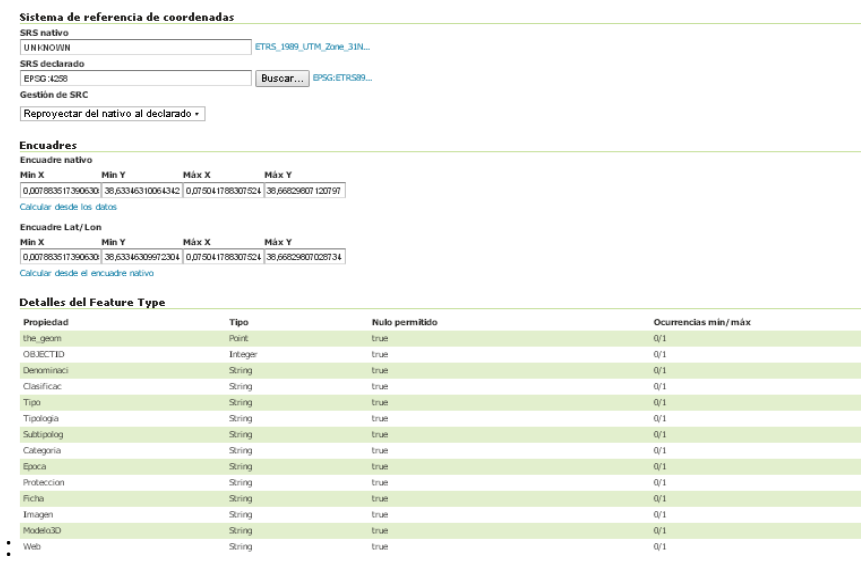

Figura 35: Datos de la capa FUENTE: elaboración propia

Publicación: en esta pestaña se determina todo lo relacionado con la simbología de la capa, es decir, la representación mediante una simbología creada o por defecto de la posterior visualización.

En este apartado se ha escogido la opción de *queryable* (consultable) *[figura 36]* para la configuración del servicio WMS.

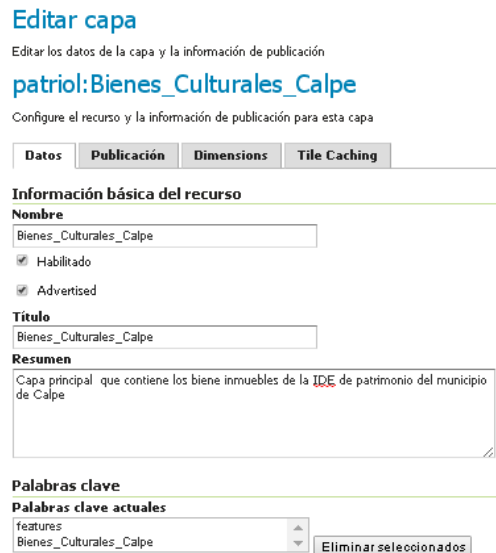

Figura 36: Publicación de la capa principal

FUENTE: elaboración propia

En la pestaña de publicación de la capa, posteriormente se podrán elegir los estilos creados, los cuales se detallaran más adelante.

Con toda la información completa y la publicación de la capa ya realizada, se podrá visualizar esta mediante Openlayers (formato habitual de Geoserver) *[figura 37]* u otros formatos (PDF, JPEG, KML,TIFF, etc. )*[figura 38].*

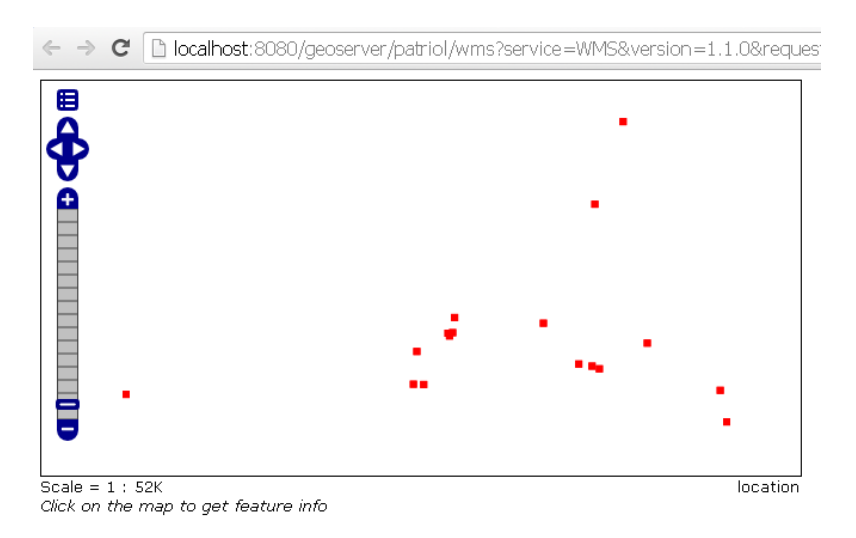

Figura 37: Formato visualización de Openlayers FUENTE: elaboración propia

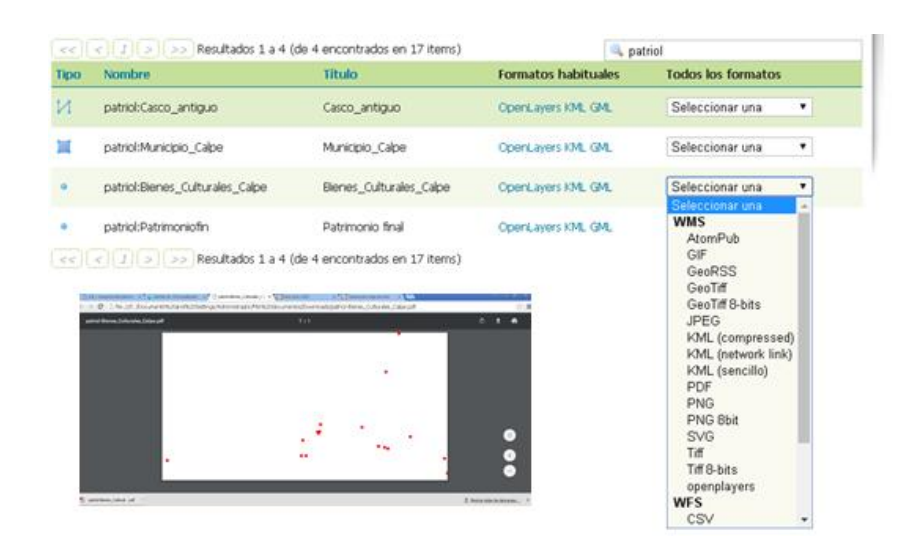

Figura 38: Otros formatos de publicación FUENTE: elaboración propia

 **Habilitación de los servicios OGC:** Tras completar los puntos principales de las fases y guardar los cambios, Geoserver comenzará a realizar sus servicios específicos mediante los protocolos WMS, WFS y WCS. Para ello deben de estar habilitados dichos servicios y estar correctamente realizada la publicación de las capas. Para la configuración de los servicios de OGC, se seleccionan las casillas de estos *[figura 39]* dentro del espacio de trabajo propio, y asimismo se quedarán configurados los servicios de manera local. Si se desmarcase un servicio, la configuración local se eliminaría y volvería a la configuración global.

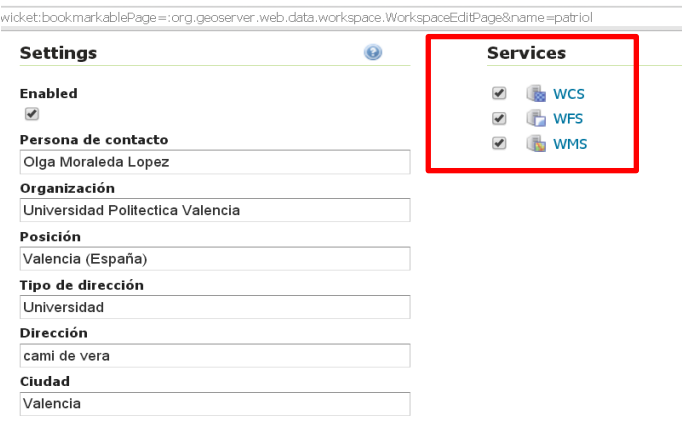

Figura 39: Habilitación de los servicios OGC

FUENTE: elaboración propia

### **4.5 Visualización de los servicios básicos OGC**

Tras la carga y publicación en Geoserver de las tres capas creadas, los diferentes servicios de OGC ya están en funcionamiento y será posible utilizarlos y visualizar las capas sin necesidad de desarrollar una aplicación específica de visualización. Para poder visualizar las capas será necesario conocer la URL de cada uno de los servicios que se pueden ver en la siguiente *[tabla 3]* y así poder conocer y consultar las características de cada uno de ellos.

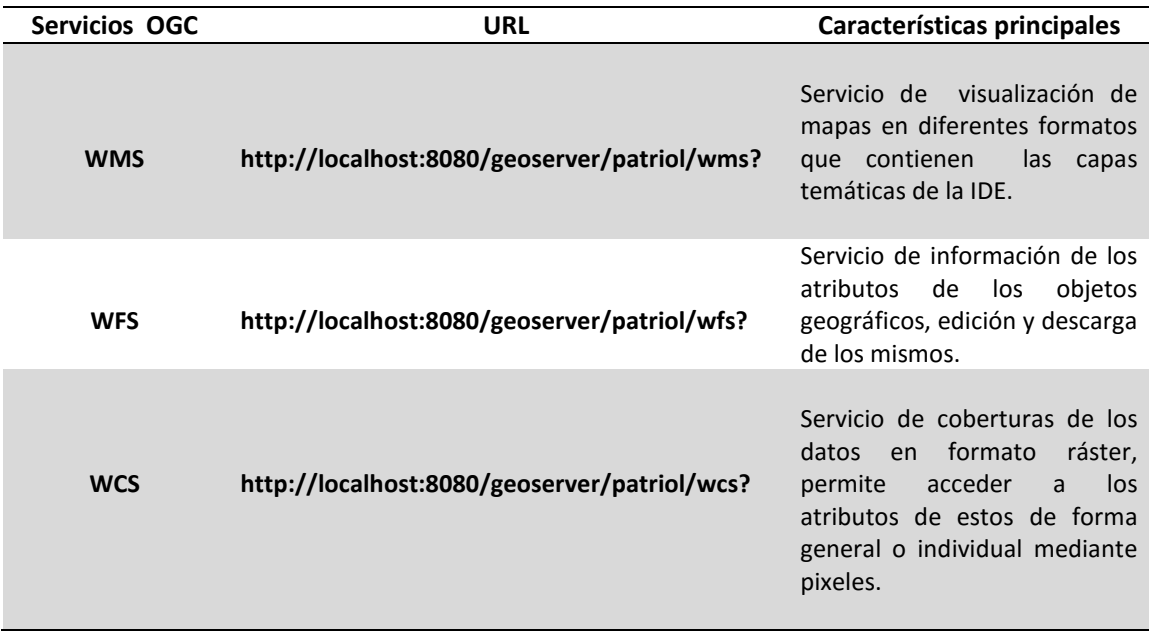

#### Tabla 3: URL y características de los servicios OGC de la IDE

Cada servicio tendrá unas peticiones obligatorias u optativas que aportarán información de cada servicio en particular. A continuación se van a mostrar y describir algunas de las peticiones más importantes que posee cada servicio con sus respectivos enlaces, características principales, funciones que realizan y resultados que devuelven.

En el presente trabajo, se van a mostrar los tres servicios básicos OGC que podrán consultar los usuarios a partir de las peticiones de capacidades (GetCapabilities) de los servicios. Estas peticiones muestran las características generales de cada servicio.

# **SERVICIO WMS DE OGC**

Para la visualización de los servicios WMS se realizará:

 Petición **Getmap**: esta petición es obligatoria y permite visualizar las capas que representan el mapa *[figura 40]* que se ha creado, o una imagen de este. Un ejemplo de este servicio, será la petición GetMap de la capa principal de los bienes culturales del patrimonio:

[http://localhost:8080/geoserver/patriol/wms?service=WMS&version=1.0.3&re](http://localhost:8080/geoserver/patriol/wms?service=WMS&version=1.0.3&request=GetMap&layers=patriol:Patrimoniofin&styles=&bbox=0.0078835173906305,38.63346310064342,0.0750417883075247,38.66829807120797&width=636&height=330&srs=EPSG:4258&format=application/openlayers) [quest=GetMap&layers=patriol:Patrimoniofin&styles=&bbox=0.0078835173906](http://localhost:8080/geoserver/patriol/wms?service=WMS&version=1.0.3&request=GetMap&layers=patriol:Patrimoniofin&styles=&bbox=0.0078835173906305,38.63346310064342,0.0750417883075247,38.66829807120797&width=636&height=330&srs=EPSG:4258&format=application/openlayers) [305,38.63346310064342,0.0750417883075247,38.66829807120797&width=63](http://localhost:8080/geoserver/patriol/wms?service=WMS&version=1.0.3&request=GetMap&layers=patriol:Patrimoniofin&styles=&bbox=0.0078835173906305,38.63346310064342,0.0750417883075247,38.66829807120797&width=636&height=330&srs=EPSG:4258&format=application/openlayers) [6&height=330&srs=EPSG:4258&format=application/openlayers](http://localhost:8080/geoserver/patriol/wms?service=WMS&version=1.0.3&request=GetMap&layers=patriol:Patrimoniofin&styles=&bbox=0.0078835173906305,38.63346310064342,0.0750417883075247,38.66829807120797&width=636&height=330&srs=EPSG:4258&format=application/openlayers) 

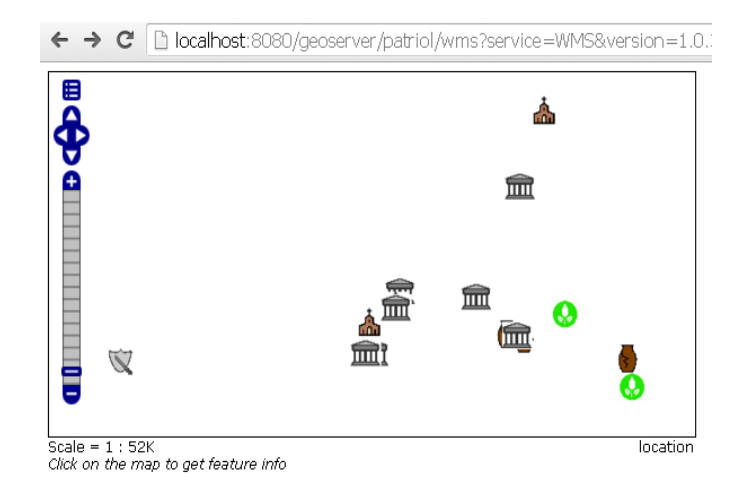

Figura 40: Petición GetMap de la capa de Bienes Inmuebles del servicio WMS

FUENTE: elaboración propia

 Petición **GetCapabilities:** esta petición representa el fichero de configuración *[figura 41]* en el que quedan definidas las capacidades del servicio, es decir, la información general o especifica de las capas.

http://localhost:8080/geoserver/patriol/wms?service=WMS&REQUEST=GetCa pabilities

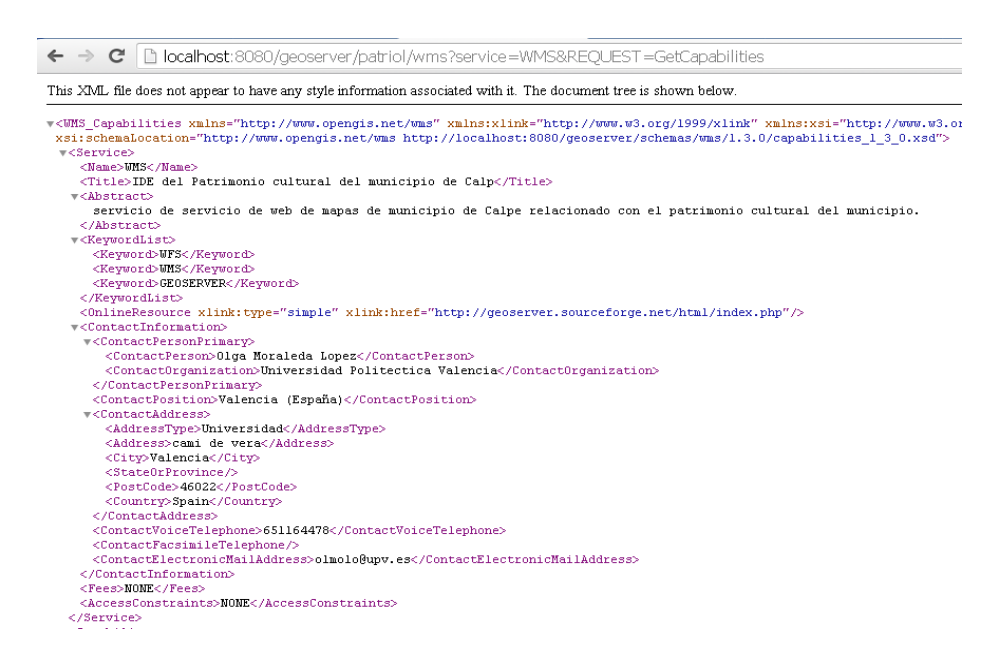

Figura 41: Fichero de configuración de la petición GetCapabilities del servicio WMS

FUENTE: elaboración propia

 Petición **GetFeatureInfo**: esta petición devuelve la información textual de los atributos de los elementos geográficos de las capas, es decir, los campos que se han creado en la tabla de atributos de cada capa. En este trabajo esta petición se ha utilizado para ver la información adicional de la capa principal de los bienes culturales del patrimonio. Con esta petición se obtendrá la información adicional *[figura 42]* que se ha creado de cada bien inmueble.

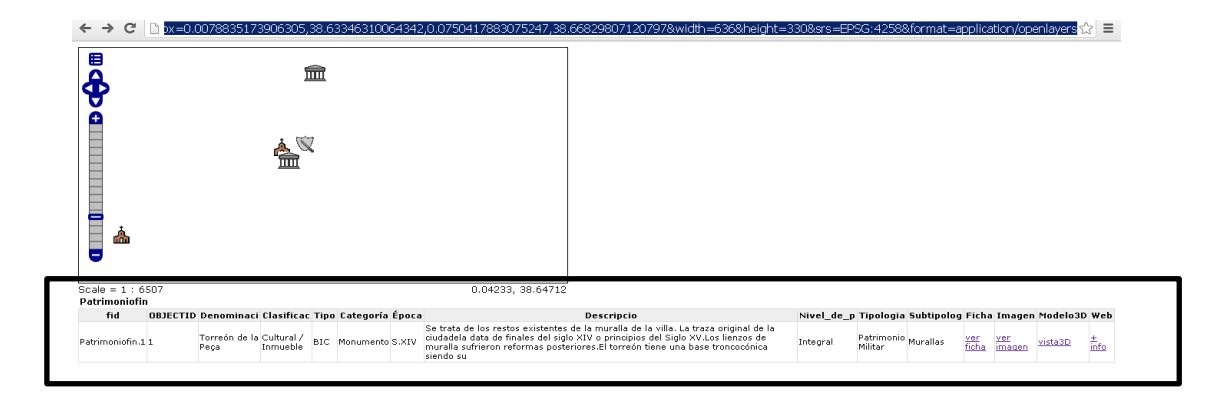

Figura 42: Resultado de la petición GetFeatureInfo del servicio WMS

FUENTE: elaboración propia

### **SERVICIO WFS DE OGC**

Para la visualización del servicio WFS se realizará:

 Petición obligatoria de OGC **GetCapabilities:** esta petición devuelve una lista de operaciones y parámetros del servidor *[figura 43].*

[http://localhost:8080/geoserver/patriol/wfs?service=WFS&REQUEST=GetCapa](http://localhost:8080/geoserver/patriol/wfs?service=WFS&REQUEST=GetCapabilities) [bilities](http://localhost:8080/geoserver/patriol/wfs?service=WFS&REQUEST=GetCapabilities)

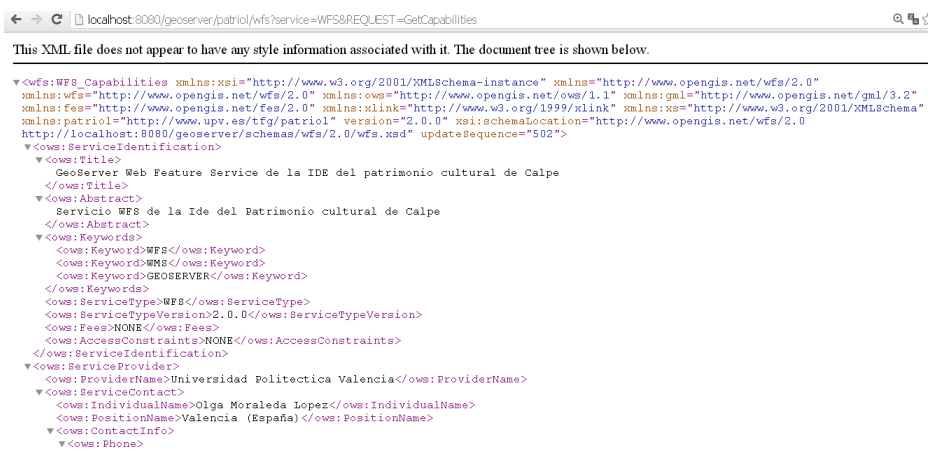

Figura 43: Resultado de la petición GetCapabilities del servicio WFS

FUENTE: elaboración propia

### **SERVICIO WCS DE OGC**

Para la visualización del servicio WFS se realizará:

 Petición obligatoria de OGC **GetCapabilities:** devuelve información sobre las capacidades del servidor y qué coberturas ofrece el servicio *[figura 44]*.

[http://localhost:8080/geoserver/patriol/wcs?service=WCS&REQUEST=GetCapa](http://localhost:8080/geoserver/patriol/wcs?service=WCS&REQUEST=GetCapabilities) [bilities](http://localhost:8080/geoserver/patriol/wcs?service=WCS&REQUEST=GetCapabilities)

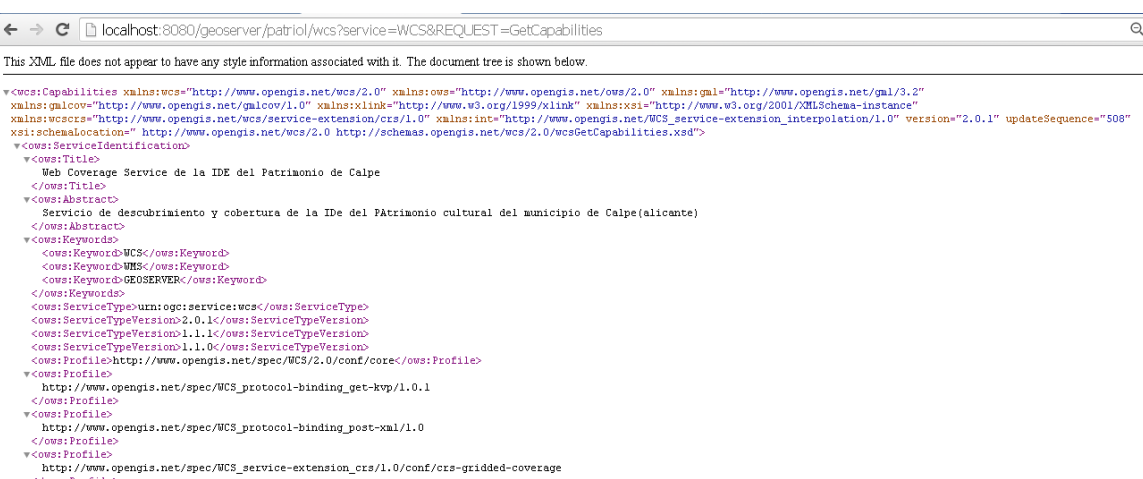

Figura 44: Resultado de la petición GetCapabilities del servicio WCS

FUENTE: elaboración propia

- Petición optativa **DescribeCoverage:** esta petición devuelve información detallada sobre las coberturas seleccionadas ofrecidas por el servidor.
- Petición optativa **GetCoverage**: esta petición devuelve una cobertura o parte de ella según se especifique un rango de propiedades o localizaciones espaciotemporales.

# **4.6 Metadatos**

Para la realización de los registros de metadatos de la información geográfica que describen las capas elaboradas para la IDE del patrimonio cultural de Calpe, se ha empleado la herramienta de catalogación de metadatos CatMDedit versión 4.6.6 En el software CatMDedit, las Normas ISO y perfiles necesarios para la creación de metadatos vienen ya implementados dentro de dicho software.

Además, CatMDedit almacena los metadatos en documentos XML validos con respecto a los esquemas definidos en la norma ISO19139 sobre la implementación de esquemas de metadatos, por lo que facilita su elaboración como su codificación.

Al ejecutar la aplicación, aparece una ventana *[figura 45]* que muestra las carpetas de almacenamiento con sus recursos y repositorios. En esta ventana se distinguen dos secciones:

- Selector de repositorios: permite seleccionar las distintas fuentes de almacenamiento o carpetas del sistema de archivos que al usuario utiliza para para registrar y guardar los recursos y sus metadatos.
- Selector de recursos: permite seleccionar los recursos almacenados en cada repositorio a través de los registros de metadatos asociados.

| <b>CatMDEdit</b>                              |                              |                                            |         |                                                                                          |      |      |  |
|-----------------------------------------------|------------------------------|--------------------------------------------|---------|------------------------------------------------------------------------------------------|------|------|--|
| Archivo Utilidades Ventana Ayuda              |                              |                                            |         |                                                                                          |      |      |  |
| <b>日日 回日 85 Ⅲ 日 FC</b>                        |                              |                                            |         |                                                                                          |      |      |  |
| $\Box$ c<br><b>The Explorador de recursos</b> |                              |                                            |         |                                                                                          |      |      |  |
| 咯<br><b>Repositorios</b>                      | Lista<br>Vistas en miniatura | Selector geográfico                        |         |                                                                                          |      |      |  |
| el metadata                                   | Estándar                     | Id único                                   | Idioma  | Titulo                                                                                   | Tipo | Tema |  |
| metadatos_patricalpe<br>mismetadatos          |                              |                                            |         |                                                                                          |      |      |  |
|                                               | ISO19115                     | Spain_UPV_IDEPATRICALP_capabienes_20160821 | español | Capa pricipal de los bienes inmuebles del Patrimonio Cultura Conjunto de da Localización |      |      |  |
|                                               | ISO19115                     | spain upv idepatricalp WMS 20160821 spa    | español | Servicio WMS de la IDE del Patrimonio Cultural del Municipi Conjunto de da Localización  |      |      |  |
|                                               |                              |                                            |         |                                                                                          |      |      |  |
|                                               |                              |                                            |         |                                                                                          |      |      |  |
|                                               |                              |                                            |         |                                                                                          |      |      |  |

Figura 45: Ventana de inicio del programa CatMDedit

FUENTE: elaboración propia

Por lo tanto, para la elaboración de los metadatos, el primer paso ha sido crear un repositorio denominado "Metadatos\_PatriCalpe" donde se van a almacenar todos ellos. Tras este paso, se ha creado un nuevo registro de metadatos dentro del selector de recursos.

Una vez creado el registro se pueden abrir los metadatos asociados a dicho recurso, y se pueden editar todas las características, guardar cambios y validar el registro.

En el caso de los metadatos de la IDE del Patrimonio de Calpe, se ha elegido el Perfil de metadatos para España NEM. Este perfil se compone de 13 secciones principales *[figura 46].* El contenido de cada sección puede variar conteniendo subsecciones. Los elementos de metadatos pueden ser campos de texto libre, de fecha, o listado de palabras controladas, etc.

Dichos elementos pertenecientes a cada sección vienen determinados con un color específico para indicar su condicionalidad, la cual define la norma ISO 19115,es decir, dicho elemento puede ser : obligatorio (color rojo), opcional (color verde) o condicional (color amarillo).

| <b>CatMDEdit</b>                                                                                                    |                                                                                                    |  |  |  |  |
|----------------------------------------------------------------------------------------------------|----------------------------------------------------------------------------------------------------|--|--|--|--|
| Archivo<br>Utilidades<br>Ventana<br>Ayuda                                                                                                    |                                                                                                    |  |  |  |  |
| €<br>扫<br>圖<br>ď<br>RSS<br>m<br>-FC                                                                                                    |                                                                                                    |  |  |  |  |
| ★ Edición: Spain_UPV_IDEPATRICALP_capabienes_20160821 - Capa pricipal de los bienes inmuebles del Patrimonio Cultural del Municipio de Calpe(Alicante)                                                                                                    |                                                                                                    |  |  |  |  |
| ISO19115 Perfil NEM Núcleo ISO 19115 Perfil INSPIRE Perfil WISE<br>HTML                                                                                                    |                                                                                                    |  |  |  |  |
| <b>n</b> Identificador del fichero<br>I Idioma (Idioma de los metadatos)<br><b>n</b> Contunto de caracteres<br>Nivel terárquico (Tipo de recurso)<br>Nombre del nivel jerárquico<br>Contacto (Punto de contacto de los metadatos)<br>Fecha de creación (Fecha de los metadatos)<br>Norma de Metadatos<br>In Versión de la Norma de Metadatos<br>l □ Información del Sistema de referencia<br>n Información de identificación<br>Il Información de Distribución<br><b>IB</b> -Distribución<br><b>n</b> Información sobre Calidad de los datos | (2) Identificador del fichero<br>Definición del elemento:<br>Identificador único para el fichero de metadatos.<br>El Reglamento 1205/2008 de metadatos no contempla este elemento, se trata de un elemento añadido por el NEM.<br>Se recomienda completar el elemento de la siguiente forma:<br>Para una serie/conjunto de datos:<br>[País creador del MD][Organización creadora del MD][Acrónimo del producto][fecha de creación del MD]<br>Para una unidad perteneciente a una serie/conjunto de datos, a lo anterior se añadría:<br>[País creador del MDTOrganización creadora del MDTAcrónimo del productoTNúmero o nombre de la unidadTfecha de creación del MDTCódigo interno de 4 caracteres (opcional)]<br>Spain UPV IDEPATRICALP capabienes 20160821 |  |  |  |  |
| 1111<br><b>Obligatorio</b><br><b>n</b> Opcional<br><b>n</b> Condicional                                                                                                    | Ejemplo:<br>Identificador metadato para la serie Base Cartográfica Numérica a escala 1:200.000:<br>- spaignserieBCN2002013<br>Identificador metadato para la hoia 24-1 de la BCN25:<br>- spaignBCN2524-12013<br>Identificador para un conjunto de datos:<br>- spaGOBEXOTALEXCIndSocioeconomicos20131202                                                                                                    |  |  |  |  |

Figura 46: Secciones principales del programa CatMDedit

FUENTE: elaboración propia

Finalmente, una vez se han elaborado los metadatos dentro del repositorio creado, se archivan los documentos en formato XML, los cuales se importarán posteriormente a GeonetWork, para que pueda servir los metadatos mediante el protocolo CSW.

# **4.6.1 Servicio CSW de metadatos**

Para que se pueda crear el servicio CSW y poner en disposición de los usuarios los metadatos creados de una forma clara y ordenada, se deberá acceder a la aplicación de GeoNetwork *[figura 47]* mediante el siguiente URL de acceso:

### http://localhost:8080/geonetwork

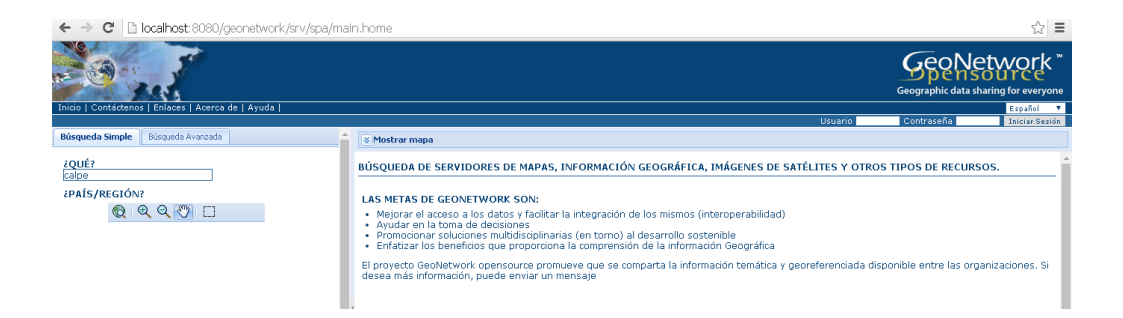

Figura 47: Secciones principales del programa CatMDedit

FUENTE: elaboración propia

En esta aplicación se pueden editar metadatos, pero debido a que ya se han editado con anterioridad, sólo se han importado los documentos XML realizados.

Las acciones que se han realizado para crear el servicio CSW de la IDE, han sido las siguientes:

 **Configuración del Catálogo:** en esta opción se ha configurado todo lo relacionado con los parámetros del sistema, la información y el servidor CSW. Se han habilitado los servicios del catálogo y se ha creado un nuevo servidor virtual cuya denominación será csw-PATRICALPE.

Para que Geonetwork se comporte como un servidor CSW se ha debido de configurar dicho servicio, rellenando los datos que te piden *[figura 48].*

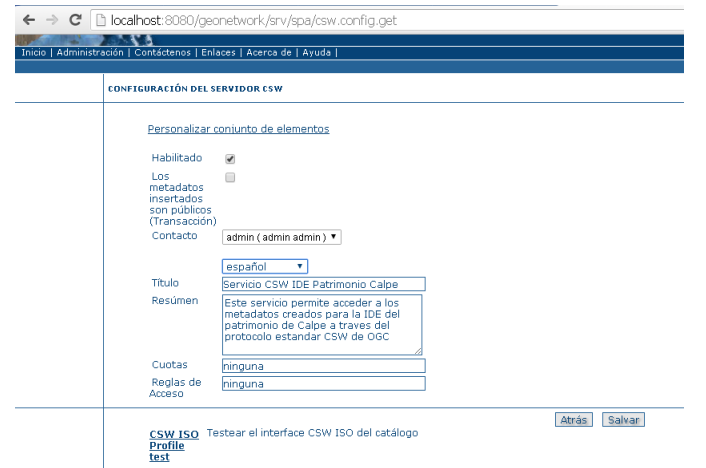

Figura 48: Configuración del servidor CSW

FUENTE: elaboración propia

El servidor virtual, proporciona el nombre del servidor CSW, el cual, es imprescindible para realizar la petición GetCapabilities *[figura 49]* del servicio de la IDE del patrimonio de Calpe. Esta petición será la siguiente:

# **[http://localhost:8080/geonetwork/srv/spa/csw-PATRICALPE?](http://localhost:8080/geonetwork/srv/spa/csw-PATRICALPE)SERVICE = CSW & VERSION = 2.0.2 & REQUEST= GetCapabilities**

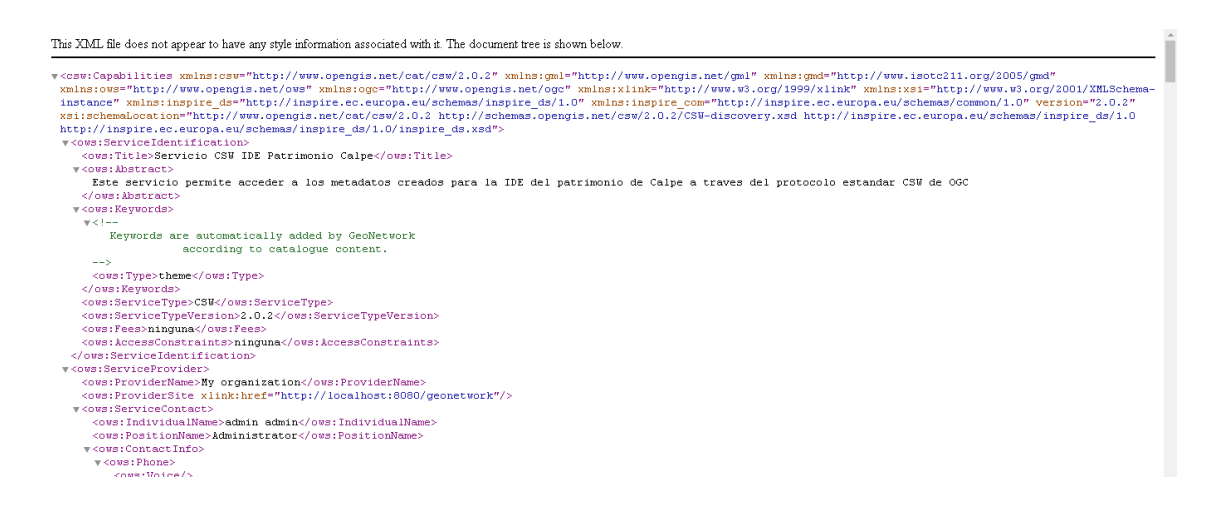

Figura 49: Petición GetCapabilities del servicio CSW

FUENTE: elaboración propia

 **Importación de los ficheros XML de Metadatos:** una vez realizada la configuración del servicio, se importan los ficheros de metadatos ya creados con anterioridad por el editor CatMDedit, con lo cual, no será necesario volver a crear unos de nuevo.

Para acceder a los metadatos de la IDE se podrá realizar una búsqueda avanzada poniendo palabras clave y, automáticamente se encontrarán todos los metadatos relacionados con el tema de la búsqueda *[figura 50].*

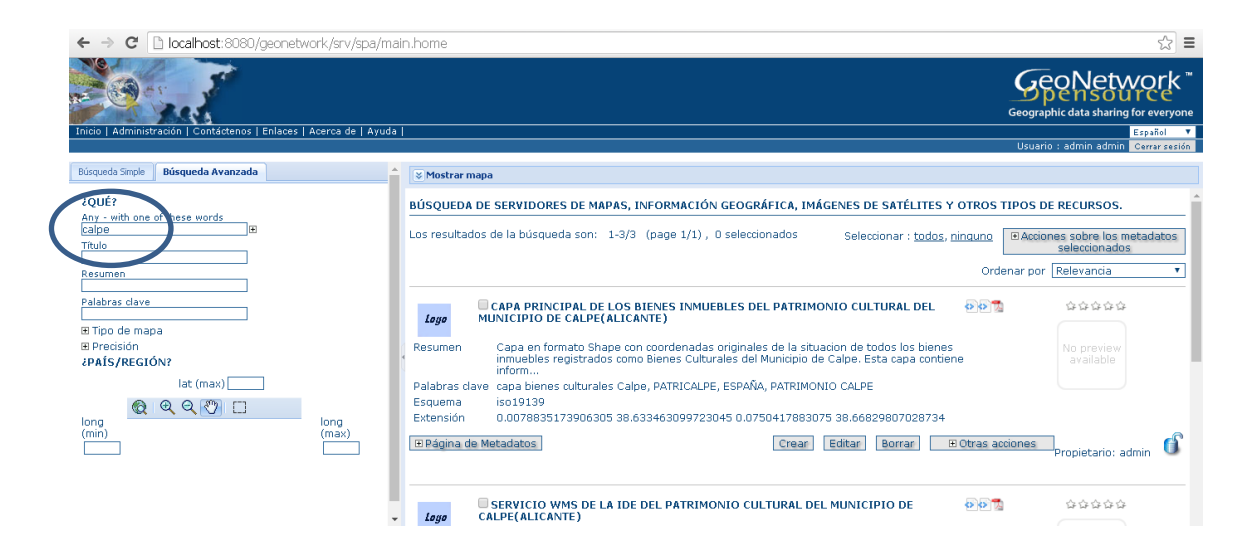

Figura 50: Búsqueda avanzada de metadatos de GeoNetwork

FUENTE: elaboración propia

# **4.7 VISUALIZADOR CARTOGRÁFICO**

En el trabajo, una de las aplicaciones principales y de mayor importancia, es el visualizador cartográfico desarrollado, para que los usuarios puedan consultar y visualizar toda la información geográfica publicada en la IDE del patrimonio de Calpe. Asimismo además de incorporar IG temática del patrimonio, incorpora la información cartográfica del municipio.

Para el desarrollo y la programación del visualizador se han empleado los lenguajes de programación HTML y JavaScript, y aparte una librería de código abierto propia de JavaScript *Openlayers*, cuyas características se explican con detalle en el apartado de *Tecnologías empleadas* de dicho trabajo.

El fichero principal sobre el que se ha programado el visualizador, ha sido un documento HTML denominado "*visor.html"* en el cual, se ha desarrollado una estructura similar a la web del Geoportal. En la estructura del documento "visor.html" se ha introducido la librería Openlayers la cual, mediante la previa programación en JavaScript, ofrece un API para acceder a diferentes fuentes de información cartográfica en la red.

Con respecto al estilo utilizado en el visualizador se ha empleado el lenguaje CSS, a partir de la programación de una hoja denominada "*estilovisu.css"*. Dicha hoja, se ha insertado al documento HTML por medio de la etiqueta <link> situada en el comienzo de dicho documento.

Para poder especificar el contenido del documento "*visor.html"*, se han resumido todos los contenidos que posee el mismo. En estos contenidos se explica con detalle su función y se muestra parte del código de programación empleado. Los contenido serán los siguientes:

 **Hoja de estilo** ol.css **y la librería JavaScript** ol.js en la cabecera <head> a partir de Código script de Openlayers*.*

```
\langlehead\rangle<meta charset="UTF-8">
    <title>IDE y geoportal del municipio de Calpe</title>
    <link rel="stylesheet" href="ol3/ol.css" type="text/css"/>
   <link rel="stylesheet" href="ol3/ol3-layerswitcher.css" type="text/css"/>
  <script src="o13/ol.js">
    \langle/script\rangle<script src="o13/o13-layerswitcher.js">
  \langle/script\rangle
```
- **Elementos del mapa:** el mapa está compuesto por cuatro elementos; las capas (ol.map), la vista (ol.view), los controles (ol.controls) y las interacciones.
	- a) **Capas (ol.Map):** es la clase que permite manejar el concepto de mapa en nuestra aplicación. Se puede añadir o eliminar capas, controles, superposiciones e interacciones.

```
var map = new ol. Map ({
    target: 'map',
    view: view,
    logo: {
   href: "http://ign.es",
    src: "imgs/logotipoIGN.jpg",
    \},
```
La creación de una nueva instancia ol.Map requiere que el usuario especifique **un objeto** con las siguientes **propiedades**:

Target el elemento HTML de destino, donde se representará el mapa.

Layers una o más referencias de la capa con los datos que se mostrarán.

Openlayers distingue 2 tipos de capas de información:

 **Baselayers:** son las capas que funcionan como base, se seleccionarán con radio buttons (botones de tipo radio) por lo tanto, solo se podrá tener una única capa base activa, es decir, solo se puede visualizar una.

La estructura de las capas base será la siguiente:

```
var wmsLayer = new ol.layer.Tile({
   type: 'base',
   title: 'TITULO DE LA CAPA',
   source:new ol.source.TileWMS({
   url: 'ENLACE DE LA PETICION SERVICIO WMS',
   params: {LAYERS: 'NOMBRE DE CAPA ESCOGIDA', format: 'FORMATO'},
   })
});
```
En el documento se han agregado mediante la programación como capas Bases a: la capa del servicio WMS del PNOA, la capa del servicio WMS del IGN y una capa vacía para futuras o posibles utilidades. Todo ello se representa en el siguiente código:

```
var wmsLayer1 = new ol.layer.Tile({
    type: 'base'.
    title: 'PNOA',
    source: new ol. source. TileWMS ({
        url: 'http://www.iqn.es/wms-inspire/pnoa-ma',
        params: {LAYERS: 'OI.OrthoimageCoverage', FORMAT: 'image/png'},
        attributions: [
            new ol. Attribution ({
            html: 'Instituto Geográfico Nacional ' + '<a href="http://www.iqn.e
            ),
        \mathbf{1},
        \})
\rangle ) \;var wmsLayer2 = new ol.layer.Tile({
   type: 'base',
    title: 'IGN Base',
    source: new ol.source.TileWMS({
        url: 'http://www.ign.es/wms-inspire/ign-base',
        params: {LAYERS: 'IGNBaseTodo', format: 'image/png'},
        \rightarrow) ;
    var vectorLayer = new ol.layer. Vector({
   type: 'base',
    title: 'Vacia',
33.5
```
 **Overlays**: son capas superpuestas, se seleccionan mediante checkboxes (casillas de verificación), así podrán superponerse distintas capas de información para su visualización conjunta. Tienen la misma estructura que las capas Baselayers pero en ellas no se especifica la propiedad type.

Las capas Overlay que se han agregado en el documento, han sido las capas creadas con anterioridad, es decir, las capas a las que hemos denominado temáticas siendo estas: capa de municipio, capa de Casco Antiguo y la capa principal de Bienes Inmuebles se representa en el siguiente código:

```
var wmsLayer3 = new ol.layer.Tile({
   title: 'Municipio',
    source: new ol.source.TileWMS({
       url: 'http://localhost:8080/qeoserver/patriol/wms',
        params: {LAYERS: 'Municipio Calpe', format: 'image/png'},
        \rightarrow) ;
var wmsLayer4 = new ol.layer.Tile({
   title: 'Bienes Culturales',
    source: new ol.source.TileWMS({
        url: 'http://localhost:8080/geoserver/patriol/wms',
        params: {LAYERS: 'Patrimoniofin', format: 'image/png'},
        \mathcal{Y}\} ;
    var wmsLayer5 = new ol.layer.Tile({
    title: 'Casco Antiguo',
    source: new ol. source. TileWMS ({
        url: 'http://localhost:8080/geoserver/patriol/wms',
        params: {LAYERS: 'Casco antiguo', format: 'image/png'},
        - } }
\rangle ) ;
```
Finalmente para que se visualicen las capas, se han creado dos grupos (capas base y capas temáticas (overlays)) y se han añadido para su posterior visualización mediante el control *map.addLayer*. Todo ello se representa en el siguiente código:

```
//creacion grupos de capas
       var qroup1 =
            new ol.layer.Group ({
                title: 'Capas base',
                layers: [vectorLayer, wmsLayer1, wmsLayer2],
            \} ) ;
        var group2 =
            new ol.layer.Group ({
                title: 'Capas Temáticas',
                layers: [wmsLayer3,wmsLayer4,wmsLayer5]
            \mathcal{E}
```
*b)* **Vista (ol.View):** se encarga fijar centro, el nivel de zoom, la proyección del mapa o el ángulo de rotación, representa una vista en 2D del mapa, es decir, gestiona la forma de visualizar el mapa.

Cuando se instancia una nueva vista necesitamos especificar una ubicación de centro (**center**) y nivel de **zoom** (o un valor de resolución) para tener una instancia de vista completa.

En el caso de la IDE del Patrimonio de Calpe la instancia **view** que se ha situado es una vista 2D inicializada en el nivel de zoom 13 y centrado en el municipio. El centro de la vista se debe establecer en proyección EPSG: 4326.

```
var view = new ol.View({
    projection: "EPSG: 4326",
    center: [0.042, 38.652].
    zoom: 13.
\rangle ) ;
```
c) **Controles (ol.controls):** por último para completar el visualizador se han añadido los controles de visualización, los cuales proporcionan al usuario las opciones de zoom, escala, coordenadas etc :

```
//controles
    controls: ol.control.defaults().extend ( [
    new ol. control. Mouse Position ({
        coordinateFormat: ol.coordinate.toStringHDMS,
    \rightarrow.
    new ol. control. ScaleLine (),
    new ol.control.ZoomSlider (),
```
d) **Interacciones:** en el visualizador se ha desarrollado una interacción directa al usuario, la cual proporciona la información adicional de los bienes inmuebles por medio de un "click" que se realice encima de un elemento *[figura 51]*. En este caso se ha representado en un bien inmueble localizado en el mapa y perteneciente a una capa.

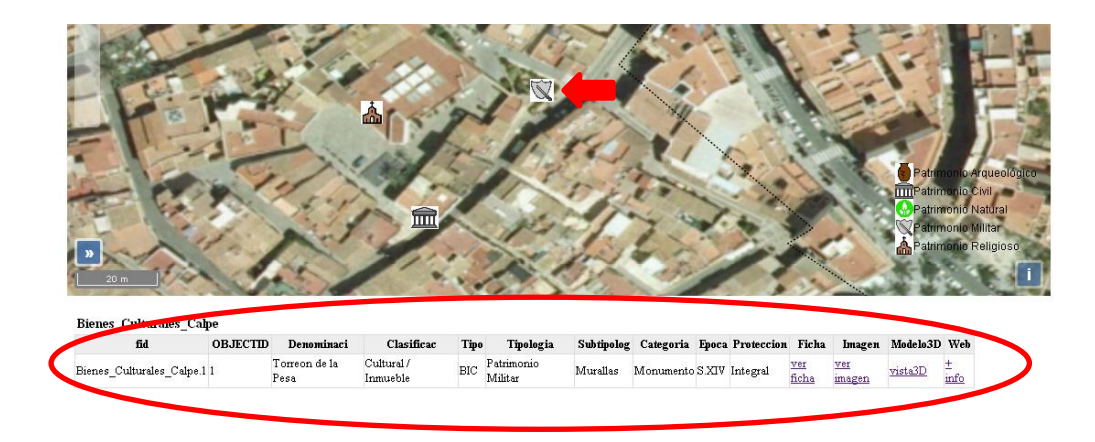

Figura 51: Interacción de información adicional de la capa a partir de un "click"

FUENTE: elaboración propia

Esta información se obtiene a partir de una petición GetFeatureInfo de la capa principal de Bienes Inmuebles. A continuación se va a mostrar el código de programación de la siguiente opción, la cual permite al usuario ver toda la información de la tabla de atributos de cada elemento:

```
//añadir info a las tablas
       map.on('singleclick', function(evt) {
 document.getElementById('info'), innerHTML = ''';var viewResolution = /* @type {number} */ (view.getResolution());
 var url = wmsSource.getGetFeatureInfoUrl (
     evt.coordinate, viewResolution, 'EPSG: 4326',
     ('INFO FORMAT': 'text/html');if (\text{url}) {
   document.getElementById('info').innerHTML =
        '<iframe seamless style="position:absolute; top:470px;;width: 1000px; height: 120px; overflow:
           hidden; border: 10px'' src="' + url + '"></iframe>';
 - 1
) ;
```
Finalmente para determinar la leyenda del mapa, se ha realizado una sección identificada como "leyenda". El código de programación de esta sección estará compuesto por una petición GetLegendGraphic al servicio WMS mediante el cual, se puede visualizar la leyenda de las capas que se quieran identificar:

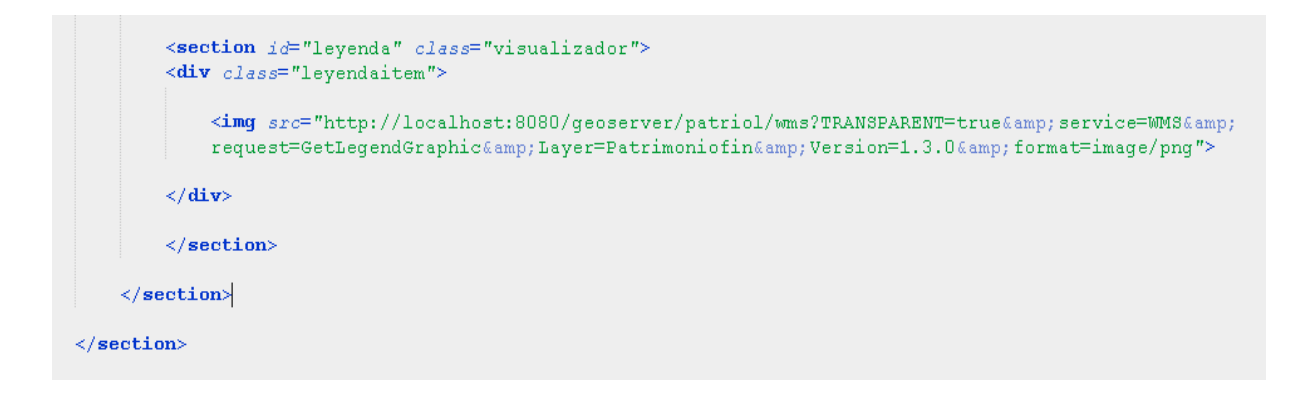

En el visualizador de la IDE del Patrimonio de Calpe la única leyenda que se va a ver, será la que simboliza a la capa de los Bienes Culturales del Municipio, clasificada dicha capa según la tipología.

A continuación se puede ver el resultado final del visualizador con las respectivas capas, botones, leyenda e interacciones *[figura 52].*

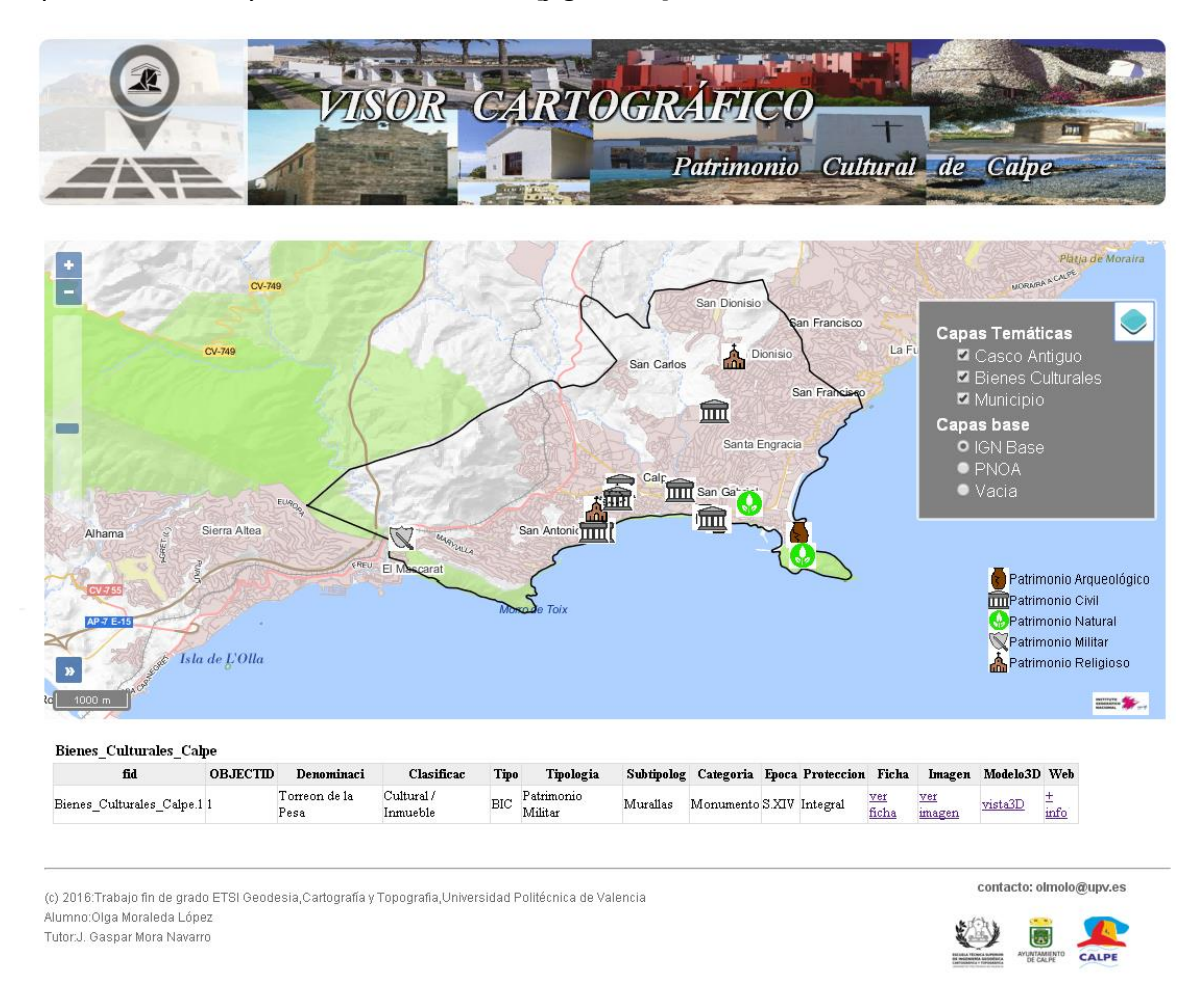

Figura 52: Resultado final del visualizador cartográfico de la IDE

FUENTE: elaboración propia

### **4.8 GEOPORTAL. Interfaz gráfica**

Tras la creación de la IG, el desarrollo de todos los servicios OGC, elaboración de los metadatos e información adicional, se ha llevado a cabo el diseño del Geoportal Web. En esta aplicación se recopilará y se mostrarán al usuario todos los elementos creados clasificados mediante secciones.

Un Geoportal es una aplicación web o "Sitio en internet", que proporciona acceso a servicios interoperables de información geográfica de varios órganos, organismos o entidades de una o varias Administraciones Publicas, e incorpora al menos un servicio que permita buscar y conocer los datos y servicios geográficos accesibles a él".(LISIGE,2010)

El contenido del Geoportal y sus secciones se compone por cuatro ficheros .html distintos. Estos documentos tienen una estructura común y un diseño similar. Cada fichero es una página web diferente y cada uno muestra al usuario sus funciones propias.

En la siguiente *[tabla 4]* se describen los cuatro ficheros que componen el Geoportal y el nombre de la hoja de estilo.css que se ha creado para cada uno de ellos.

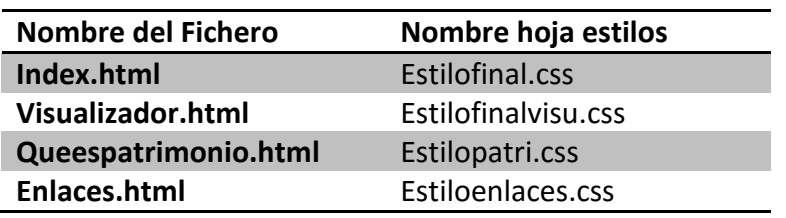

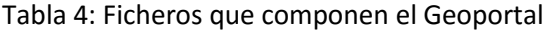

Todos los ficheros expuestos anteriormente se componen de dos etiquetas principales, <head> y <body>. La primera de ella determina la cabecera de la página web. Es la sección no visible de la página web y es común para todos los ficheros que componen el Geoportal. La sección <head> contiene el lenguaje de los caracteres utilizados, la identificación del fichero de estilos que se va a emplear, el título que va a tener y el tipo de letra entre otros:

```
\langle head \rangle\leqmeta charset="UTF-8">
    <title>IDE y Geoportal del patrimonio de Calpe</title>
    <link rel = "stylesheet" href="css/normalize.css">
    <link rel = "stylesheet" href="css/estilofinal.css">
    <script src="js/prefixfree.min.js"></script>
\langle/head>
```
La segunda etiqueta incluye el cuerpo de la web, es decir, la cabecera de la web <header>, la sección principal de contenidos <secction>, y el pie de página <footer>. Cada documento tiene una distribución del contenido variable pero en sí, casi todos tienen la información distribuida del mismo modo. Estas etiquetas se irán detallando más adelante y se mostrarán los códigos empleados.

A continuación se va a resumir toda la información del contenido de cada fichero que se ha creado para el Geoportal Del Patrimonio cultural de Calpe y su interfaz gráfica.

# **4.8.1 Página de inicio**

La página de inicio se ha determinado a partir del archivo index.html, este archivo posee una interfaz gráfica sencilla pensada para que el usuario nada más se encuentre en el primer acceso al Geoportal, tenga todos los servicios a mano de la IDE.

En esta página de inicio aparecerán los siguientes elementos:

- I. Cabecera: contiene los títulos y la barra de menú con los diversos botones, los cuales acceden las diferentes secciones del Geoportal, como puede ser los enlaces de interés o a la definición del patrimonio cultural.
- II. Sección principal: la cual se ha dividido en dos, una que determina los servicios OGC y otra el acceso directo al visualizador.
- III. Pie de página: en él se muestra la información de los créditos, el contacto y los principales participantes que han aportado información.

En la siguiente imagen *[figura 53]* se muestra la página principal del Geoportal ("index.html") y su correspondiente división de elementos.

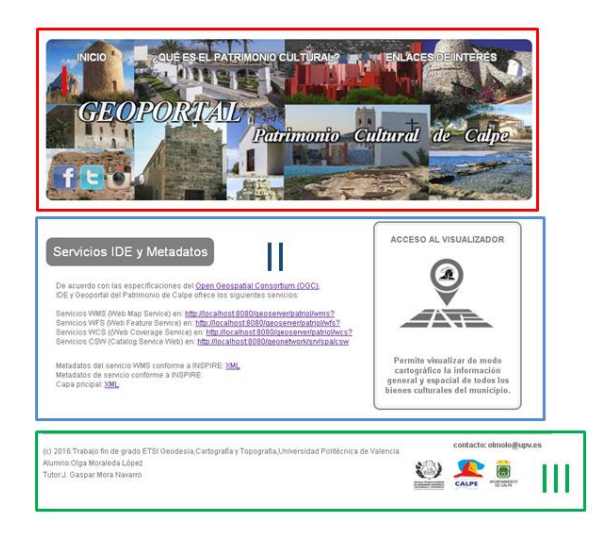

Figura 53: División del index.html

FUENTE: elaboración propia

# **4.8.2 Cabecera**

En la cabecera se encuentran el título del Geoportal, los logotipos de las diferentes redes sociales que muestran información con la IDE con sus respectivos enlaces a ellos, y la barra de menú. En la barra de menú de la página de inicio del Geoportal, se han incluido una serie de botones, que permiten acceder mediante un enlace a unas nuevas páginas webs las cuales son:

# **WEB del patrimonio**

En esta sección *[figura 54]* se hace una descripción sobre que es el patrimonio cultural en general, sus características, clasificación y definición.

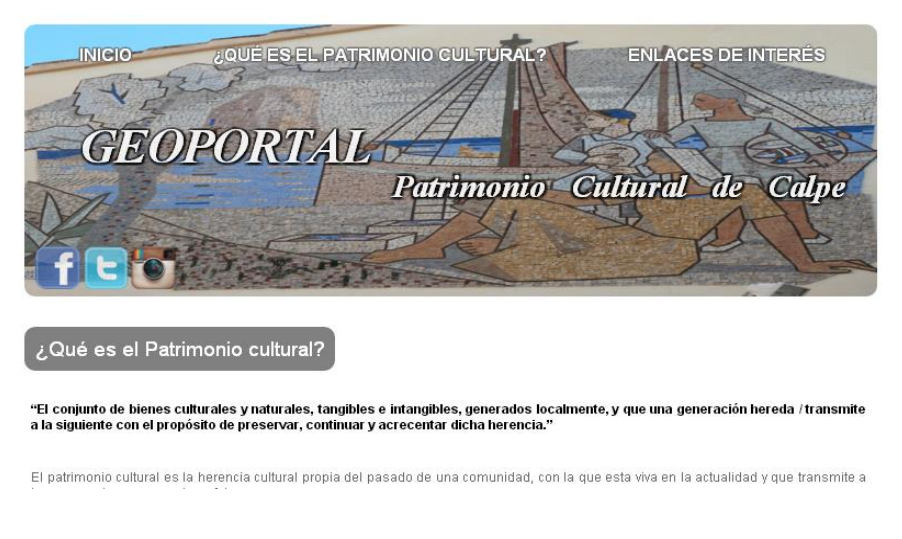

Figura 54: Sección del Patrimonio

FUENTE: elaboración propia

El estilo es similar al estilo que se ha utilizado en la página de inicio pero cambia la imagen de fondo de la cabecera.

# **WEB de los enlaces de interés**

En esta sección *[figura* 55] se destaca una lista de enlaces con más información acerca de todo lo relacionado con los servicio de la IDE, información acerca de los bienes culturales.

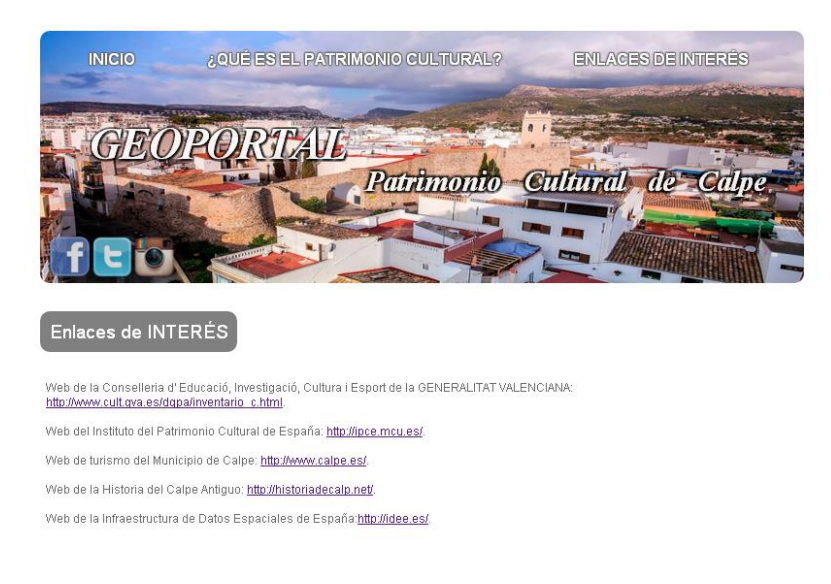

#### Figura 55: Sección de los enlaces de interés

FUENTE: elaboración propia

A continuación, se muestra el código HTML empleado para creación de la cabecera y su correspondiente estructura:

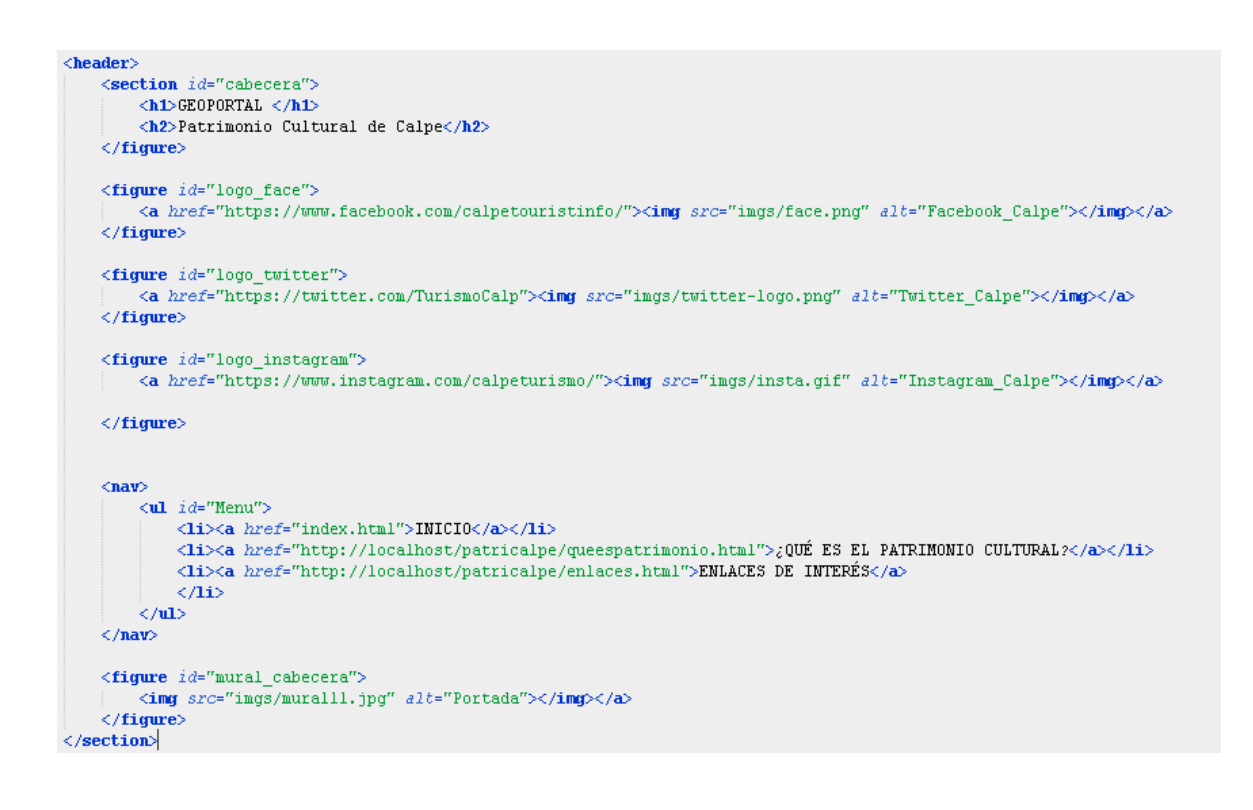

### **4.8.3 Sección principal**

La sección principal se ha divido a su vez en dos secciones, la sección denominada "componenteservicios" y la sección "*componentes visu"*.

En la sección "componenteservicios" se han definido los servicios OGC por medio de los enlaces correspondientes a las peticiones *GetCapabilities* de cada uno de ellos. En esta sección se también hay un acceso directo a los metadatos en formato XML.

A continuación, se muestra el código HTML empleado para dicha sección:

```
<section class="componenteservicios">
    <h1>Servicios IDE v Metadatos</h1>
    Zhas
   De acuerdo con las especificaciones del
    <a href="http://www.opengeospatial.org/">Open Geospatial Consortium (OGC)</a>,
    IDE v Geoportal del Patrimonio de Calpe ofrece los siguientes servicios:
    \langlebr>
    \langlebr>
    Servicios UMS (Web Map Service) en:
    <a href="http://localhost:8080/geoserver/patriol/wms?service=WMS&amp;REQUEST=GetCapabilities">http://localhost:8080/geoserver/patriol/wms?</a>
    \langlehr>
    Servicios WFS (Web Feature Service) en:
    <a href="http://localhost:8080/geoserver/patriol/wfs?service=WFS&amp;REQUEST=GetCapabilities">http://localhost:8080/geoserver/patriol/wfs?</a>
    \langlebr>
    Servicios UCS ((Ueb Coverage Service) en:
    <a href="http://localhost:8080/geoserver/patriol/wcs?service=WCSsamp;REQUEST=GetCapabilities">http://localhost:8080/geoserver/patriol/wcs?</a>
    \langlehr>
    Servicios CSW (Catalog Service Web) en:
    \label{eq:1} \mbox{\texttt{<a}}\ \ href="http://www./wws?">\hbarttp://www./wws?</a\mbox{\texttt{>}}\langle h \mathbf{r} \rangle<br> <b>hr</b>Metadatos de servicio conforme a INSPIRE: XML, HTML</h3>
\langle/section>
```
En la sección "componentesvisu" se ha creado el acceso directo al visualizador. Cabe destacar que la imagen o logotipo utilizado en el visualizador se ha creado personalmente a partir de unas herramientas de dibujo y se ha utilizado técnicas de *Fhotoshop*. Este logotipo representa el icono del Geoposicionamiento y dentro posee la figura representativa del municipio, el Peñón de Ifach. A continuación se muestra el código utilizado para dicha sección:

```
<section class="componentevisu">
    <h1>acceso at visuatizanos</h1>
        <a href="http://localhost/patricalpe/visor.html"><img src="imgs/map10.jpg" alt="visualizador"></img></a>
    \langle p \ranglePermite visualizar de modo cartográfico la información general y espacial de todos
    los bienes culturales del municipio. </p>
    \langle h \rangle\langle/section>
```
### **4.8.4 Pie de página**

El pie de página viene determinado por el código siguiente:

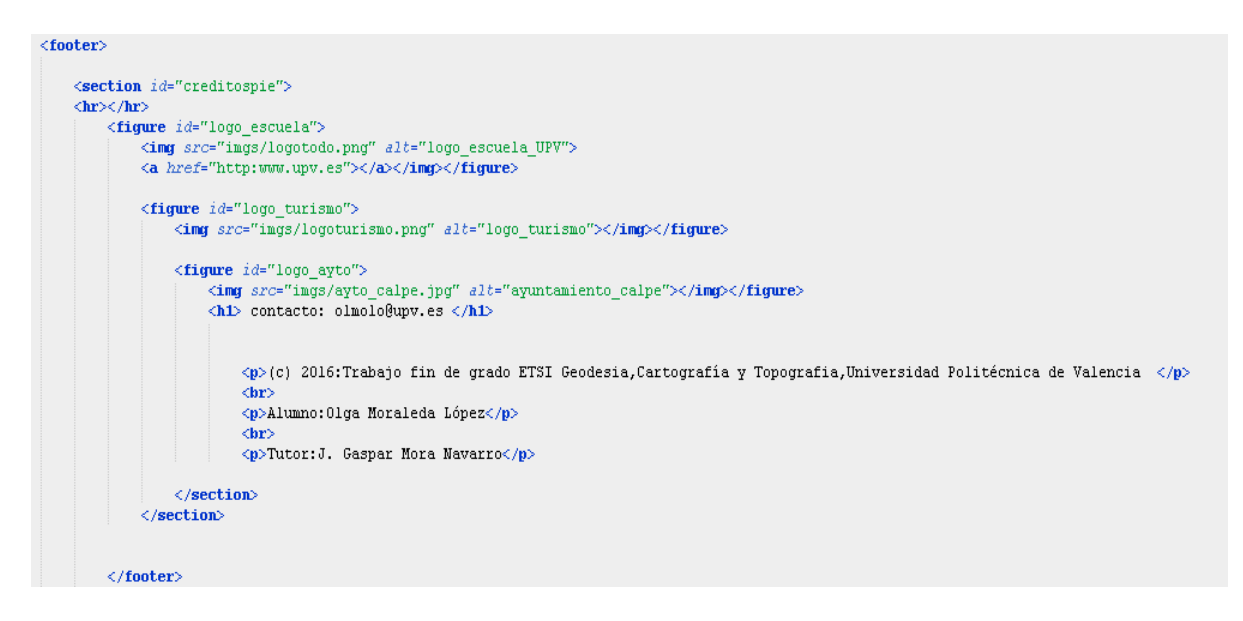

El resultado final del pie de página, tiene un diseño sencillo en el cual se han añadido los datos de los créditos, contacto y los principales participantes de este trabajo *[figura 56].* Este pie de página se ha diseño por igual para todas las secciones.

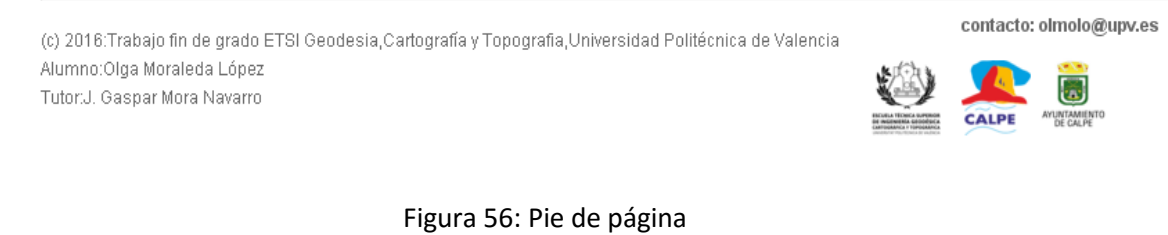

FUENTE: elaboración propia

Como resultado final se puede ver la imagen del índice del Geoportal *[figura 57]* el cual posee la composición de todos los componentes de la web descritos con anterioridad.
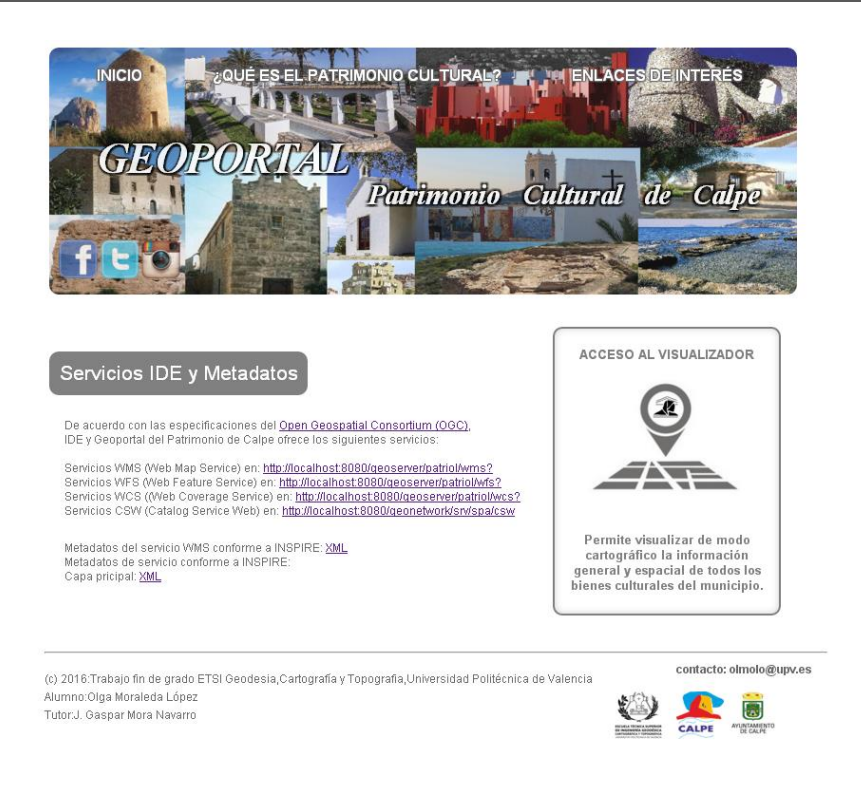

Figura 57: Índice del Geoportal

FUENTE: elaboración propia

## **5. TECNOLOGÍAS EMPLEADAS**

Debido a la empleabilidad de tantos productos sobre un ordenador se ha realizado la instalación de una máquina virtual VMWare.

Una máquina virtual es un software que emula una computadora y puede ejecutar programas como si fuese una computadora real. Para la instalación de la máquina virtual se ha instalado previamente el software VMWare Player el cual garantiza el funcionamiento de esta. (Apuntes IDE, 2016)

#### **5.1 Servidores**

En este trabajo se han empleado varios tipos de servidores:

#### **5.1.1 Servidores web:** *Apache HTTP server* **y Apache Tomcat**

Para la realización del trabajo será necesaria la configuración del servidor Apache HTTP Server que se utiliza para distribuir en internet el Geoportal y también el visualizador online**.**

Apache HTTP Server es un esfuerzo por desarrollar y mantener un servidor HTTP de código abierto para sistemas operativos modernos, incluyendo UNIX y Windows. El objetivo de este proyecto es proporcionar un servidor seguro, eficiente y extensible

que proporciona servicios HTTP en sincronización con los estándares HTTP actuales. (Apache HTTP Server, 2016)

El servidor *Apache Tomcat* es el encargado de que funciones el servidor de cartografía Geoserver y también el del servidor de metadatos Geonetwork.

# **5.1.2 Servidor de mapas: GEOSERVER**

GeoServer es un servidor de software basado en Java que permite a los usuarios ver y editar los datos geoespaciales. Permite una gran flexibilidad en la creación de mapas, el intercambio de datos y mostrar información espacial. Implementa estándares como el WFS, el WMS y el WCS. (Geoserver, 2016)

Características principales: (Wikipedia, 2016)

- Es enteramente compatible con las especificaciones WMS, WCS y WFS, testado por el test de conformidad CITE de la OGC.
- Fácil utilización a través de la herramienta de administración vía web, no es necesario entrar en archivos de configuración grandes y complicados.
- Soporte amplio de formatos de entrada PostGIS, Shapefile y Oracle.
- Soporte de formatos de salida tales como JPEG, GIF, PNG, SVG, GML.
- Soporte completo de SLD, como definiciones del usuario (POST y GET) y como uso de configuración de estilos.

# **5.1.3 Servidor de metadatos: Geonetwork**

GeoNetwork es una aplicación que permite gestionar catálogos y metadatos de IG, basándose en estándares abiertos. Se trata de un servidor CSW, sirviendo a los metadatos mediante dicho protocolo, pero además, es también un editor y buscador de metadatos (GeoNetwork, 2016).

GeoNetwork proporciona un funcionamiento fácil en el interfaz web para la búsqueda de datos geoespaciales a través de múltiples catálogos. La búsqueda, proporciona búsqueda de texto completo, así como la búsqueda en palabras clave, tipos de recursos, organizaciones, escala. Debido a esto, los usuarios pueden filtrar fácilmente la búsqueda y rápidamente llega a los registros de intereses y sus fuentes, los servicios de publicación de un conjunto de datos, capas geoespaciales, mapas o conjuntos de datos geográficos.

Las principales características de este servicio son:

- Implementa un servicio de catálogo (CSW)
- Implementa un cliente de catálogo (*2.02 ISO Profile*) que además incluye un visualizador de Mapas (mapa interactivo) que contiene WMS externos.
- Es también un editor de metadatos (datos y servicios) conforme a las principales normas (*ISO 19115/ISO19119/ISO19139, FGDC y Dublin Core*) y permite además incluir perfiles personalizados.
- Permite la recolección de metadatos de diversas organizaciones a través de conexiones entre catálogos distribuidos.
- Dispone de gestión de usuarios y herramientas de administración.

## **5.2 Software SIG de escritorio: ARCMAP y GVSIG**

Como softwares de escritorio o edición de IG se ha utilizado en este trabajo ArcMAp y GVsig.

ArcMap es la herramienta del software ARCGIS que se utiliza principalmente para visualizar, editar, crear y analizar datos geoespaciales. ArcMap permite al usuario explorar los datos dentro de un conjunto de datos, simbolizan características en consecuencia, y crear mapas. Esto se realiza a través de dos secciones distintas del programa, la tabla de contenido y la trama de datos.

Permite crear fácilmente datos geográficos mediante digitalización inteligente, con la que es posible dibujar entidades directamente en un mapa y almacenarlas en la base de datos geográfica del sistema.

GvSIG Desktop es un SIG, es decir, una aplicación de escritorio elaborada para capturar, editar almacenar y analizar todo tipo de IG, permitiendo resolver multitud de problemas relacionados con el ámbito geográfico.

Presenta una interfaz amigable y permite trabajar con diferentes tipos de datos, como pueden ser los vectoriales, raster, tablas alfanuméricas, etc. Además, cuenta con numerosas herramientas para poder tratar la IG, permitiendo realizar consultas, elaborar cartografían análisis, etc.; por lo que resulta una herramienta ideal para los usuarios que trabajan con dicho tipo de datos. (gvSIG2015)

Sus principales características son las siguientes: (gvSIG, 2015)

- Está desarrollando en Java y es un software multiplataforma, por lo que está disponible para Windows, Linux y Mac OS X.
- Tiene licencia GNU/GPL, siendo esta de código abierto, permitiendo su uso distribución y mejora de forma completamente libre.

 Permite integrar tanto datos locales (ficheros, bases de datos) como remotos a través de servicios estándares OGC, por lo que además de ser un cliente pesado de escritorio, es también un cliente IDE, posibilitando el uso de diferentes servicios cartográficos como el WMS o el WFS.

Este software ha sido creado por la Generalitat Valenciana. Es empleado por muchos usuarios tanto en entornos empresariales académicos y de investigación gracias a sus numerosas y potente funciones de creación, visualización y análisis de información geográfica.

## **5.3 Editores**

## **7.3.1 Editor de textos** *Sublime Text*

Para la programación de los distintos lenguajes como HTML5, XML y JavaScript se ha empleado el editor de textos *Sublime Text* que facilita la lectura, el auto-cerrado de etiquetas, autocompletado de códigos, dividir ediciones, personalizar archivos, selección múltiple etc. Este editor contiene numerosas características las cuales resultan útiles y da facilidades a la hora de editar los códigos. Es multiplataforma y se puede descargar de forma gratuita y sin límite de licencia.

## **5.3.2 Editor de estilos** *AtlasStyler*

[AtlasStyler](http://en.geopublishing.org/AtlasStyler) es una aplicación desktop amigable para generar estilos de geodatos. Los estilos resultantes se pueden salvar en ficheros estándar OGC SLD/SE.

Los ficheros SLD resultantes son compatibles con todos los programas que soporten el estándar OGC SLD, incluyendo [GeoServer](http://live.osgeo.org/es/overview/geoserver_overview.html) y otros. La aplicación proporciona una multitud de diálogos intuitivos para simplificar la creación de estilos. Los usuarios pueden aplicar clasificaciones abstractas como valores únicos, quantiles por color o equidistancias. Adicionalmente, los usuarios han integrado acceso a una base de datos de simbologías on-line. Los usuarios pueden crear y salvar simbologías en el Editor de Simbología (SymbolEditor) y reutilizarlas en clasificaciones u otros proyectos.

## **Características clave del editor:**

- Construir estilos usando diálogos.
- Basado en el estándar OGC SLD.
- Soporta Windows y Linux.
- Importa formatos ESRI Shape, OGC WFS, PostGIS, GeoTIFF y ESRI ArcASCII
- Completamente traducido al Castellano, Alemán, Inglés, Italiano, Turco, Ruso y Francés.

# **5.3.3 Editor de metadatos CatMDEdit**

[CatMDEdit](http://catmdservices.forge.osor.eu/) es una herramienta de edición de metadatos que facilita la documentación de recursos, con especial interés en la descripción de recursos geográficos. La principal característica que presenta esta herramienta, consiste en la revisión de los perfiles de metadatos para datos y servicios conforme a las últimas versiones de las guías de implementación de la Directiva INSPIRE y del Núcleo Español de Metadatos (NEM). Con la nueva versión del producto, se han mejorado los mecanismos para verificar el cumplimiento de los requisitos de metadatos establecidos en las guías anteriores, gracias a la conexión en línea con el nuevo servicio de validación de metadatos de la IDEE. (Blog IDEE, 2016)

## **5.4 Librerías**

OpenLayers es una librería del lado del cliente escrita en JavaScript que sirve para realizar mapas web interactivos, los cuales son visibles en cualquier navegador web. Es de código abierto bajo licencia BSD y fue desarrollado originalmente por *Metacarta* como respuesta a *Google Maps*, convirtiéndose en un *framework* muy popular entre los desarrolladores, alcanzando actualmente una gran madurez. Permite crear aplicaciones de mapas desde cero muy completas y potentes, y además existe una gran comunidad detrás, la cual realiza mejoras de código y publica los diversos resultados. (Hazzard, 2011)

Su concepto principal es el mapa, siendo el lugar donde se presenta la información. Se le pueden añadir cualquier número de capas tanto de tipo ráster como vectorial, y se puede acceder a topo tipo de IG proveniente de diversas fuentes, como por ejemplo de servicios OGC remotos como el WMS, WFS, etc.

Además, permite personalizar cada aspecto del map, puede contener eventos y controles que permiten interactuar con el mapa y su contenido, como pueden ser los zooms, y herramientas de navegación, herramientas de media distancia y superficie. Obtener información de las capas, etc. (Perez, 2012)

## **5.5. Lenguajes**

## **5.5.1 XML**

Es un lenguaje de marcas o etiquetas para documentos que contienen información estructurada, el cual fue desarrollado por W3C.Un lenguaje de marcas es un mecanismo para identificar las estructuras en un documento, y la especificación XML define luna forma estándar de como añadir las marcas a los documentos. (Apuntes de la asignatura, IDE 2015)

## **5.5.2 HTML**

Es el lenguaje de marcado predominante para la elaboración de páginas web. Es usado para describir la estructura y el contenido en forma de texto, así como para complementar el texto con objetos tales como imágenes. HTML se escribe en forma de "etiquetas", rodeadas por corchetes angulares (<,>). HTML también puede describir, hasta un cierto punto, la apariencia de un documento, y puede incluir un script (por ejemplo Javascript), el cual puede afectar el comportamiento de navegadores web y otros procesadores de HTML. (Apuntes de la asignatura, IDE 2015)

# **5.5.3 JavaScript**

Es un lenguaje de scripting basado en objetos, no tipeado y liviano, utilizado para acceder a objetos en aplicaciones. Principalmente, se utiliza integrado en un navegador web permitiendo el desarrollo de interfaces de usuario mejoradas y páginas web dinámicas. JavaScript es un dialecto de ECMAScript y se caracteriza por ser un lenguaje basado en prototipos, con entrada dinámica y con funciones de primera clase. Ha tenido influencia de múltiples lenguajes y se diseñó con una sintaxis similar al lenguaje de programación Java, aunque más fácil de utilizar para personas que no programan. Todos los navegadores modernos interpretan el código JavaScript integrado dentro de las páginas web.

# **5.5.4 CSS**

Es un lenguaje de hojas de estilos creado para controlar el aspecto o presentación de los documentos electrónicos definidos con HTML y XHTML. CSS es la mejor forma de separar los contenidos y su presentación y es imprescindible para crear páginas web complejas. Al crear una página web, se utiliza en primer lugar el lenguaje HTML/XHTML para marcar los contenidos, es decir, para designar la función de cada elemento dentro de la página: párrafo, titular, texto destacado, tabla, lista de elementos, etc. Una vez creados los contenidos, se utiliza el lenguaje CSS para definir el aspecto de cada elemento: color, tamaño y tipo de letra del texto, separación horizontal y vertical entre elementos, posición de cada elemento dentro de la página, etc.

#### **5.6 Resumen de las tecnologías empleadas**

Tabla 5: Resumen de las tecnologías empleadas

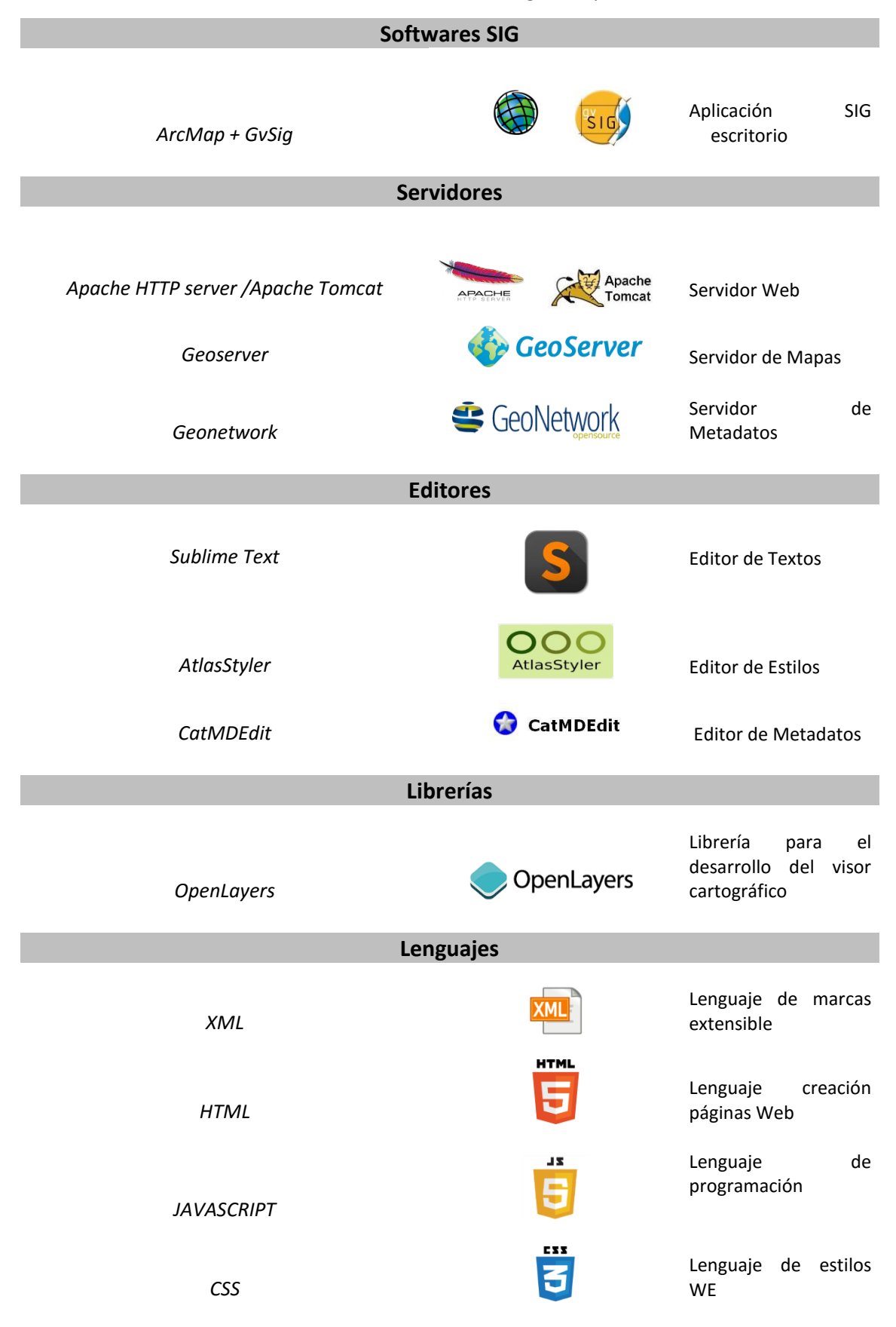

## **6. CONCLUSIONES Y LÍNEAS FUTURAS**

Tras los avances tecnológicos de los últimos años y la aparición de nuevas tecnologías, la creación de una IDE ofrece al mundo de la Geomática la posibilidad de dar facilidades a las diferentes organizaciones encargadas de la producción y distribución de IG y a los usuarios en general. Gracias al nuevo concepto de manejo de IG, los usuarios se pueden beneficiar de servicios web a partir de un simple portal web.

Los usuarios interesados además de visualizar cartografía de una zona, podrán realizar operaciones de localización de elementos. Los servicios que ofrece una IDE siguiendo las especificaciones del OGC, son servicios completamente adaptados a la interoperabilidad de los diferentes organismos que los pueden poseer.

En el presente trabajo, el desarrollo de una IDE temática acerca del Patrimonio de Calpe, acercará a los usuarios a los principales bienes inmuebles que se encuentran en el municipio por medio de la localización directa en un mapa web.

La IDE del Patrimonio de Calpe estará completada por todos los servicios básicos requeridos por el OGC y proporcionará información geográfica del municipio, información adicional bibliográfica acerca del patrimonio cultural y enlaces de interés en relación con el tema. Todos estos servicios se desarrollarán en un geoportal, que cuenta con un diseño sencillo que permite que cualquier usuario sin capacidad técnica pueda utilizarlo como cualquier página web. Dentro de éste, habrá un visualizador cartográfico que será la clave para poder interactuar con la información geográfica y adicional ofrecida.

Cabe destacar la aparición en este trabajo de los modelos 3D de los bienes inmuebles que harán que se pueda llegar a la visualización de los monumentos en tres dimensiones sin necesidad de desplazamiento.

Este proyecto se ha desarrollado con visión de mejorar y ampliar todos los servicios turísticos del Ayuntamiento, añadiendo nuevas temáticas o servicios de interés y además pudiendo llevar todo esto al mundo de las aplicaciones móviles (APP).

Como futura aplicación también se podría llevar a cabo implantar la idea de visualizador y servicios en el tema de planeamiento urbano con la creación de nuevas capas características del sector, así como crear a su vez una base de datos completa del urbanismo y ordenación del territorio del Ayuntamiento de Calpe.

En resumen, la IDE del patrimonio de Calpe puede enfocarse como el principio de la creación de un mapa web turístico novedoso, implantando rutas o realidad virtual, o a su vez, puede servir como estrategia para para la publicación del planeamiento urbanístico. Todos estos conceptos se han contrastado con la Concejalía de Urbanismo dando la posibilidad de colaboración en un proyecto, que actualmente se encuentra en marcha.

#### **7. REFERENCIAS BIBLIOGRÁFICAS**

[1] Apache HTTP server, 201.The Apache HTTP Server Project [WWW Document]. URL htt://httpd.apache.org/

[2] Apuntes de la asignatura IDE (2016) UPV.

[3] AtlasStyler,2016.AtlasStyler OSGeo-Live 805 Documentation URL:htt://live.osgeo/es/overview/atlasstyler\_overvie.html

[4] Ayuntamiento de Calpe departamento de Urbanismo. URL<http://www.calp.es/>

[5] Blog IDEE (Consejo Superior Geográfico) URL: http://blog-idee.blogspot.com.es/

[6] Butlletí Calp,Institut Déstudis Calpins (Ayuntamiento de Calpe), Diciembre 2013

[7] Calpe, Guía turística, Pastor, J y Tur, P.1988

[8] CatMEdit, 2016.CatmDedit URL:<https://catmedit.sourceforge.net/>

[9] CNIG,Centro de Descargas Instituto Geográfico Nacional URL: http://www.cnig.es

[10] CSW (Catalog Service Web) OGC,Open Geospatial Consortium [URL:http://wwww.opengeospatial.org/standards/cat](http://wwww.opengeospatial.org/standards/cat)

[11] D. G. Lowe. « Object recognition from local scale-invariant features». En: Proceedings of the International Conference on Computer Vision 2 (1999).

[12] Dirección General de Patrimonio Cultural - Generalitat Valenciana URL: [http://www.cult.gva.es/dgpa/inventario\\_c.html](http://www.cult.gva.es/dgpa/inventario_c.html)

[13] Documento PDF "Introducción a las IDE" IGN, 2016 [URL:](file:///C:/Users/Olga%20Moraleda/Desktop/memoria%20tfg/%09https:/www.ign.es/ign/resources/cartografiaEnsenanza/ideeEso/I-IDE/I-IDE/recursos/I-IDE.pdf)  [https://www.ign.es/ign/resources/cartografiaEnsenanza/ideeEso/I-IDE/I-](file:///C:/Users/Olga%20Moraleda/Desktop/memoria%20tfg/%09https:/www.ign.es/ign/resources/cartografiaEnsenanza/ideeEso/I-IDE/I-IDE/recursos/I-IDE.pdf)[IDE/recursos/I-IDE.pdf](file:///C:/Users/Olga%20Moraleda/Desktop/memoria%20tfg/%09https:/www.ign.es/ign/resources/cartografiaEnsenanza/ideeEso/I-IDE/I-IDE/recursos/I-IDE.pdf)

[14] gvSIG, 2015. Portal gvSIG [WWW Document]. URL http://docs.gvsig.org/web

[15] Hazzard, E., 2011. OpenLayers 2.10 Beginner's Guide. Packt Publishing

[16] INSPIRE, Directica 2007/2/CE del Parlamento Europeo y del Consejo, de 14 de Marzo de 2007

[17] Ley 16/2005, de 30 de diciembre, de la Generalitat, Urbanistica Valenciana.

[18] Ley 4/1988 de 11 de junio del Patrimonio cultural valenciano.

[19] LISIGE, Ley 14/2010, de 5 de julio, sobre las infraestructuras y los servicios de información geográfica (BOE 6 de julio 2010)

[20] NEM, Núcleo Español de Metadatos v. 1.2 Madrid 2005-05-10 Consejo Superior Geográfico

[21] Página Web Historia de Calpe, Andrés Ortolá Tomás, Premi 9 d'Octubre de Cultura 2011. UR: http://historiadecalp.net/

[22] Página Web oficial de Turismo de Calpe URL:<http://www.calpe.es/>

[23] PEREIRA UZAL, J.M. (2013): Modelado 3D en patrimonio cultural por técnicas de *structure from motion. PH Investigación, nº 1,* 77-87.

[24] Pérez, A., 2012. OpenLayers Cookbook, Packt Publ.ed

[25] Revista de Ciencies Humanes Ayuntamiento de Calpe (Casa de Cultura) URL: http://cultura.calp.es/documentos/revista\_calp\_numero\_2.pdf

[26] Software Agisoft Photoscan. Disponible online: http://www.agisoft.com/ [4/2,2016].

[27] Tutorial Photoscan Agisoft Professional: https://www.youtube.com/watch?v=RMjdG93BwpU [12/2.2016].

[28] Tutoriales de HTML y CSS W3Schools URL:<http://www.w3schools.com/>

[29] Tutorial para principiantes del software Agisoft Photoscan 1.0.0. Disponible online: http://www.agisoft.com/pdf/PS\_1.0.0%20-Tutorial%20%28BL%29%20-%203Dmodel.pdf [4/2.2016].